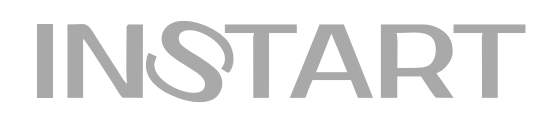

# КРАТКОЕ РУКОВОДСТВО по ЭКСПЛУАТАЦИИ, ПАСПОРТ

# ПРЕОБРАЗОВАТЕЛИ ЧАСТОТЫ СЕРИИ MCI и FCI

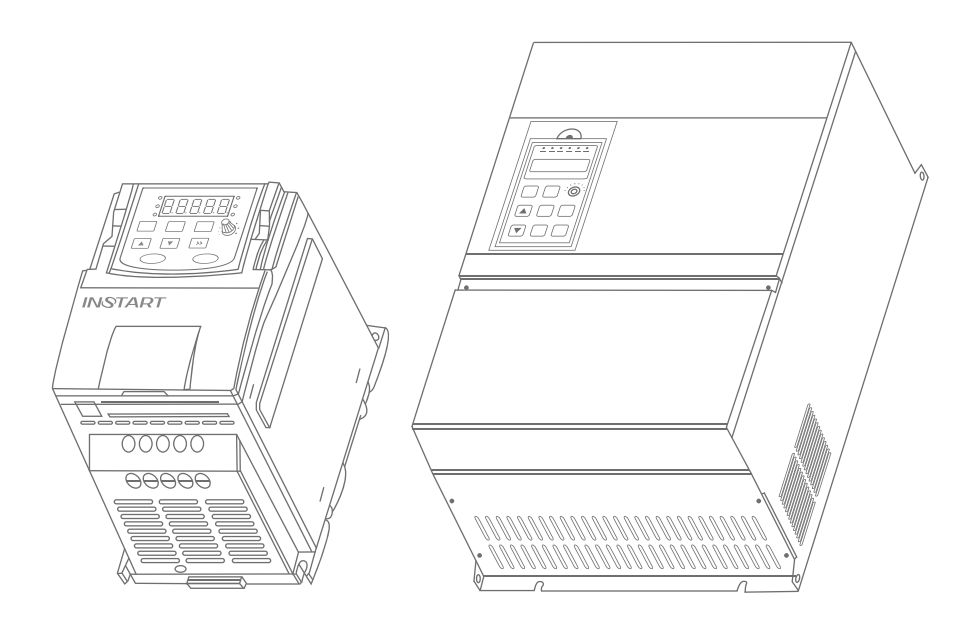

www.instart-info.ru

# **Оглавление**

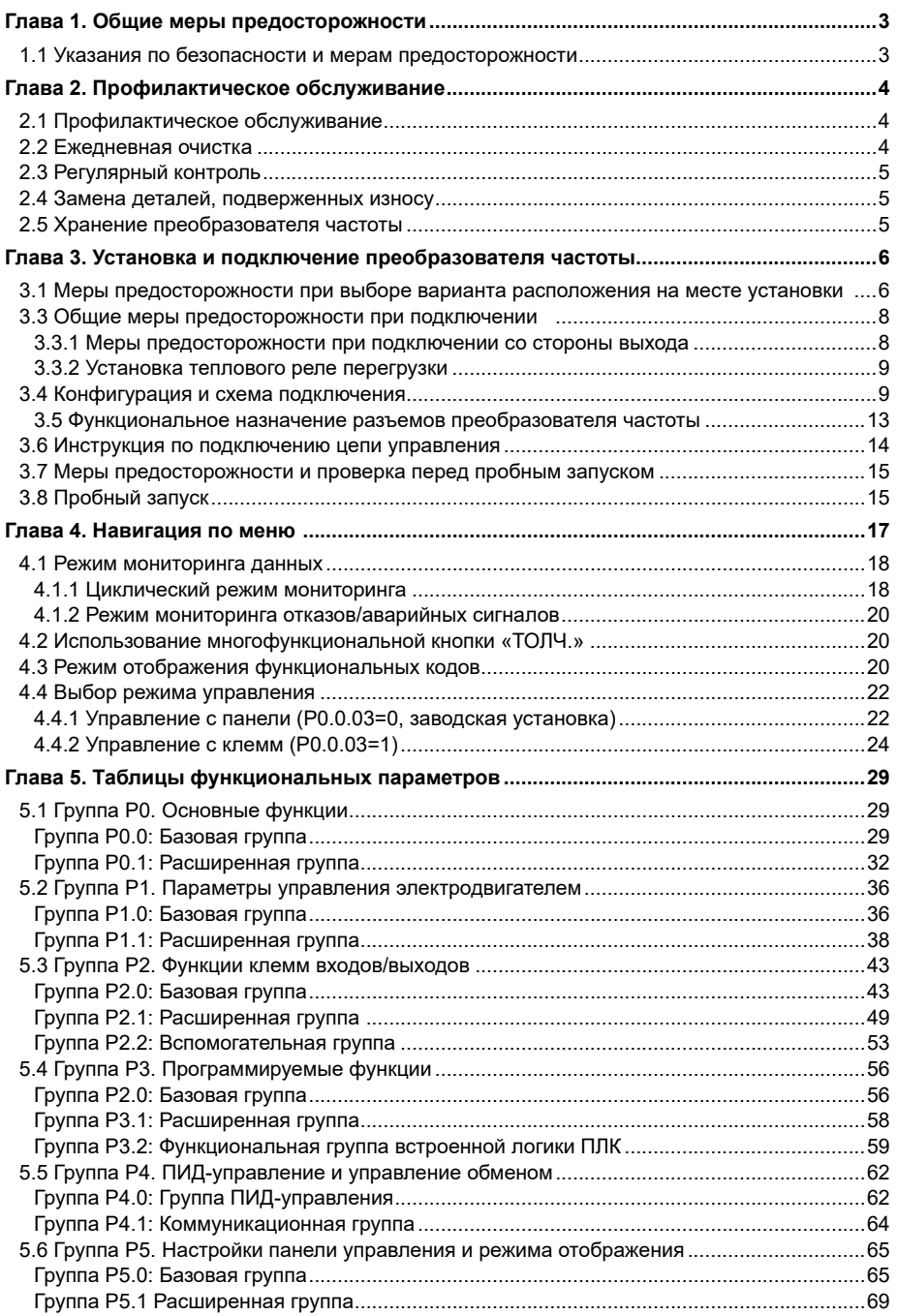

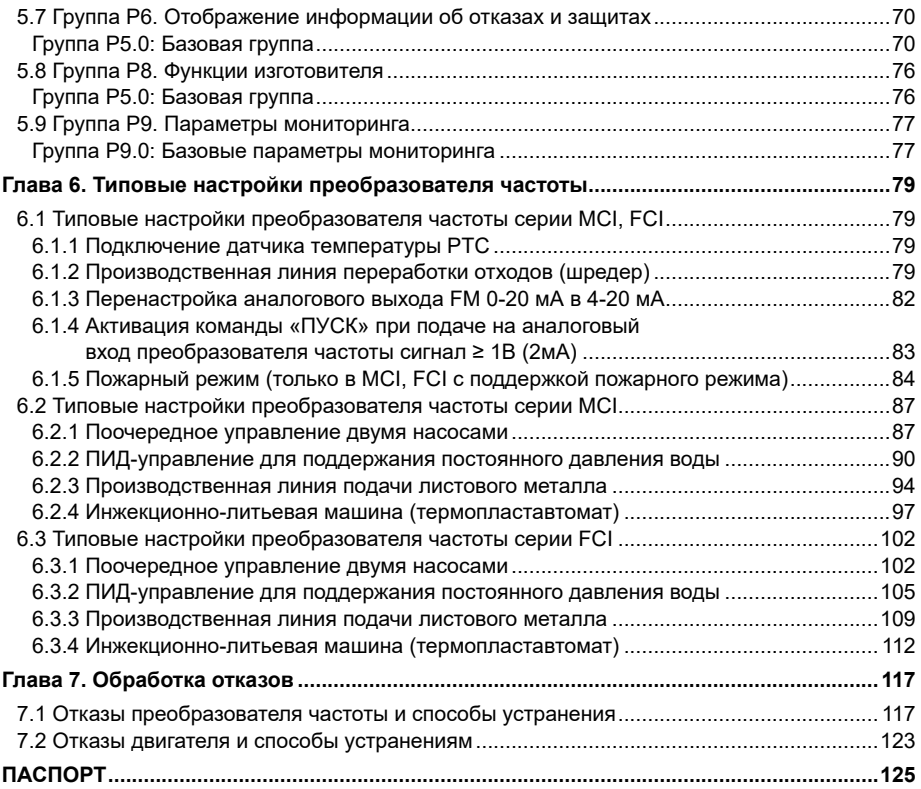

# <span id="page-3-0"></span>**Глава 1. Общие меры предосторожности**

### **1.1 Указания по безопасности и мерам предосторожности**

#### **Предупреждение!**

1. Установку и обслуживание должны проводить только подготовленные специалисты.

2. Убедитесь, что номинальное напряжение преобразователя частоты соответствует напряжению источника питания переменного тока. В противном случае возможно поражение электрическим током персонала или возгорание.

3. Не допускается подключение сети питания переменного тока к выходным клеммам «U», «V» и «W». В случае подключения силовой модуль будет поврежден, что приведет к отказу от гарантийных обязательств.

4. Сеть питания необходимо подключать только к входным клеммам ПЧ «R», «S», «T». Запрещается снимать внешние панели при включенном питании; в противном случае возможно поражение электрическим током.

5. Не допускается прикосновение к силовым клеммам и компонентам печатных плат внутри преобразователя частоты при включенном питании; в противном случае возможно поражение электрическим током.

6. Поскольку внутри преобразователя частоты находится большое количество конденсаторов, сохраняющих электрическую энергию, обслуживание и регламентные работы необходимо проводить не ранее чем через 10 минут после выключения питания. В это время индикатор разряда — светодиод, расположенный на плате — должен полностью погаснуть, напряжение положительного или отрицательного полюса должно быть ниже 36 (В); в противном случае возможно поражение электрическим током.

7. Не допускается контакт с токоведущими частями преобразователя при включенном питании, в противном случае возможно нанесение травм персоналу.

8. Электронные компоненты могут быть повреждены статическим электричеством. Не прикасайтесь к электронным компонентам.

9. Не допускается подвергать преобразователь частоты испытаниям повышенным напряжением, которые могут привести к повреждению полупроводниковых компонентов.

10. Перед включением питания установите защитные панели на место. В противном случае возможно поражение электрическим током.

11. Неправильное подключение клемм может привести к выходу из строя преобразователя частоты.

12. Не прикасайтесь к преобразователю частоты мокрыми руками; в противном случае возможно поражение электрическим током.

13. Замену всех компонентов должны выполнять только подготовленные специалисты. Строго запрещается оставлять посторонние предметы внутри прибора, чтобы не допустить возгорания или короткого замыкания.

14. После обслуживания в сервисном центре выполните настройку параметров до начала работы, чтобы предотвратить выход из строя оборудования.

#### <span id="page-4-0"></span>**Внимание!**

1. Если электродвигатель используется впервые или находился на хранении в течение продолжительного времени, необходимо предварительно измерить сопротивление изоляции. Рекомендуется использовать мегаомметр на 500 (В). Сопротивление изоляции должно быть не ниже 5 (МОм).

2. При использовании преобразователя частоты на частотах свыше 50 Гц необходимо учитывать электромеханические свойства электродвигателя.

3. При возникновении резонанса в приводимом в движение механизме необходимо настроить в параметрах ПЧ скачкообразную перестройку выходной частоты.

4. Запрещается использовать трехфазные преобразователи частоты в качестве двухфазных. В противном случае возможен выход из строя преобразователя частоты.

5. В местах, расположенных на высоте свыше 1000 м над уровнем моря, тепловыделение преобразователя частоты может быть повышенным из-за большой разреженности воздуха. Поэтому может потребоваться снижение рабочих характеристик ПЧ либо осуществить подбор устройства по мощности на ступень выше.

В таких случаях необходимо обратиться в службу технической поддержки за консультацией.

6. Стандартным электродвигателем для подключения является четырехполюсный асинхронный электродвигатель с короткозамкнутым ротором. В других случаях выбирать соответствующие преобразователи частоты в соответствии с номинальной мощностью и номинальным током электродвигателя.

7. Запрещается запускать и останавливать преобразователи частоты при помощи контакторов. В противном случае возможно повреждение оборудования.

8. В случае неправильной настройки ПЧ возможен выход из строя устройства либо электродвигателя.

# **Глава 2. Профилактическое обслуживание**

### **2.1 Профилактическое обслуживание**

Воздействие таких факторов как температура, влажность, пыль и повышенная вибрация приводит к износу внутренних компонентов преобразователя частоты и может стать причиной выхода из строя или сокращения срока службы преобразователя частоты. Таким образом, крайне важно выполнять профилактическое обслуживание и регулярные проверки преобразователя частоты:

- проверка отсутствия посторонних шумов во время работы электродвигателя;

- проверка отсутствия вибрации во время работы двигателя;

- обслуживание обязательно проводится в случае изменения условий эксплуатации преобразователя частоты;

- проверка работы вентиляторов охлаждения;

- удостовериться, что нет перегрева преобразователя частоты.

### **2.2 Ежедневная очистка**

- Поддержание чистоты преобразователя частоты.

- Тщательное удаление пыли с поверхности преобразователя частоты, чтобы исключить попадание пыли или металлических частиц в преобразователь.

<span id="page-5-0"></span>- Тщательное удаление масляного осадка с вентилятора охлаждения преобразователя частоты.

### **2.3 Регулярный контроль**

Регулярно осматривайте внутренние полости преобразователя частоты.

К регулярному контролю относятся:

- регулярный осмотр, очистка и продувка воздуховода;
- проверка затяжки винтов;
- проверка отсутствия коррозии в преобразователе частоты;
- проверка отсутствия следов разряда на поверхности соединительных клемм;

- проверка изоляции силовой цепи.

**Примечание:** при проверке сопротивления изоляции с помощью мегаомметра (мегаомметр на 500 (В) постоянного тока) отключите силовую цепь от преобразователя частоты. Не проверяйте изоляцию цепи управления с помощью мегаомметра.

### **2.4 Замена деталей, подверженных износу**

К деталям преобразователя частоты, подверженным износу, относятся вентилятор охлаждения и электролитические конденсаторы, срок службы которых непосредственно зависит от окружающих условий и условий обслуживания. Пользователь может определить период замены в зависимости от срока службы в соответствии с регламентными работами. Более подробная информация изложена в РЭ приложение 1 «Регламентные работы по обслуживанию».

### **2.5 Хранение преобразователя частоты**

Рекомендации для хранения преобразователя частоты:

- хранение прибора осуществляется в оригинальной упаковке;
- температура хранения: -20 …+60 °С.

Продолжительное хранение может вызвать ухудшение характеристик электролитических конденсаторов, поэтому во время хранения необходимо подавать питание на прибор на 5 часов два раза в год, постепенно поднимая напряжение до номинального при помощи регулятора напряжения.

## <span id="page-6-0"></span>**Глава 3. Установка и подключение преобразователя частоты**

### **3.1 Меры предосторожности при выборе варианта расположения на месте установки**

• Не допускается попадание прямых солнечных лучей, эксплуатация на открытом воздухе.

- Не допускается эксплуатация в среде агрессивных газов и жидкостей.
- Не допускается эксплуатация в среде масляного тумана и брызг.
- Не допускается эксплуатация в среде соляного тумана.

• Не допускается эксплуатация во влажной среде и под воздействием осадков.

• Установите на оборудование фильтрующие устройства, если в воздухе присутствует металлическая пыль или волокнистая взвесь.

• Не допускается эксплуатация под воздействием механических ударов или вибрации.

• Необходимо принять меры для охлаждения, если температура окружающего воздуха выше  $40^{\circ}$ C.

• Рекомендуется эксплуатировать прибор в диапазоне температур от -10 до +40°C, т.к. из-за перегрева или переохлаждения возможны неполадки.

• Установите прибор вдали от силовых сетей, электроустановок высокой мощности, таких как электрические сварочные аппараты, т.к. они влияют на работу прибора.

• Радиоактивные материалы могут оказывать воздействия на эксплуатацию данного оборудования.

• Установите прибор вдали от взрывоопасных материалов, разбавителей и растворителей.

Чтобы гарантировать высокие характеристики и продолжительный срок службы и предотвратить выход прибора из строя, выполняйте перечисленные выше рекомендации во время установки преобразователя частоты INSTART. Пространство для установки преобразователей частоты:

1. необходимо оставить свободное место выше/ниже и с двух сторон от преобразователя частоты, чтобы обеспечить приток и отток воздуха;

2. не допускайте попадания посторонних предметов внутрь воздуховода во время установки. В противном случае преобразователь частоты может быть поврежден;

3. установите фильтрующие устройства в месте притока воздуха в случае сильного загрязнения воздуха пылью.

# **3.2 Технические характеристики**

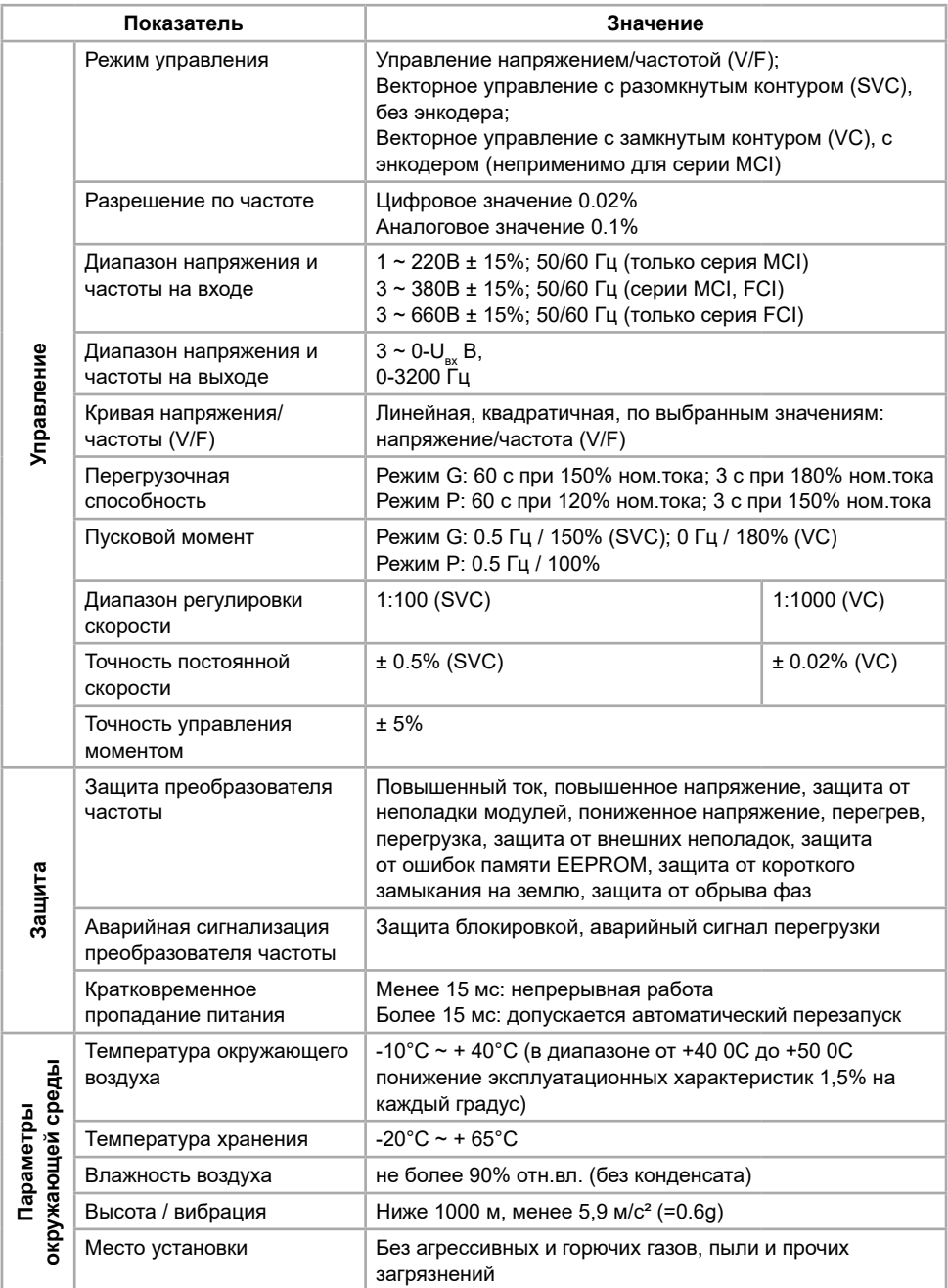

### <span id="page-8-0"></span>**3.3 Общие меры предосторожности при подключении**

#### **Опасно!**

Убедитесь, что напряжение сети питания соответствует входному напряжению преобразователя частоты. Перед подключением сети питания убедитесь, что клемма заземления соединена с контуром заземления. Последовательность клемм зависит от фактической компоновки. Номинальное входное напряжение:

- 220 В (перем., одна фаза), частота: 50/60 Гц

- 380 В (перем., три фазы), частота: 50/60 Гц

- 660 В (перем., три фазы), частота: 50/60 Гц

Допустимые колебания напряжения: ±10% (кратковременные колебания ±15%).

Допустимые колебания частоты: ±2%.

Устройства, обеспечивающие выполнение требуемых мер безопасности при подключении силовой цепи со стороны входа:

- установка автоматического выключателя (АВ);

- устройство защитного отключения (УЗО);

- установка электромагнитного контактора (КM);

- дроссель переменного тока (ISF);

- установка фильтра электромагнитных помех (ЭМС).

Более подробная информация в руководстве по эксплуатации, глава 3: «Установка и подключение преобразователя частоты».

#### **3.3.1 Меры предосторожности при подключении со стороны выхода**

### **! Категорически запрещено подключать вход питающей сети к клеммам «U», «V» и «W».**

Подключить выходные клеммы «U», «V» и «W» к входным клеммам электродвигателя «U», «V» и «W» соответственно. Проверьте направление вращения в соответствии с инструкцией на электродвигатель. Если направление вращения электродвигателя не совпадает с правильным направлением, поменяйте местами проводники любых двух клемм из «U»,«V» и «W» либо с помощью функционального кода Р0.0.06 поменяйте направление вращения электродвигателя.

Запрещается замыкать накоротко или заземлять выходную цепь.

Не прикасайтесь к выходной цепи и не допускайте контакта выходного провода с корпусом преобразователя частоты. В противном случае возможно поражение электрическим током или замыкание на землю.

Не допускается подключение конденсаторов фазовых проводников или фильтров LC/RC к выходной цепи.

Не допускается установка электромагнитных пусковых устройств на выходе преобразователя частоты. В противном случае при размыкании-замыкании устройства во время работы преобразователя частоты будут возникать скачки тока, которые приведут к выходу из строя силового модуля преобразователя частоты.

### <span id="page-9-0"></span>**3.3.2 Установка теплового реле перегрузки**

В состав преобразователя частоты входит электронная схема защиты от перегрузок. Тепловое реле перегрузки необходимо установить в следующих случаях:

1. если преобразователь частоты используется для управления несколькими двигателями;

2. если подключаются многополюсные двигатели. Номинальный ток теплового реле перегрузки должен быть таким же, как номинальный ток, указанный на заводской табличке двигателя.

Если суммарная длина провода между преобразователем частоты и двигателем слишком велика или несущая частота преобразователя частоты (частота переключения силовых IGBTтранзисторов) слишком высока, гармонический ток утечки от кабелей оказывает отрицательное влияние на преобразователь частоты и другие внешние устройства. Если длина соединительной линии между преобразователем частоты и двигателем слишком велика, несущую частоту преобразователя частоты необходимо понизить. Несущая частота может быть задана функциональным кодом P1.0.22.

Подбор сечения кабелей силовых цепей и более подробную информацию о подключении силовых цепей см. в РЭ п. 3.3 «Подключение сети питания».

### **3.4 Конфигурация и схема подключения**

Стандартная конфигурация для преобразователей частоты серии MCI мощностью до 22 кВт

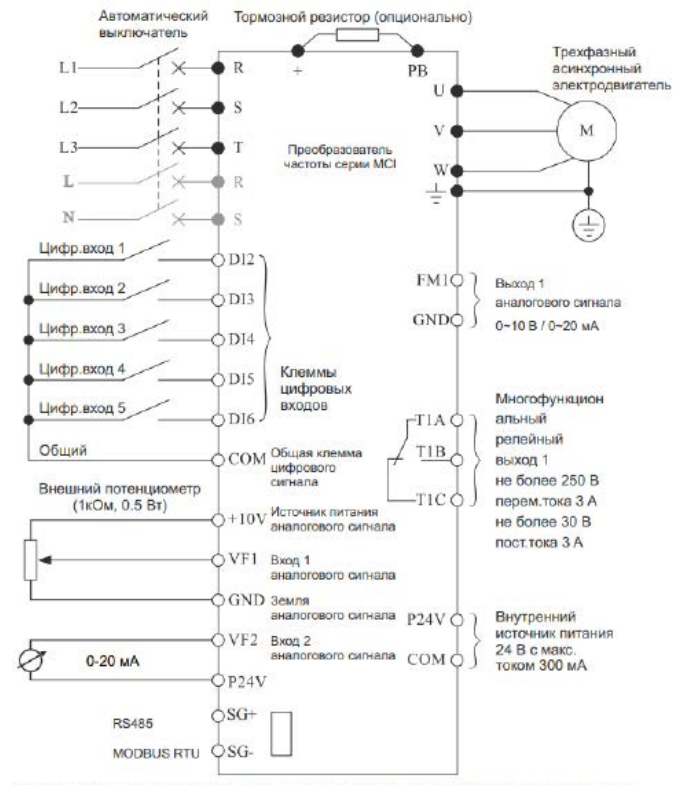

обозначено однофазное подключение для моделей: MCI-G0.4-2B, MCI-G0.75-2B, MCI-G1.5-2B, MCI-G2.2-2B; напряжение питания подается на R, S

#### Серия MCI. Переключатели и клеммы платы управления

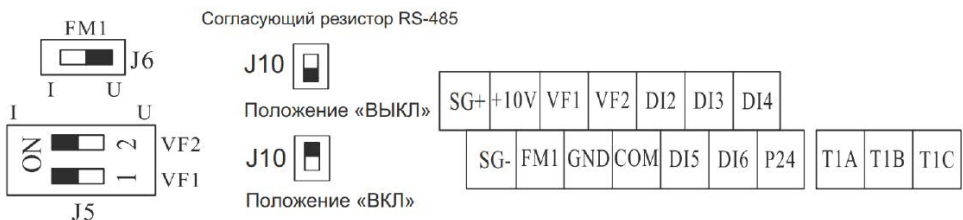

Стандартная конфигурация для преобразователей частоты серии MCI мощностью от 30 кВт

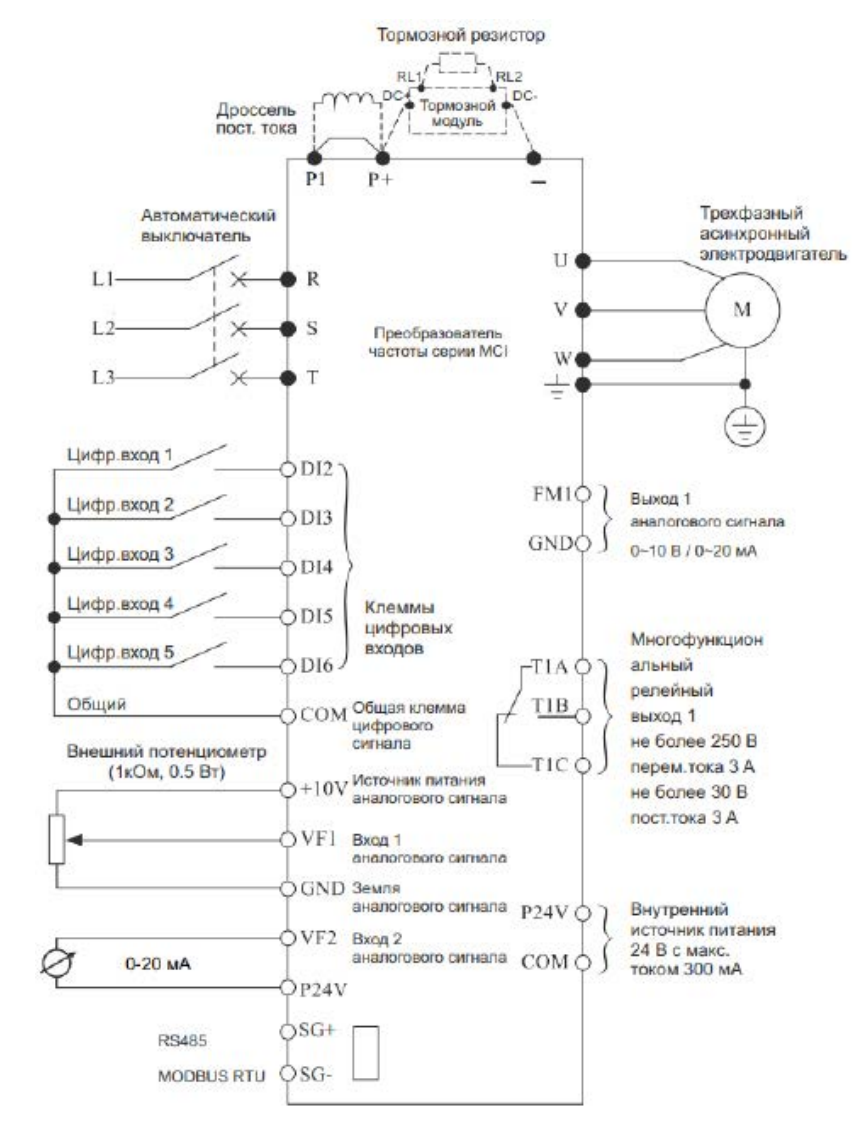

#### Серия FCI. Переключатели и клеммы платы управления

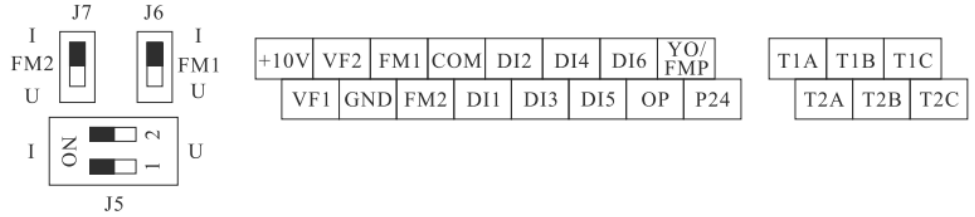

Стандартная конфигурация для преобразователей частоты серии FCI мощностью до 15 кВт

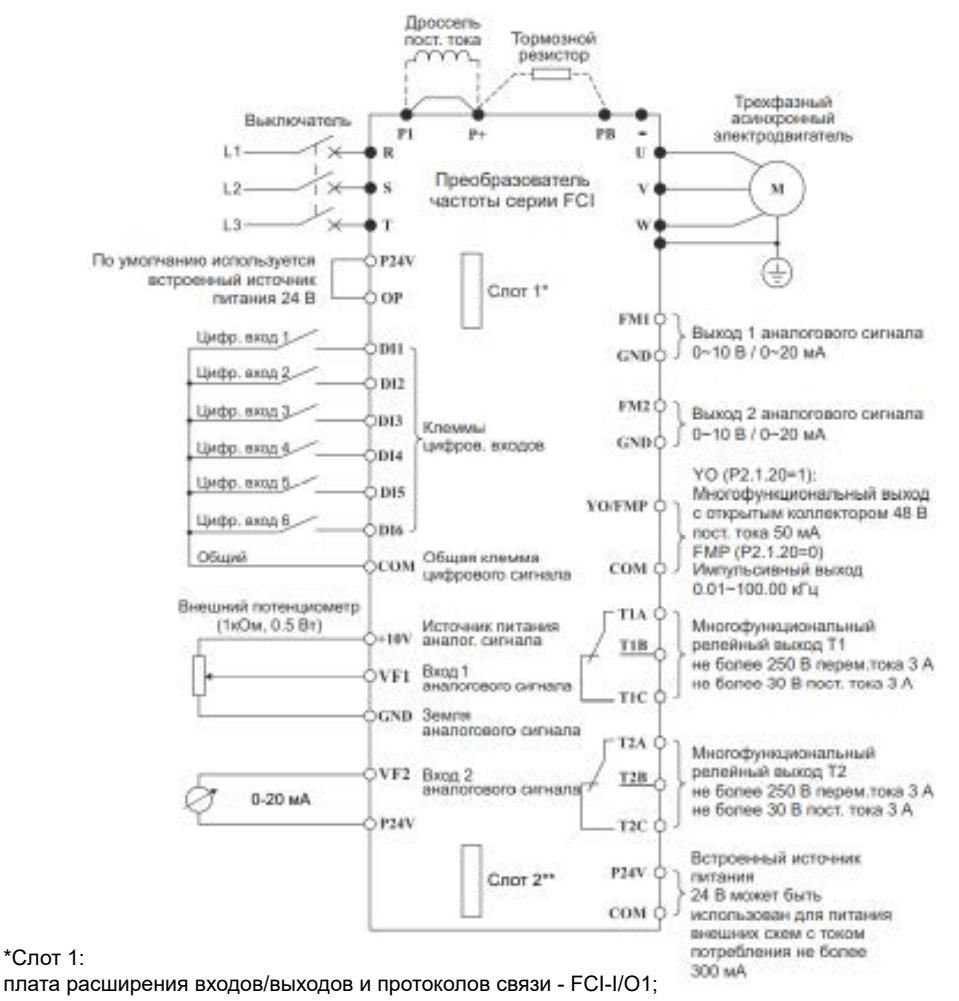

плата расширения входов/выходов - FCI-I/О2;

плата расширения для инжекционной машины формования - FCI-ZS; плата расширения протоколов связи - FCI-RS485;

плата расширения протоколов связи - FCI-DP;

плата расширения для насосов - FCI-WSP.

#### Стандартная конфигурация для преобразователей частоты серии FCI мощностью от 18,5 кВт

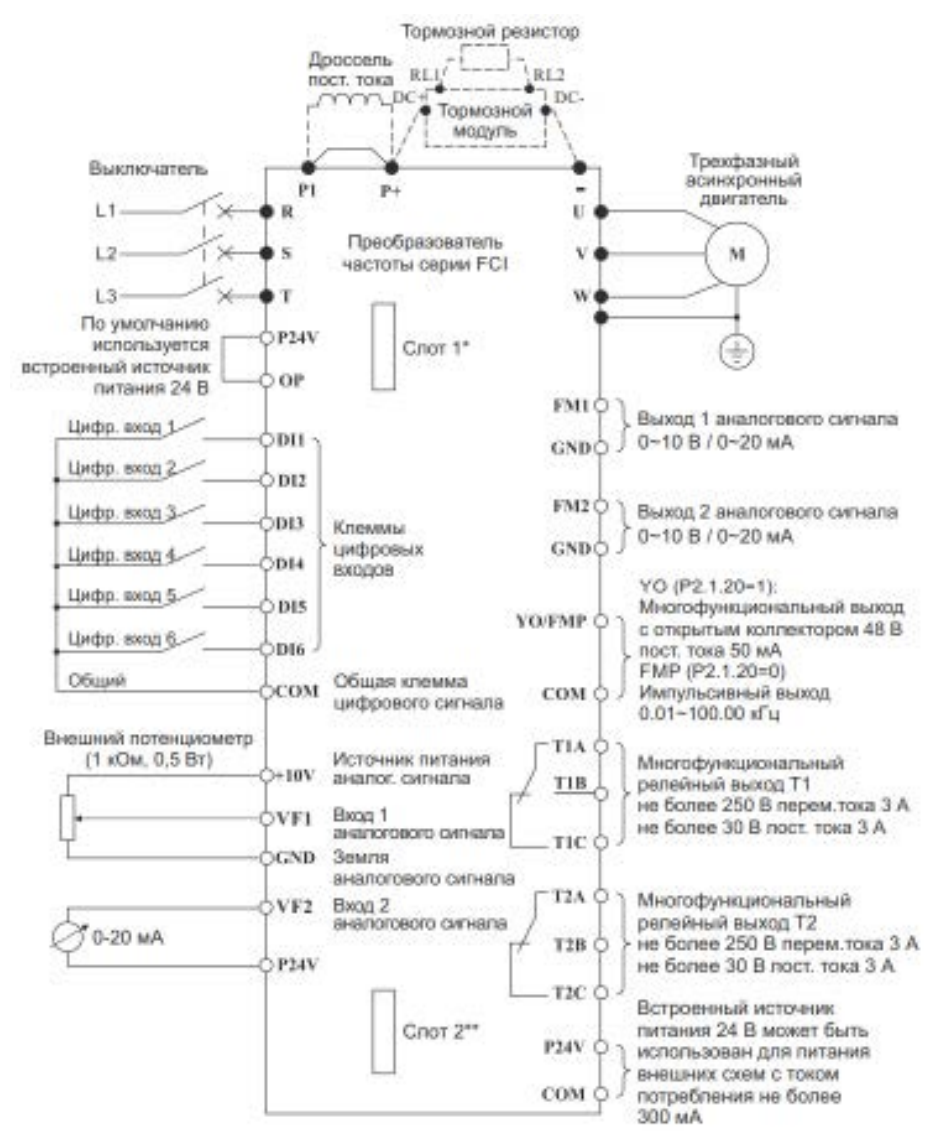

\*\*Слот 2:

плата расширения для энкодера с дифференциальными выходами - FCI-PG1; плата расширения для энкодера с коммутацией UVW - FCI-PG2; плата расширения для энкодера с открытым коллектором - FCI-PG3; плата резольвера - FCI-PG4.

### <span id="page-13-0"></span>**3.5 Функциональное назначение разъемов преобразователя частоты**

Далее приведено описание функций клемм цепи управления, которые подключаются в соответствии с конкретной задачей.

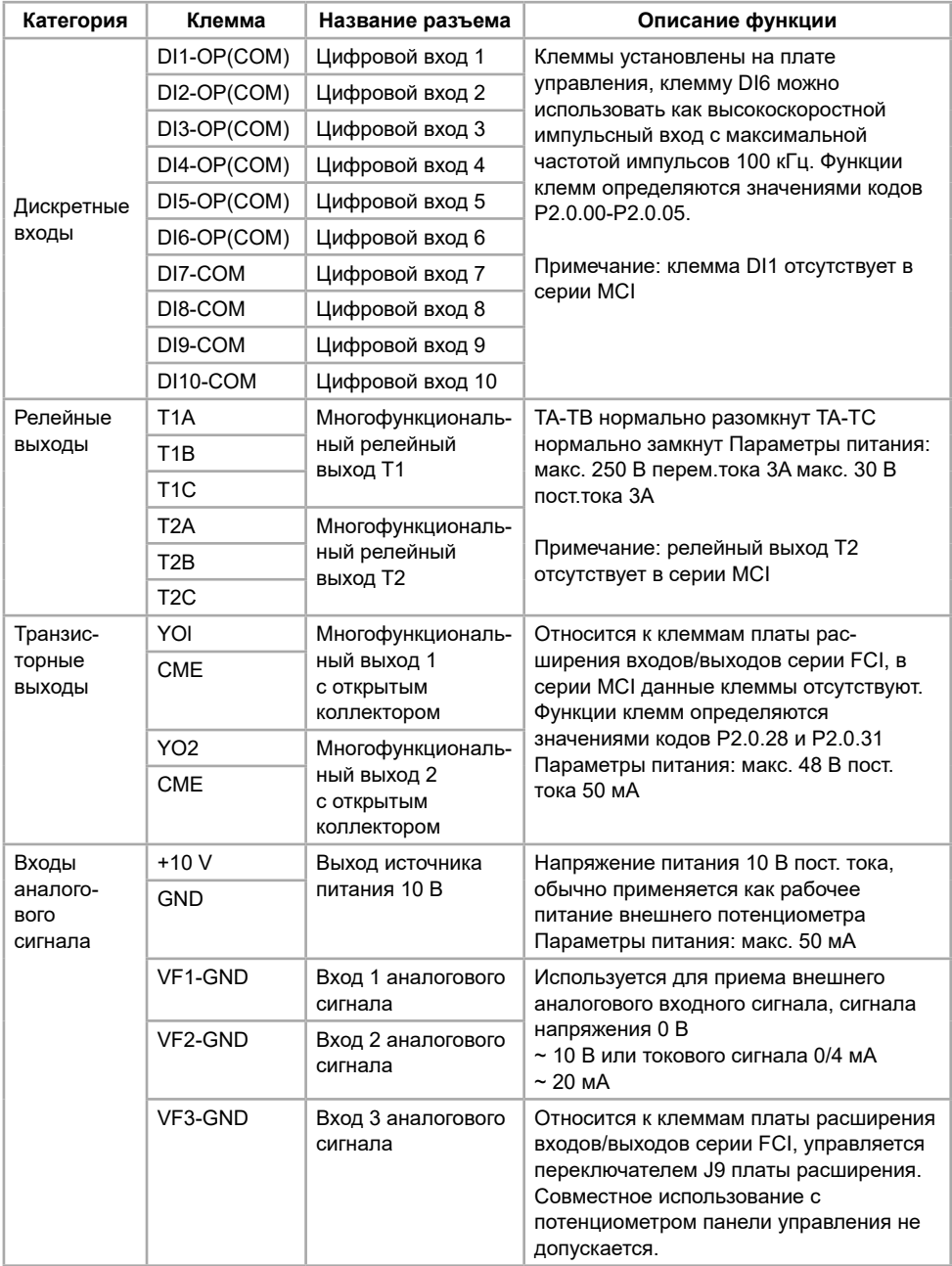

<span id="page-14-0"></span>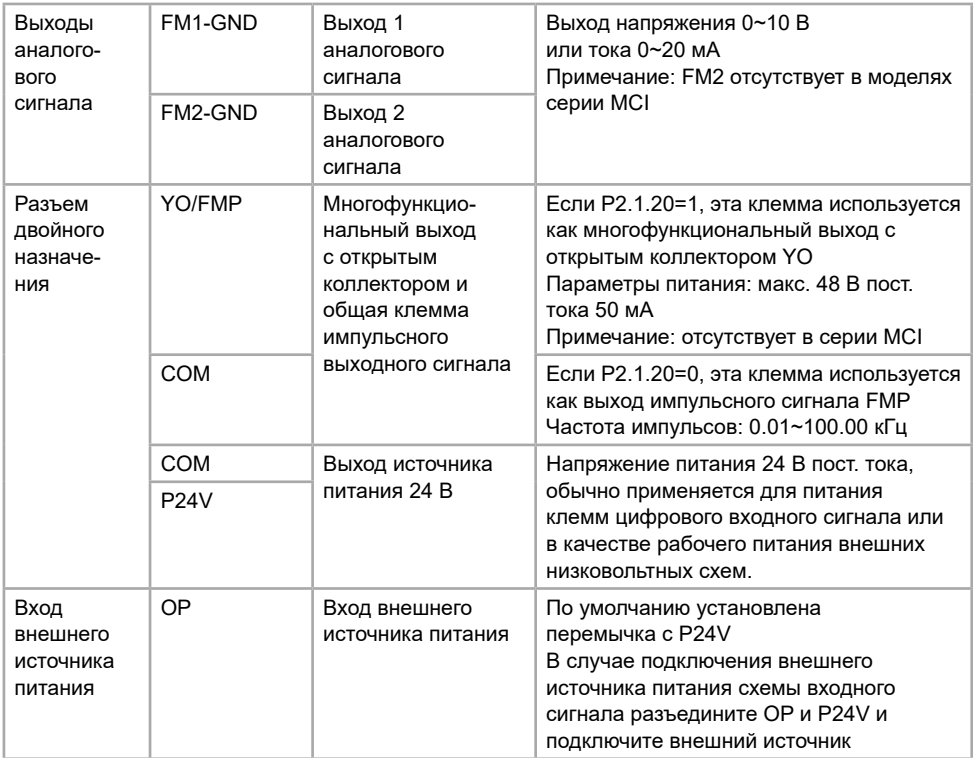

### **3.6 Инструкция по подключению цепи управления**

Чтобы избежать помех, изолируйте контур управления от контура питания и цепей с высокими токами (контактов реле, линий 220 В).

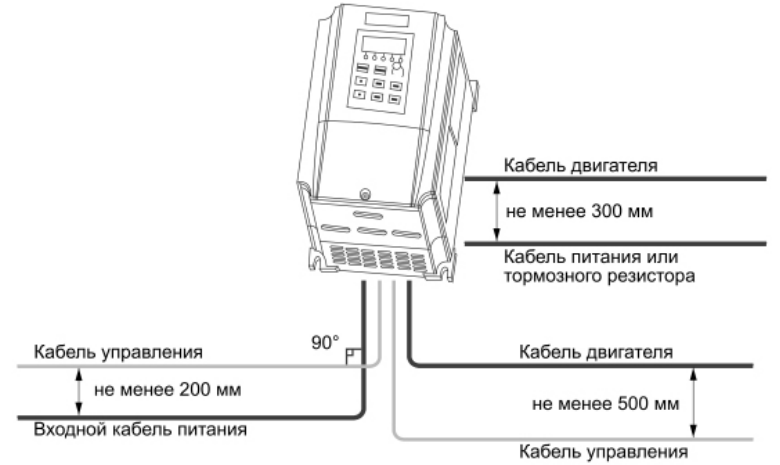

Для подключения цепи управления используйте экранированный витой кабель или экранированную витую пару; экран необходимо подключить к клемме заземления <span id="page-15-0"></span>преобразователя частоты – длина провода не должна превышать 50 м, чтобы предотвратить неправильную работу из-за помех.

Все кабели управления должны быть экранированными. Для аналоговых сигналов следует использовать кабель типа «витая пара» с двойным экраном (см. рис. «А» ниже). Каждый сигнал должен быть подключен с помощью отдельной экранированной пары. Не следует использовать один общий провод для разных аналоговых сигналов.

Для низковольтных цифровых сигналов лучше всего подходит кабель с двойным экраном, однако можно использовать и кабель типа «витая пара» с одним экраном (рис. «Б»).

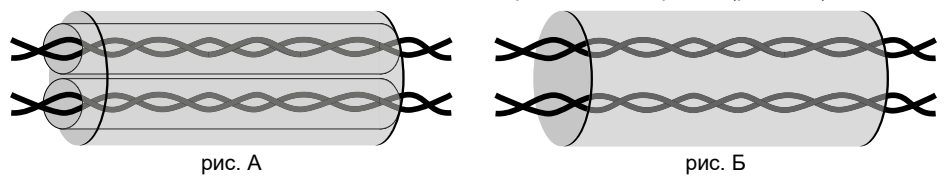

### **3.7 Меры предосторожности и проверка перед пробным запуском**

1. Включение питания осуществляется только после установки передней панели. Запрещается снимать внешние панели при включенном питании, в противном случае возможно поражение электрическим током.

2. Не приближайтесь к преобразователю частоты, электродвигателю и исполнительному механизму в случае выбора режима перезапуска привода, т.к. возможен неожиданный перезапуск сразу после останова. Это может привести к травмам.

3. Для оперативного отключения преобразователя частоты рекомендуется установить отдельную кнопку аварийного останова, в противном случае возможно получение травм.

4. Не прикасайтесь к радиатору или резистору, т.к. они нагреваются до высоких температур, в противном случае возможен ожог.

5. Поскольку низкую скорость можно легко изменить на высокую, перед началом работы необходимо подтвердить рабочий диапазон электродвигателя и механического оборудования, в противном случае возможно получение травм и повреждение оборудования.

6. При необходимости установите отдельно на электродвигатель механический тормоз, в противном случае возможно получение травм.

7. Не допускается изменение подключения управляющих цепей преобразователя частоты.

### **3.8 Пробный запуск**

1. Выполнить меры предосторожности и проверку перед пробным запуском в соответствии с п. 3.7.

2. Первое включение преобразователя рекомендуется производить при отключенном электродвигателе (отсоединенных выходных силовых кабелях).

3. После подачи питания и включения преобразователя необходимо убедиться в том, что преобразователь находится в режиме "останов" (на дисплее мигает индикация, не горит светодиод «РАБ.»). В случае, если на дисплее отображается сообщение типа «ErrXX», вам необходимо обратиться к главе 7: "Обработка отказов".

4. Перед осуществлением настроек преобразователя под конкретное применение необходимо выполнить сброс всех настроек на заводские установки (значение функционального кода Р5.0.19 должно равняться 019).

5. Выполнить настройку параметров электродвигателя:

-Р0.0.14 – номинальная мощность электродвигателя (кВт);

-Р0.0.15 – номинальная частота электродвигателя (Гц);

-Р0.0.16 – номинальное напряжение электродвигателя (В);

-Р0.0.17 – номинальный ток электродвигателя (А);

-Р0.0.18 – номинальная скорость электродвигателя (об/мин).

6. После успешного первого включения преобразователя при отключенном электродвигателе и осуществления всех указанных выше настроек необходимо подключить выходные силовые кабели к электродвигателю и/или дополнительному оборудованию, установленному на выходе преобразователя.

7. Первый запуск преобразователя с подключенным двигателем рекомендуется производить при помощи нажатия кнопки «ТОЛЧ.». При нажатии на кнопку «ТОЛЧ.» электродвигатель будет вращаться на скорости, эквивалентной частоте 5 Гц. Необходимо убедиться в правильном направлении вращения подключенного электродвигателя. В случае неверного направления вращения необходимо изменить направление вращения с помощью функционального кода Р0.0.06 или поменять местами две любые фазы выходного силового провода.

При пробном запуске преобразователя необходимо обращать особое внимание на следующее:

- привод не должен производить чрезмерных шумов, рывков и вибраций;
- величина тока электродвигателя не должна превышать номинального значения;
- правильность отображения индикации и значений на дисплее.

После успешного осуществления пробного запуска для получения желаемых характеристик привода следует осуществить настройку всех параметров работы преобразователя. Подробное описание и рекомендации по настройке параметров работы и защитных функций приведены в главе 5 «Таблицы функциональных параметров» в РЭ. Примеры настройки преобразователя для некоторых типовых применений приведены в главе 6 настоящего руководства.

# <span id="page-17-0"></span>**Глава 4. Навигация по меню**

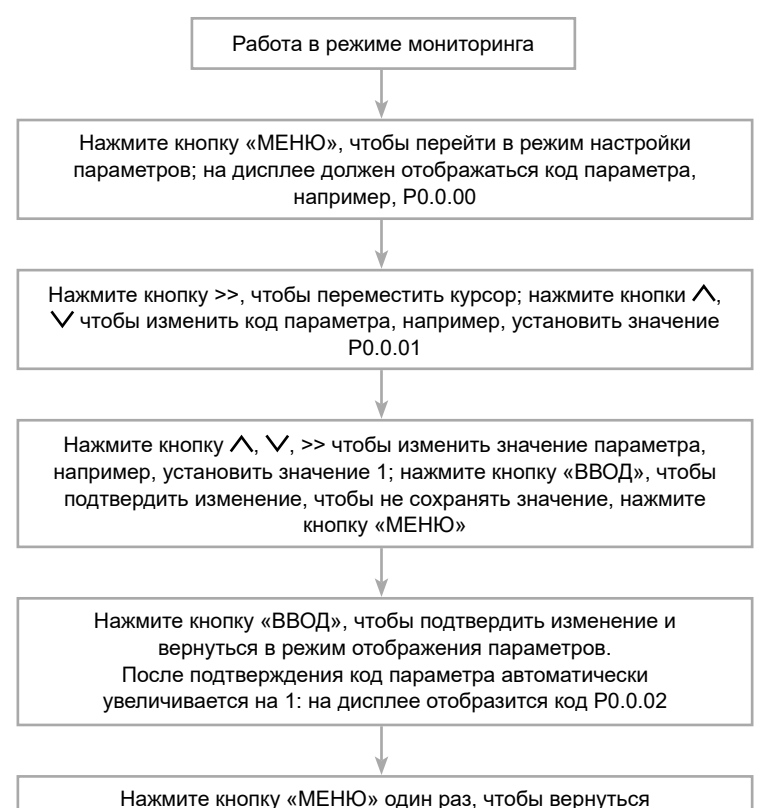

в режим мониторинга

Пример изменения значения параметра P0.0.11 с 0020.0 на 016.0:

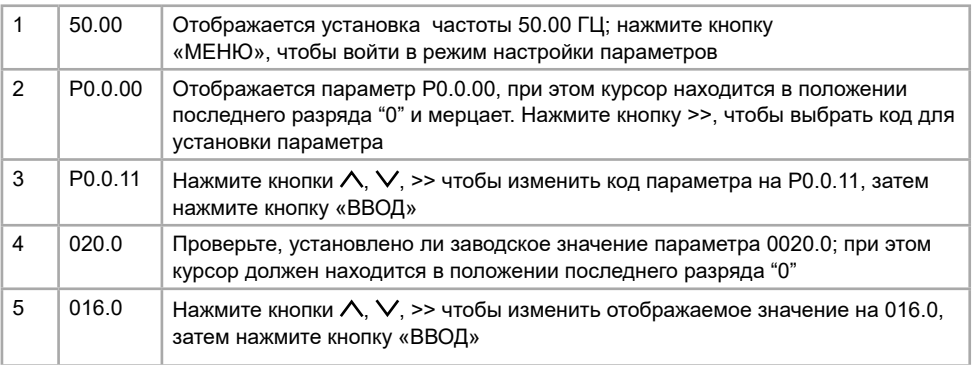

<span id="page-18-0"></span>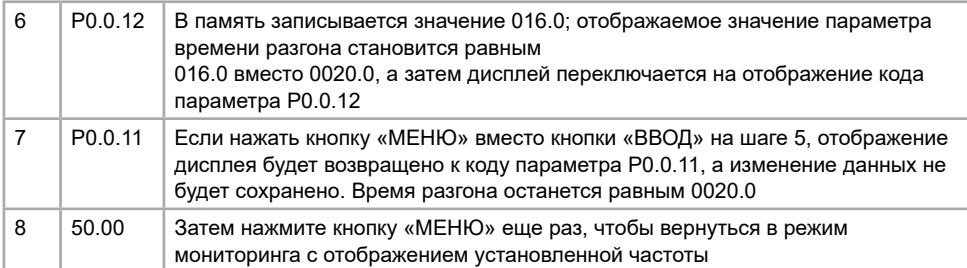

**Примечание:** невозможно изменить данные при следующих условиях:

1. во время работы преобразователя частоты (см. лист описания функций в РЭ);

2. в случае защиты от изменения параметров запуска в P5.0.18 (защита от перезаписи параметров).

### **4.1 Режим мониторинга данных**

#### **4.1.1 Циклический режим мониторинга**

В состоянии останова нажмите кнопку «>>» и измените параметр отображения, чтобы отобразить информацию о текущем состоянии преобразователя частоты.

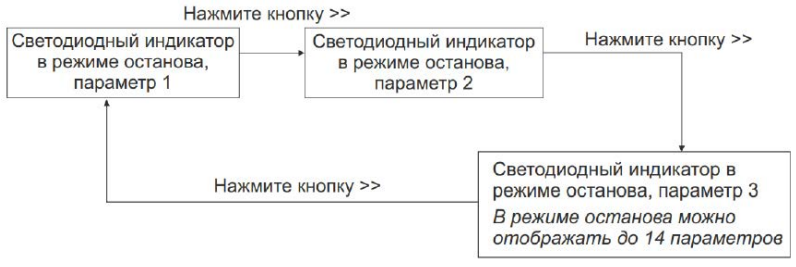

В состоянии останова возможно циклическое отображение в общей сложности 14 параметров, конкретное содержимое для циклического отображения определяется функциональным кодом P5.0.05.

Формат отображения конкретного содержимого:

Отображение параметра на экране во время останова

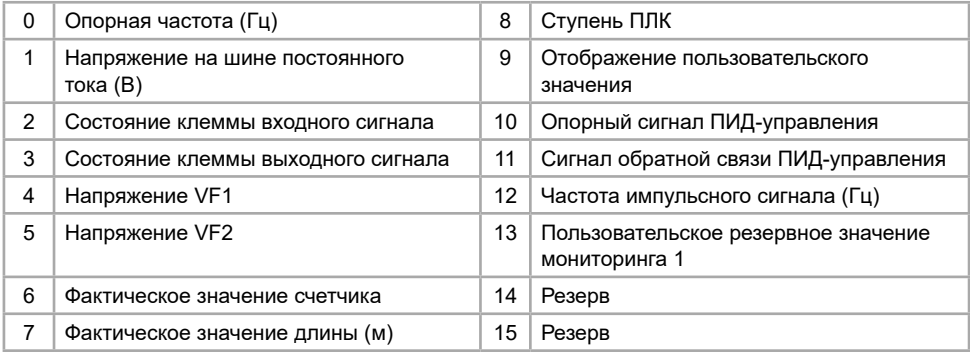

Если в состоянии останова необходимо отобразить один из перечисленных выше параметров, соответствующему разряду необходимо присвоить значение 1, затем двоичное значение перевести в шестнадцатеричное и сохранить в качестве значения кода Р5.0.05.

В состоянии запуска возможно циклическое отображение в общей сложности 31 параметра работы, конкретное содержимое для циклического отображения определяется функциональными кодами P5.0.02 и P5.0.03.

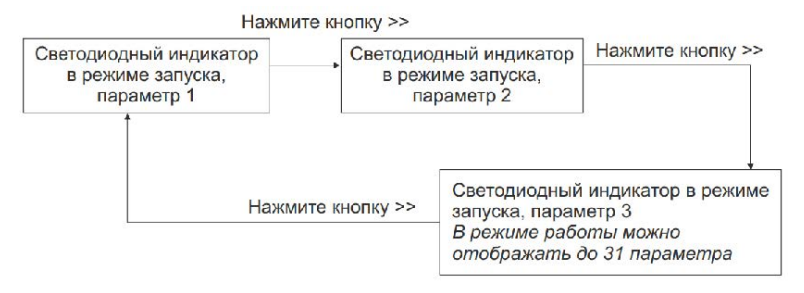

#### Формат определения параметра отображения:

#### Отображение параметра 1 на экране

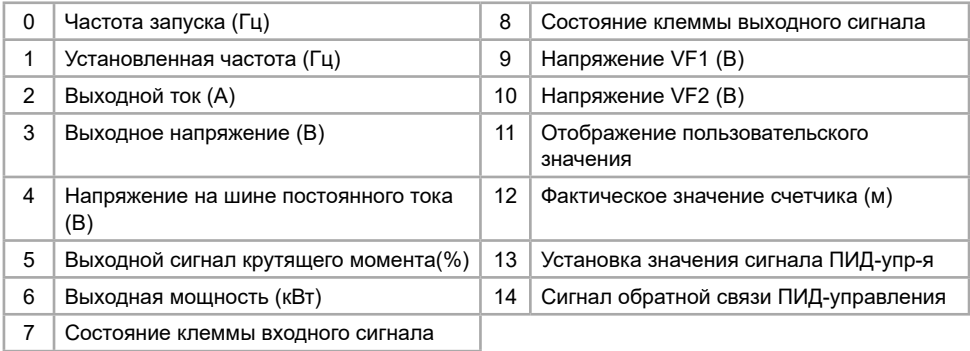

Если во время работы необходимо отобразить один из перечисленных выше параметров, установите соответствующий разряд равным 1, затем переведите значение из двоичной системы в шестнадцатеричную и сохраните в качестве значения кода Р5.0.02.

Отображение параметра 2 на экране

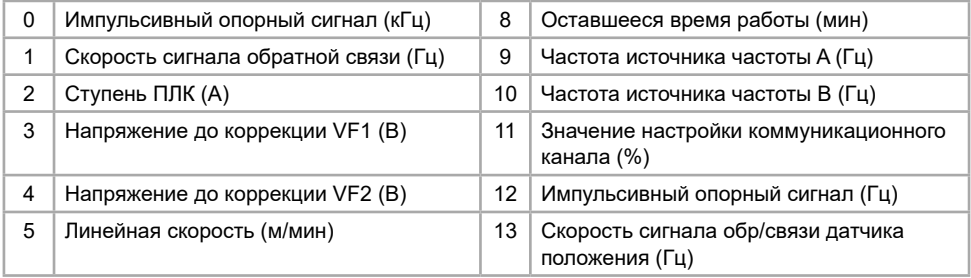

<span id="page-20-0"></span>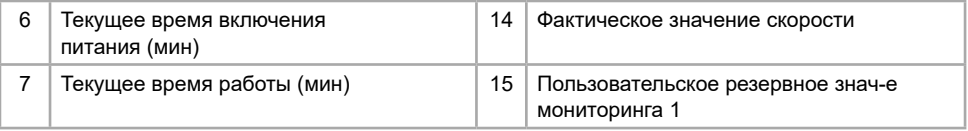

Если во время работы необходимо отобразить один из перечисленных выше параметров, установите соответствующий разряд равным 1, затем переведите значение из двоичной системы в шестнадцатеричную и сохраните в качестве значения кода Р5.0.03.

#### **4.1.2 Режим мониторинга отказов/аварийных сигналов**

В режиме мониторинга при возникновении аварии на экране отображается сообщение об этом в виде кода ошибки. Код неисправности отображается на экране непрерывно вплоть до устранения (см. главу 9). После устранения причины возникновения ошибки сбросьте отказ нажатием кнопки «СТОП»/«СБРОС». Отключите питание и выполните перезапуск прибора в случае серьезной неполадки.

### **4.2 Использование многофункциональной кнопки «ТОЛЧ.»**

В зависимости от поставленной задачи, вы можете задать значение функции в параметре P5.0.00 и реализовать использование многофункциональной кнопки «ТОЛЧ.».

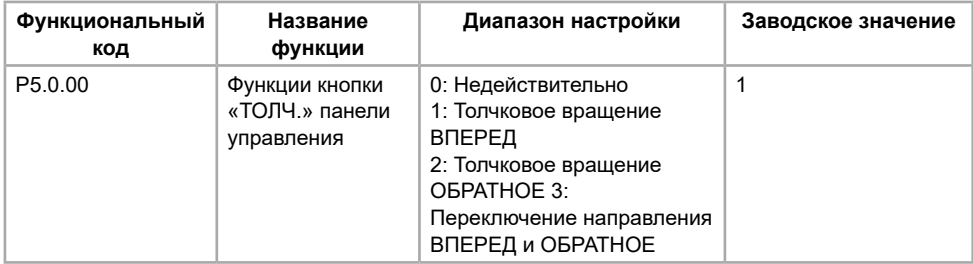

Этот функциональный код используется для настройки многофункциональной кнопки «ТОЛЧ.».

Если P5.0.00=0, функция кнопки «ТОЛЧ.» недействительная

Если P5.0.00=1, функция кнопки «ТОЛЧ.» — толчковое вращение вперед.

Если P5.0.00=2, функция кнопки «ТОЛЧ.» — толчковое вращение назад.

Если P5.0.00=3, функция кнопки «ТОЛЧ.» — переключение вращения вперед и назад.

**Примечание:** функция толчкового вращения вперед и функция толчкового вращения назад действительны в любом режиме управления вращения, но функция переключения направления вращения вперед и назад действительна только в режиме управления с панели (т.е. Р0.0.03=0).

### **4.3 Режим отображения функциональных кодов**

Преобразователем частоты предусматривается три типа режимов отображения функциональных кодов:

- основной режим;
- пользовательский режим;
- проверочный режим.

#### **Основной режим (P0.0.01=0)**

В основном режиме функциональному коду предшествует префикс 'P'. В этом режиме функциональным кодом P5.0.17 определяется, какие параметры функциональных кодов будут отображаться. Разряд единиц, десятков, сотен и тысяч соответствует группе функциональных кодов. Описание конкретного значения см. в следующей таблице

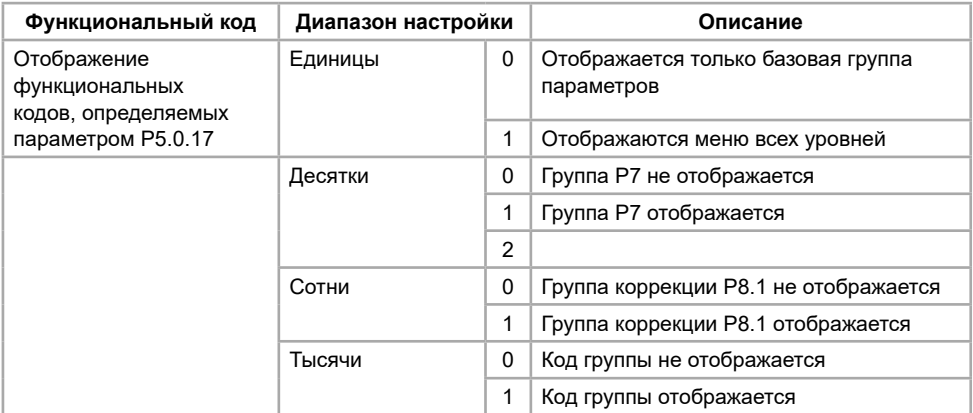

#### **Пользовательский режим (P0.0.01=1)**

Осуществляется отображение только параметров индивидуальной настройки пользовательской функции. Чтобы определить, какие параметры функциональных кодов (максимальное количество - 30) будут отображаться преобразователем частоты, используются функциональные коды группы Р7.0. В пользовательском режиме функциональному коду предшествует префикс 'U'.

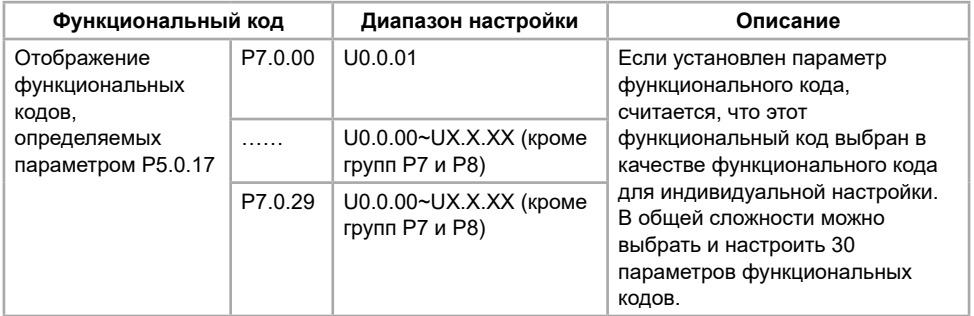

#### **Проверочный режим (P0.0.01=2)**

Отображаются только измененные параметры (в случае любых отличий функционального кода между опорным значением и заводским значением, считается, что параметры изменены), в проверочном режиме функциональному коду предшествует префикс 'C'.

### <span id="page-22-0"></span>**4.4 Выбор режима управления**

### **4.4.1 Управление с панели (Р0.0.03=0, заводская установка)**

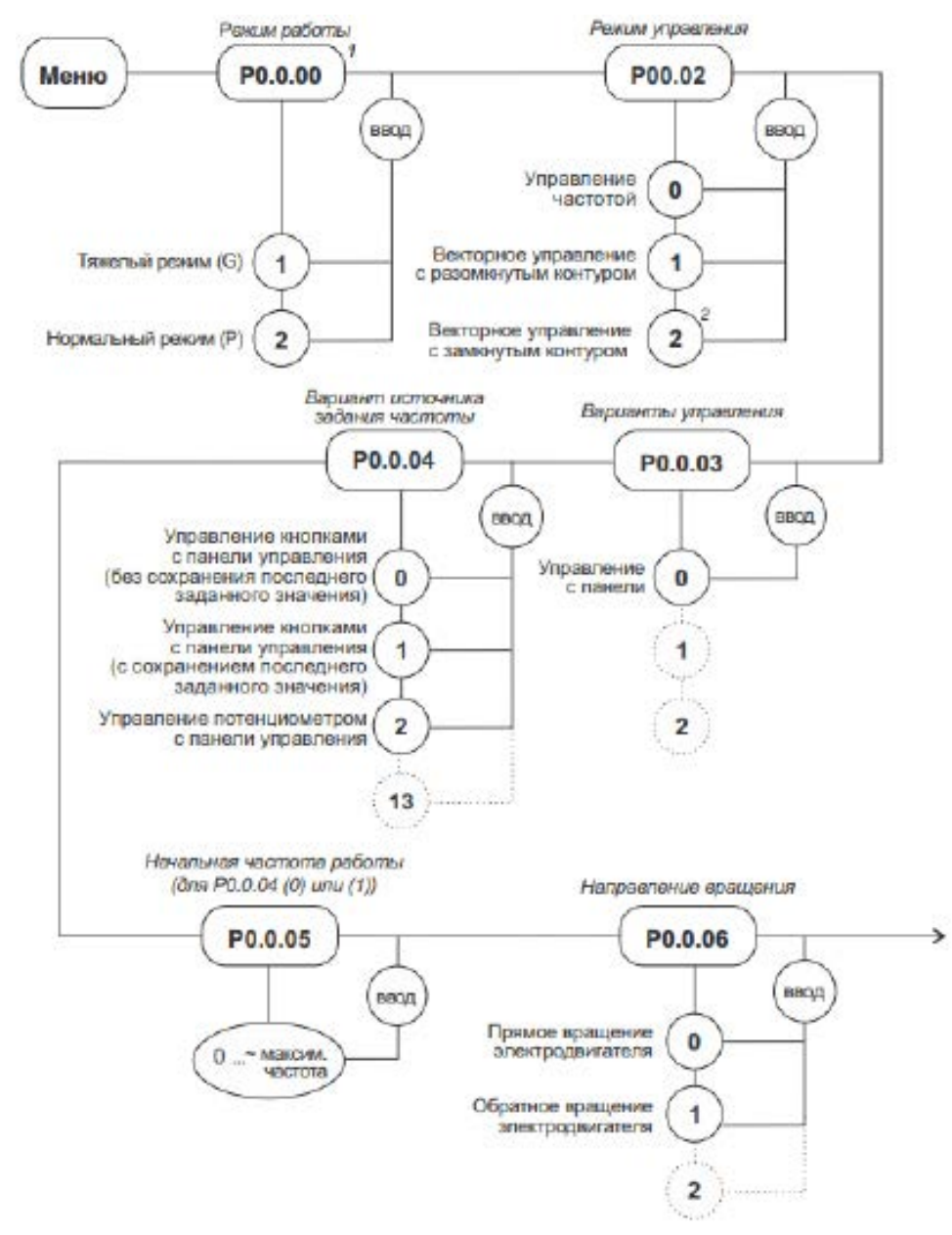

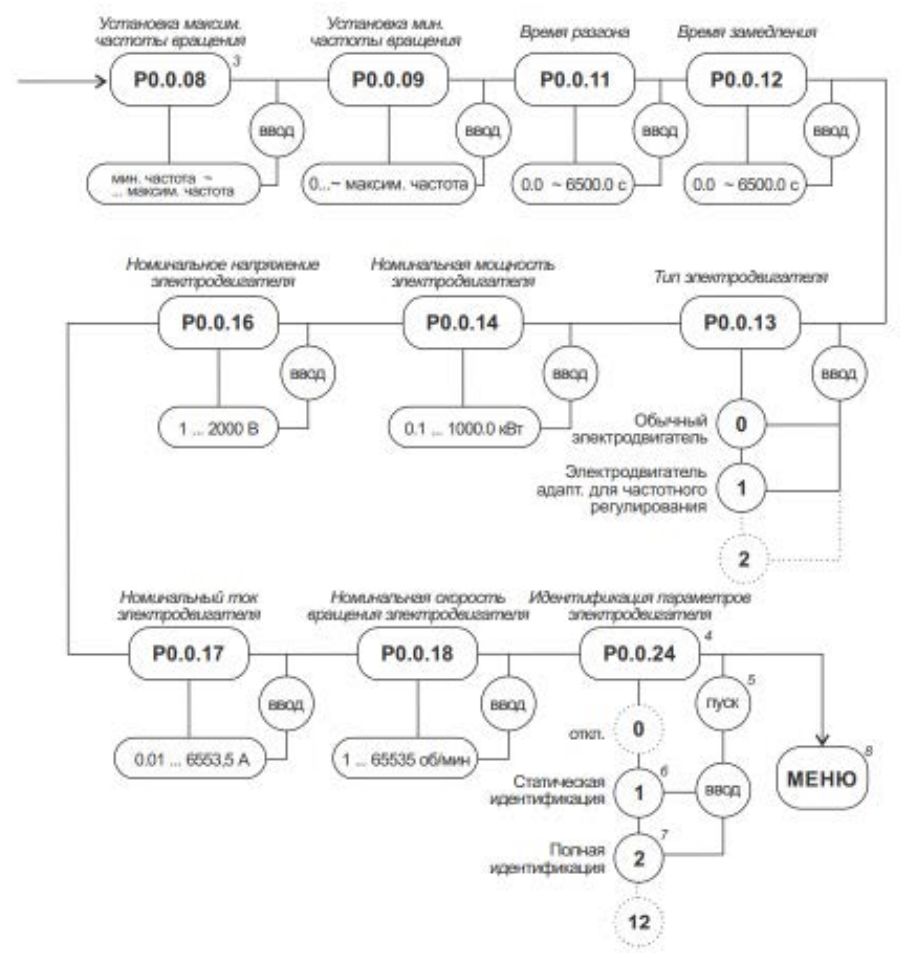

1. Для возможности изменения режима работы установить Р5.0.18(2).

2. Применимо только с энкодером.

3. Верхний предел для параметра Р.0.0.08 устанавливается параметром Р.0.0.07.

4. Только для векторного управления.

5. После нажатия кнопки «ВВОД» на дисплее отобразится уведомление о переходе в режим идентификации параметров TEST для подтверждения нажмите «ПУСК».

6. Применяется в случаях, когда неудобно отсоединить асинхронный электродвигатель от вращаемой им нагрузки.

7. Применяется в случаях, когда можно полностью отсоединить асинхронный электродвигатель от вращаемой им нагрузки.

8. По завершению идентификации параметров электродвигателя (ПЧ перейдет в режим ожидания и на дисплее будут мигать значения) можете приступить к выполнению основных настроек.

### **4.4.2 Управление с клемм (Р0.0.03=1)**

<span id="page-24-0"></span>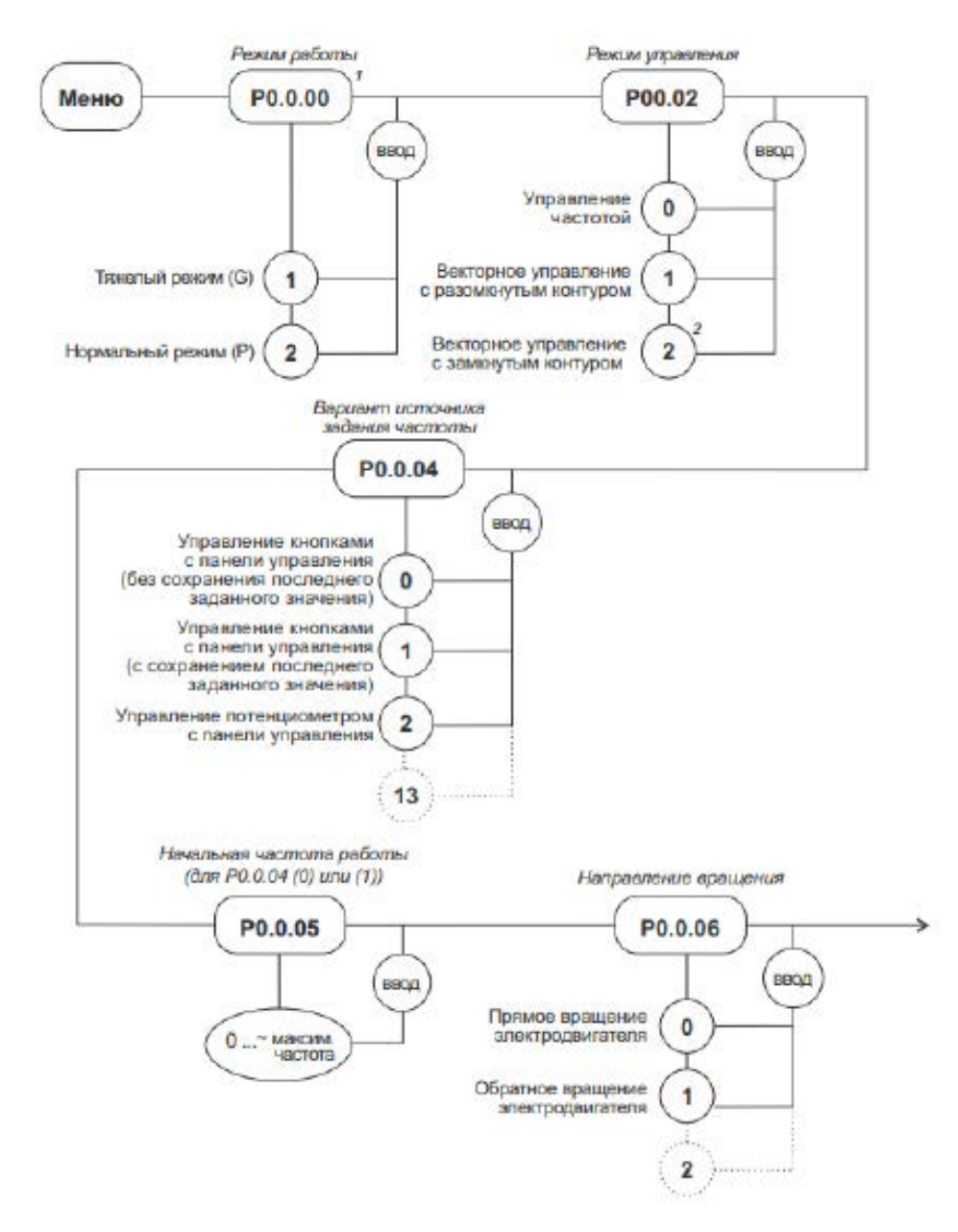

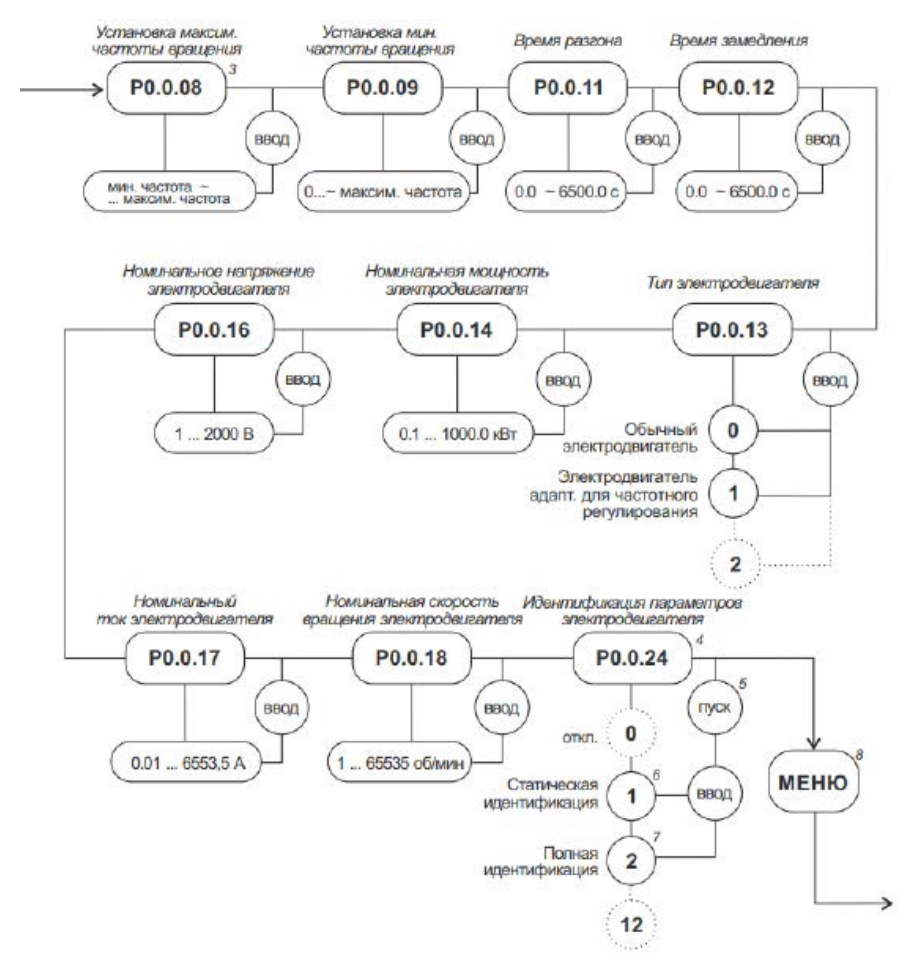

1. Для возможности изменения режима работы установить Р5.0.18(2).

2. Применимо только с энкодером.

3. Верхний предел для параметра Р.0.0.08 устанавливается параметром Р.0.0.07.

4. Только для векторного управления.

5. После нажатия кнопки «ВВОД» на дисплее отобразится уведомление о переходе в режим идентификации параметров TEST для подтверждения нажмите «ПУСК».

6. Применяется в случаях, когда неудобно отсоединить асинхронный двигатель от вращаемой им нагрузки.

7. Применяется в случаях, когда можно полностью отсоединить асинхронный двигатель от вращаемой им нагрузки.

8. По завершению идентификации параметров электродвигателя(ПЧ перейдет в режим ожидания и на дисплее будут мигать значения) можете приступить к выполнению основных настроек.

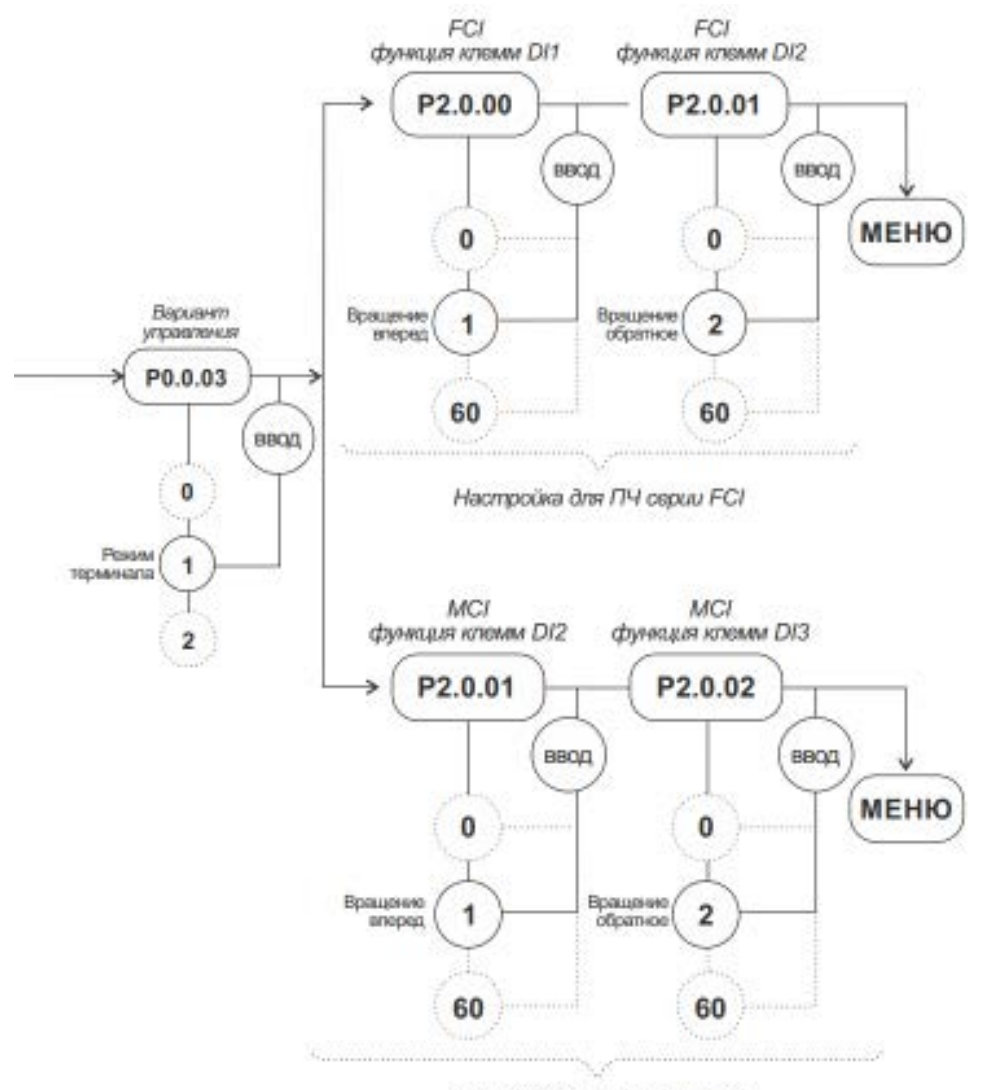

Настройка для ПЧ серии МСІ

(P2.0.11=0)

**Двухпроводный режим 1**

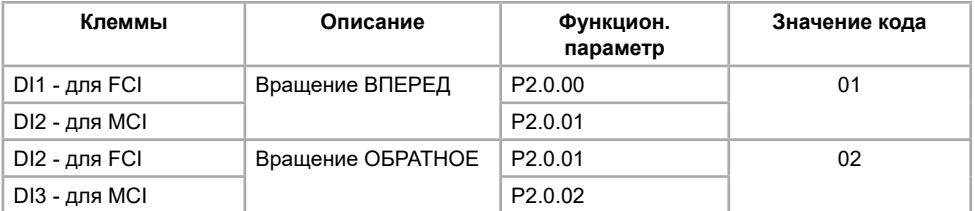

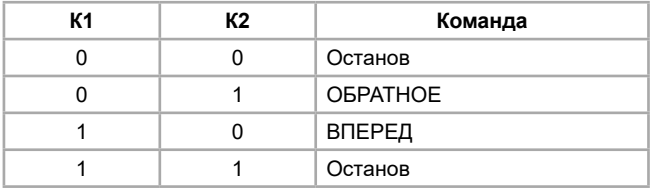

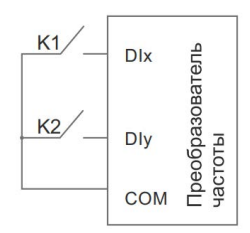

### **Двухпроводный режим 2**

(P2.0.11=1)

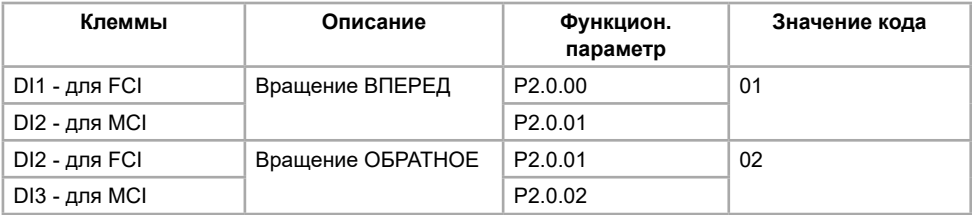

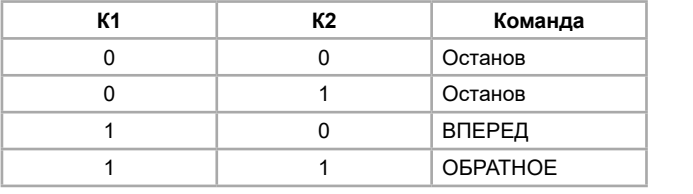

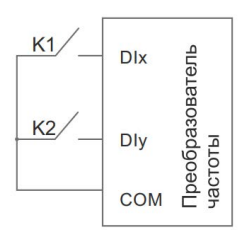

### **Трехпроводный режим 1**

(P2.0.11=2)

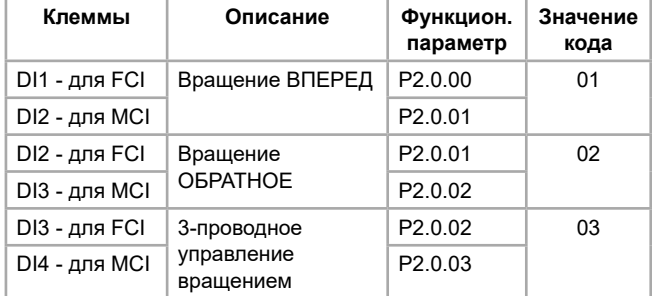

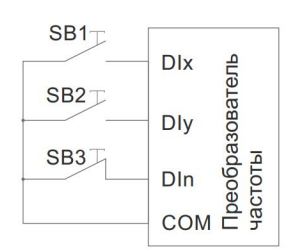

SB1 - разомкнутая кнопка вращения вперед

SB2 - разомкнутая кнопка вращения назад

SB3 - замкнутая кнопка останова

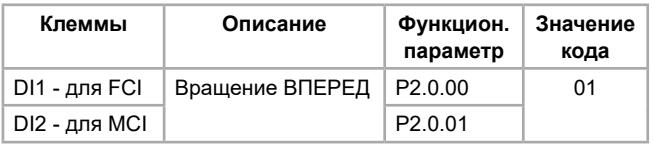

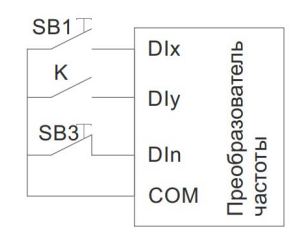

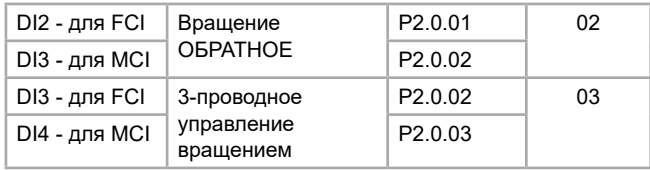

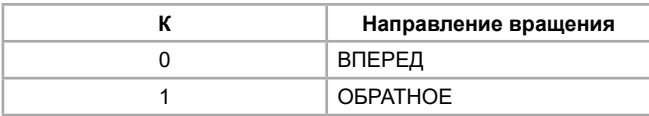

- SB1 разомкнутая кнопка вращения вперед
- SB3 замкнутая кнопка останова
- К кнопка выбора направления вращения

# <span id="page-29-0"></span>**Глава 5. Таблицы функциональных параметров**

Описание таблиц функциональных параметров

1. Функциональные параметры преобразователей частоты разделяются на 9 групп в соответствии с функциональным назначением. В состав каждой группы входит несколько подгрупп, а в состав каждой подгруппы — несколько функциональных кодов, которым можно присвоить различные значения.

2. Запись P хх.хх в таблице функциональных параметров или в другом разделе руководства означает функциональный код "хх" типа "хх"; Например, "P0.0.01" означает функциональный код 01 типа P0.0.

3. Описание содержимого таблиц функциональных параметров Столбец 1 "Функциональный код": номер функционального кода; cтолбец 2 "Название функции": полное название функционального параметра; cтолбец 3 "Диапазон настройки": диапазон действительных значений функциональных параметров; cтолбец 4 "Заводское значение": оригинальное значение функционального параметра, установленное на заводе; cтолбец 5 "Предел изменения": возможность изменения функциональных параметров (т.е. является ли допустимым изменение и условия изменения). Версию ПО можно узнать из параметре Р8.0.06, который находится в закрытом меню. Для того чтобы открыть доступ к закрытому меню, необходимо в параметре Р8.0.00 ввести код "02468". В версиях ПО, начиная с 1.52, оптимизирована компенсация крутящего момента на низких частотах. Подробнее уточняйте у инженеров.

Предел изменения параметра указан ниже:

□ : запуск преобразователя частоты;

- : установленное значение параметра нельзя изменять в режиме запуска ПЧ;
- : значение параметра фактическое значение, которое не может быть изменено;
- О: параметр можно модифицировать только при P5.0.18=2;
- ▲: функция неприменима для серии МСI и не может быть изменена
- Δ : только для серии FCI

#### **Примечание:**

Внимательно прочтите руководство перед изменением параметров преобразователя частоты. Если Вам необходимы особые функции, но Вы не можете разобраться в ситуации, пожалуйста, свяжитесь с техническим отделом нашей компании, мы можем предложить своим клиентам безопасное и надежное техническое обслуживание. Убедительная просьба не изменять данные по своему усмотрению, в противном случае это приведет к серьезной аварии, что повлечет за собой большие материальные убытки. **При не соблюдении данного требования пользователь самостоятельно несет ответственность за последствия!**

### **5.1 Группа P0. Основные функции**

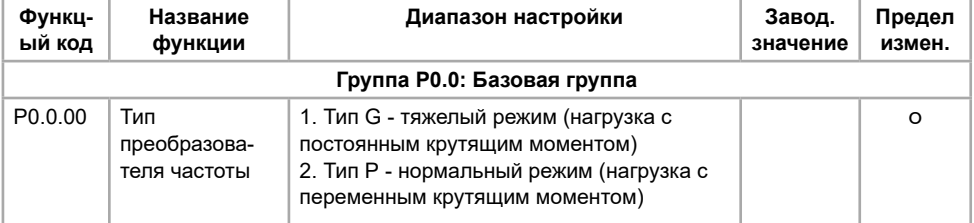

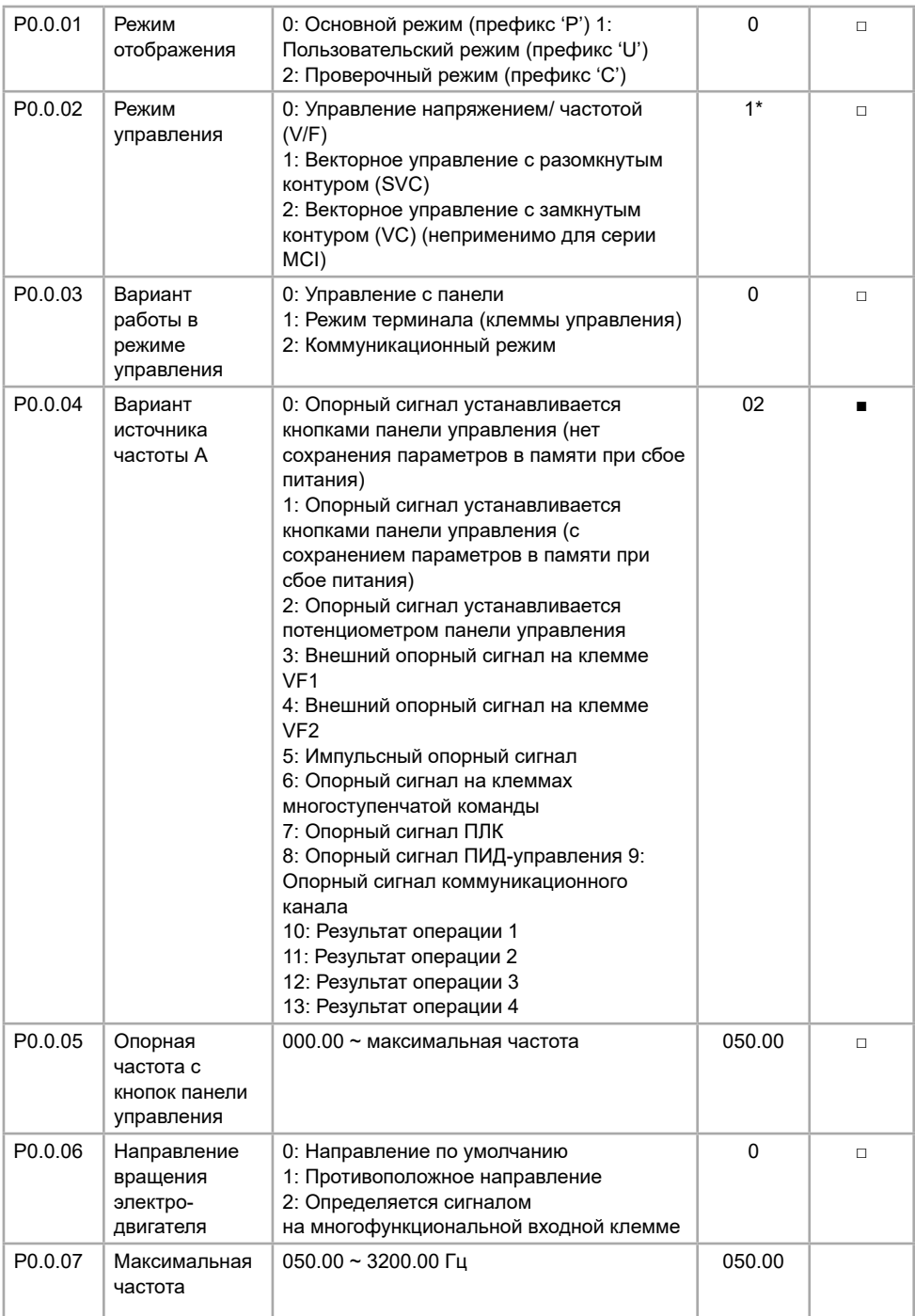

\* В версиях ПО с 1.52 заводское значение - "1"

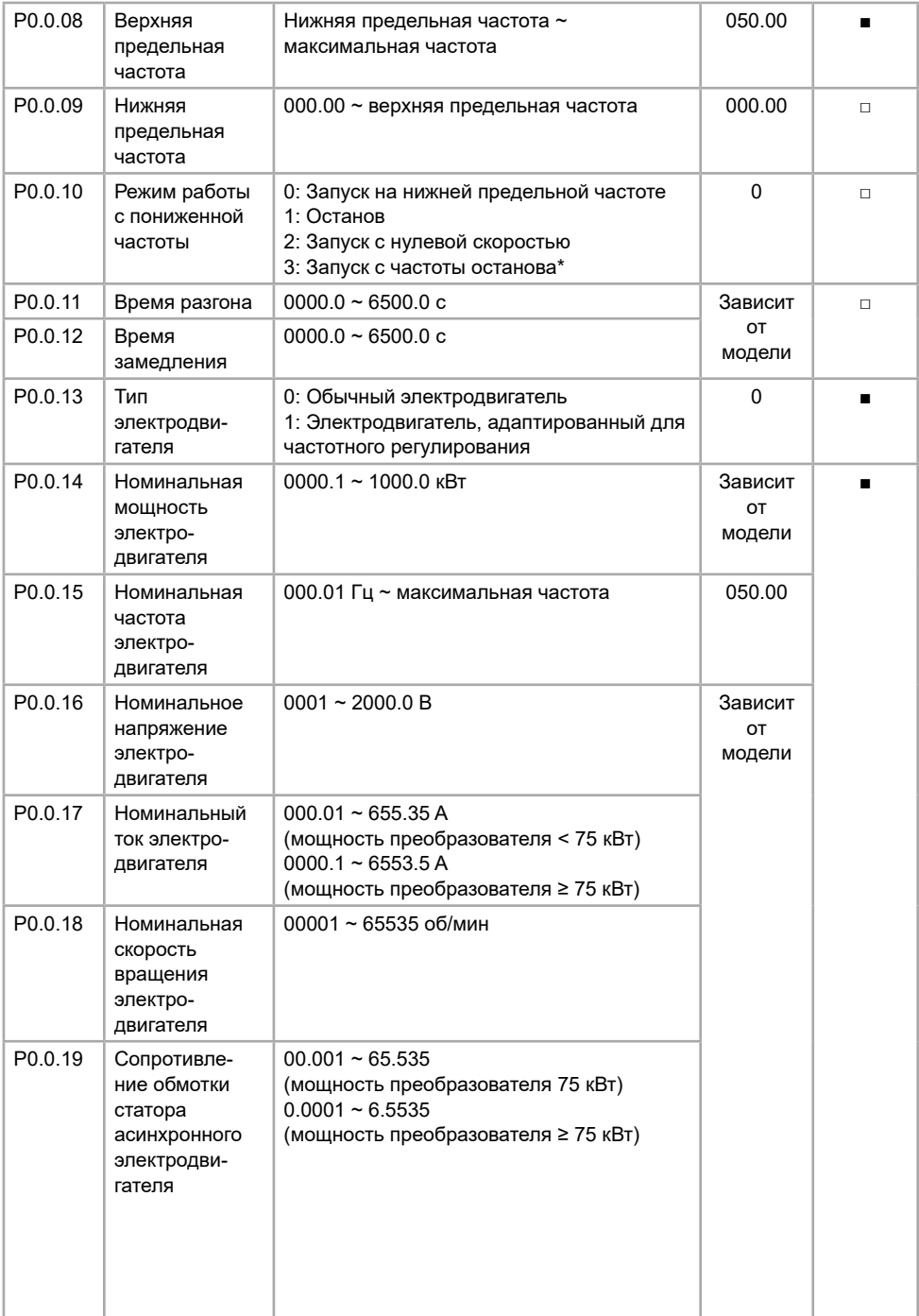

<span id="page-32-0"></span>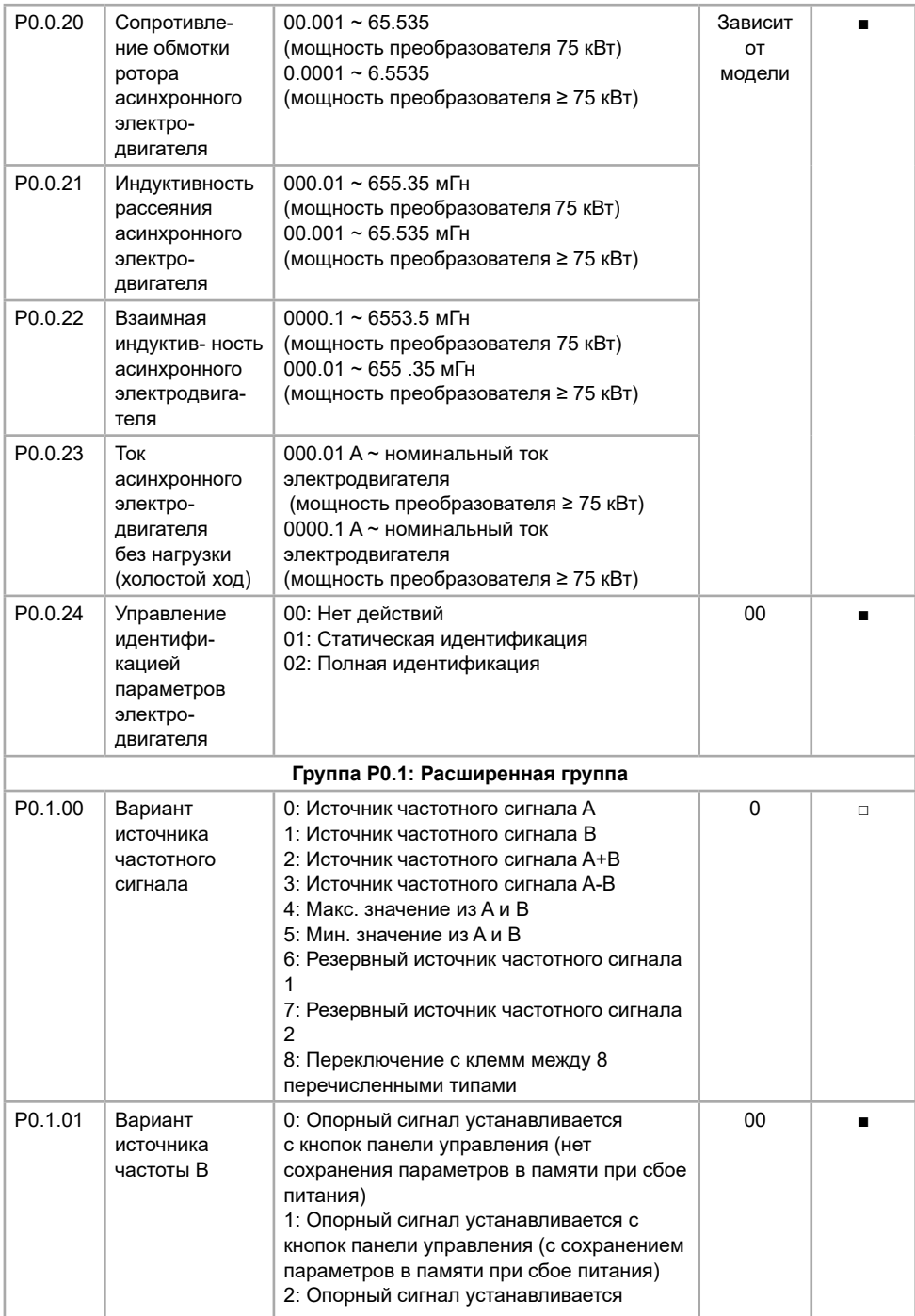

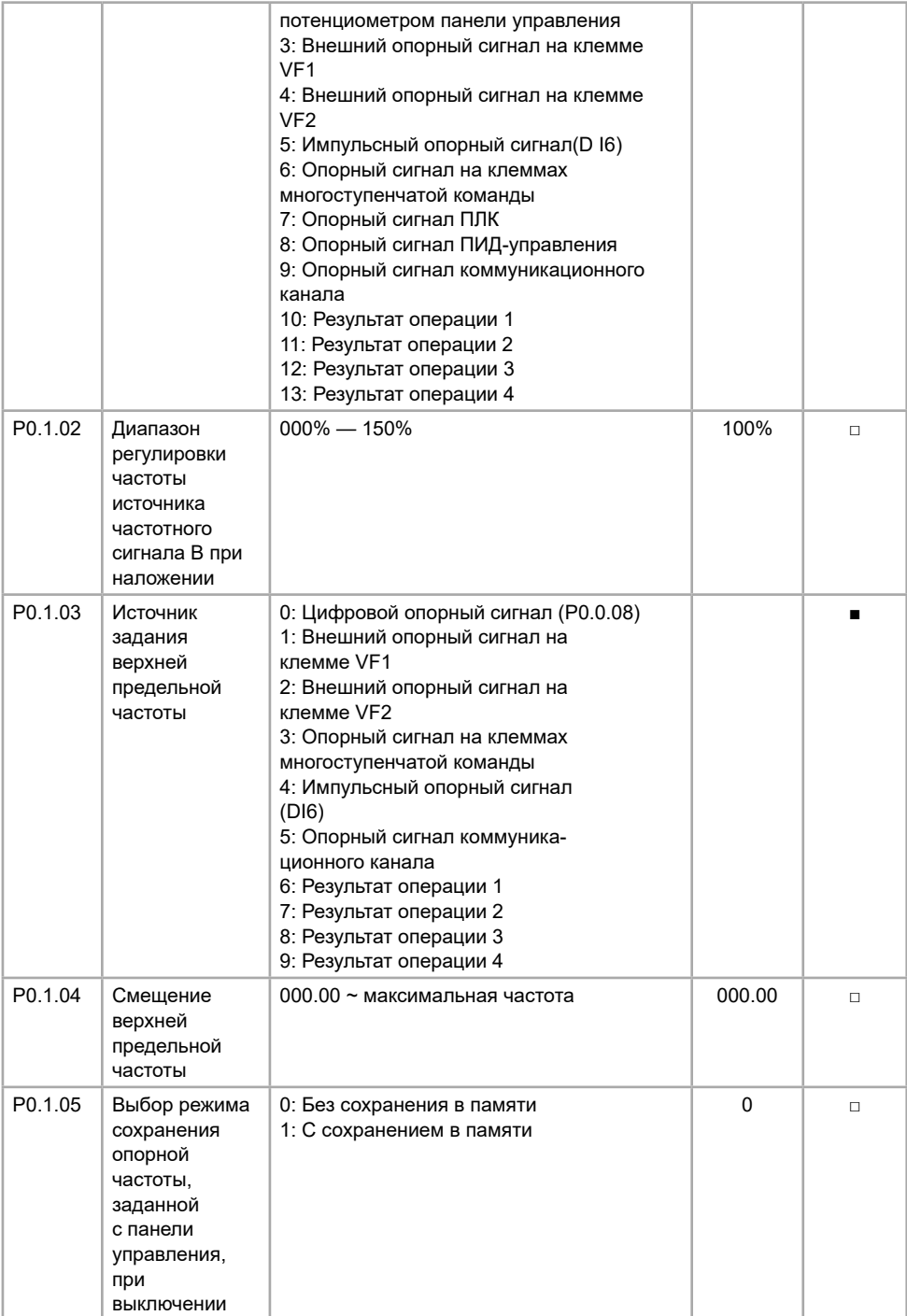

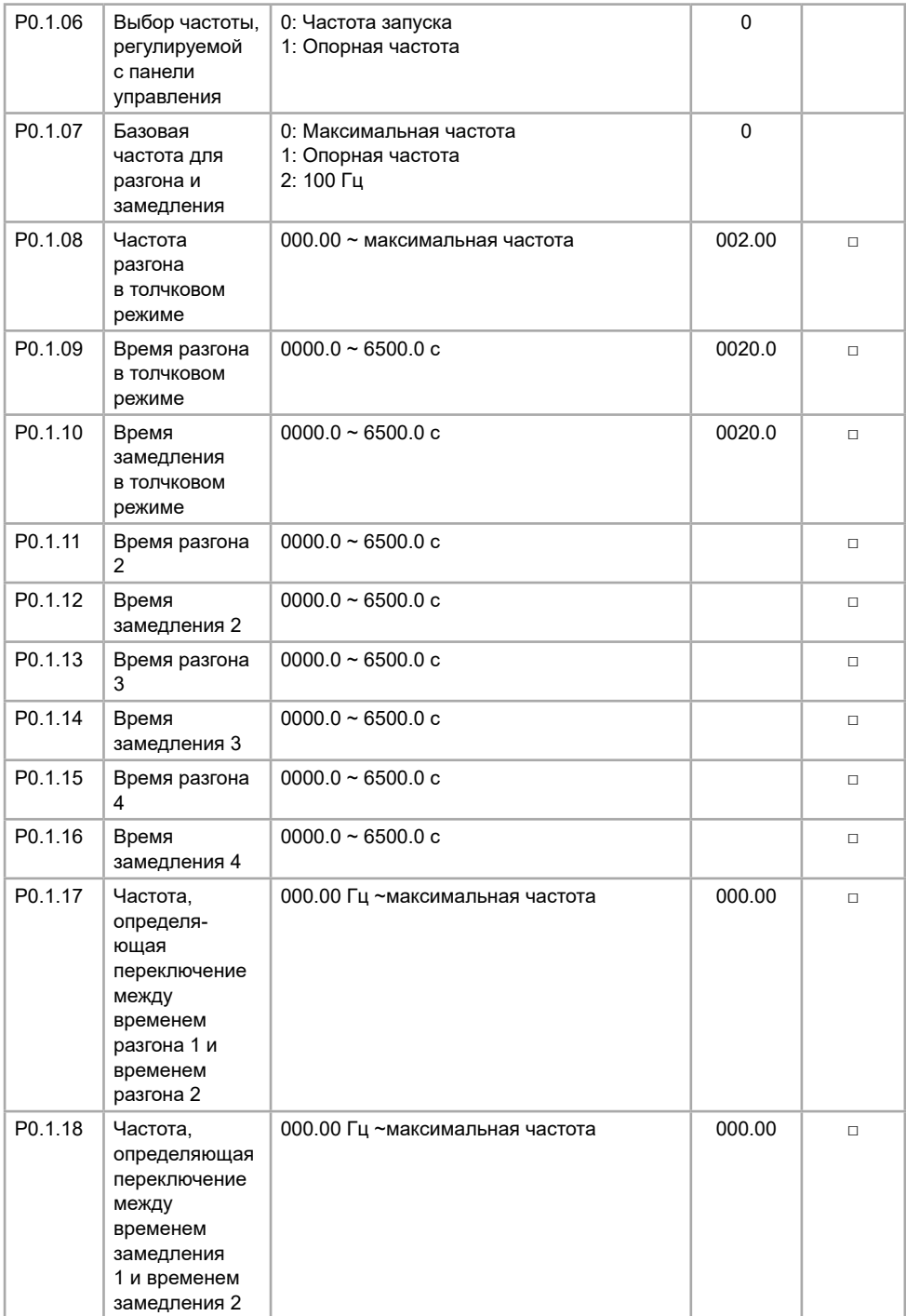

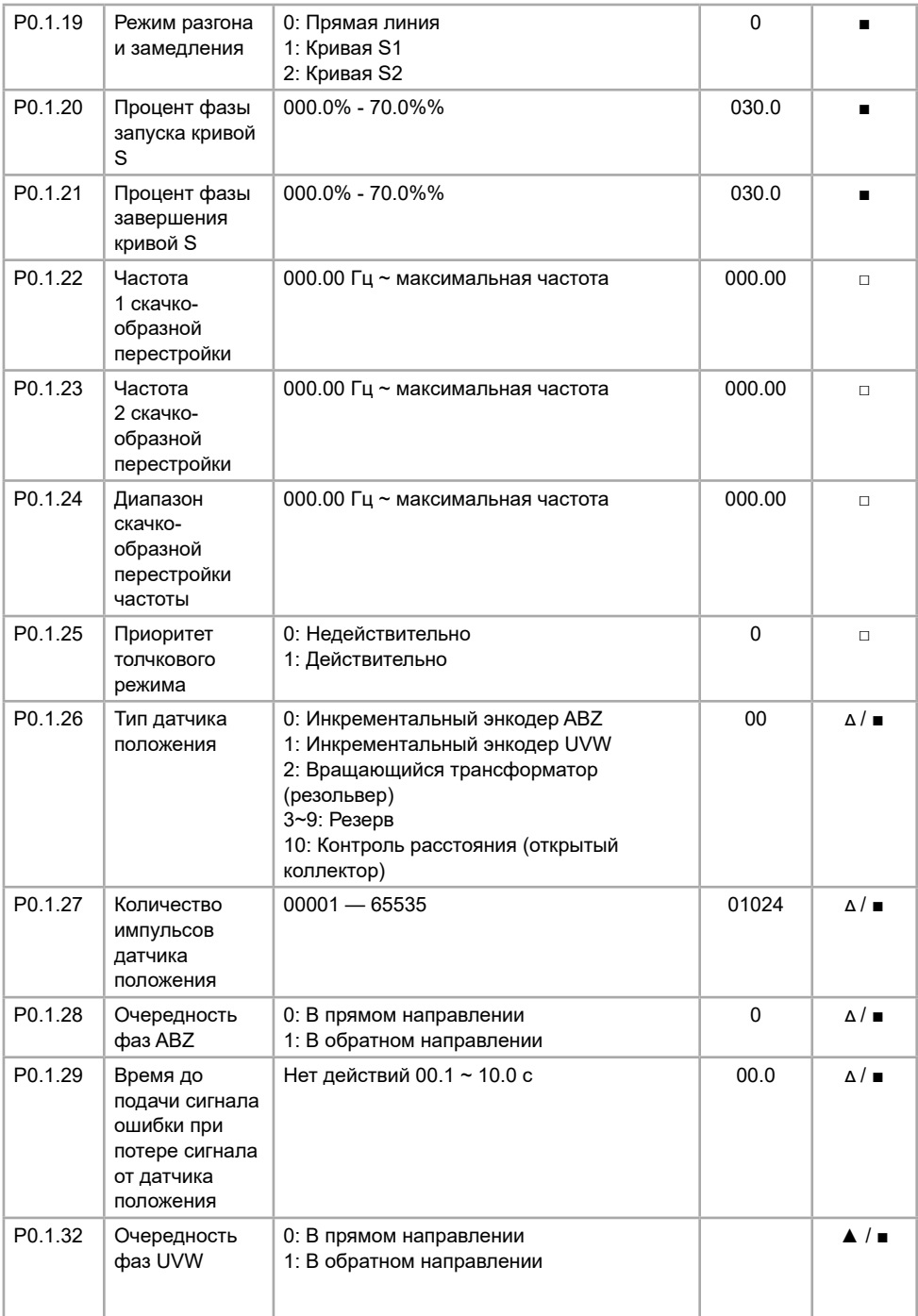
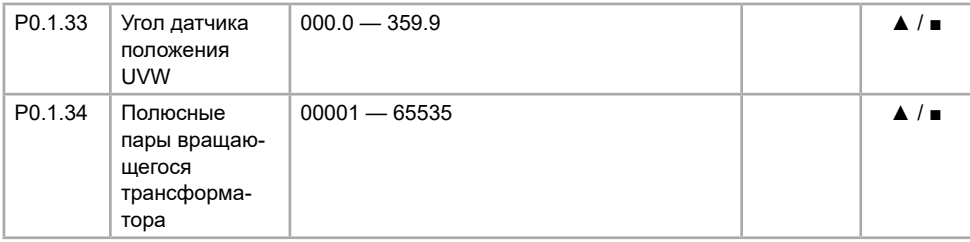

# **5.2 Группа Р1. Параметры управления электродвигателем**

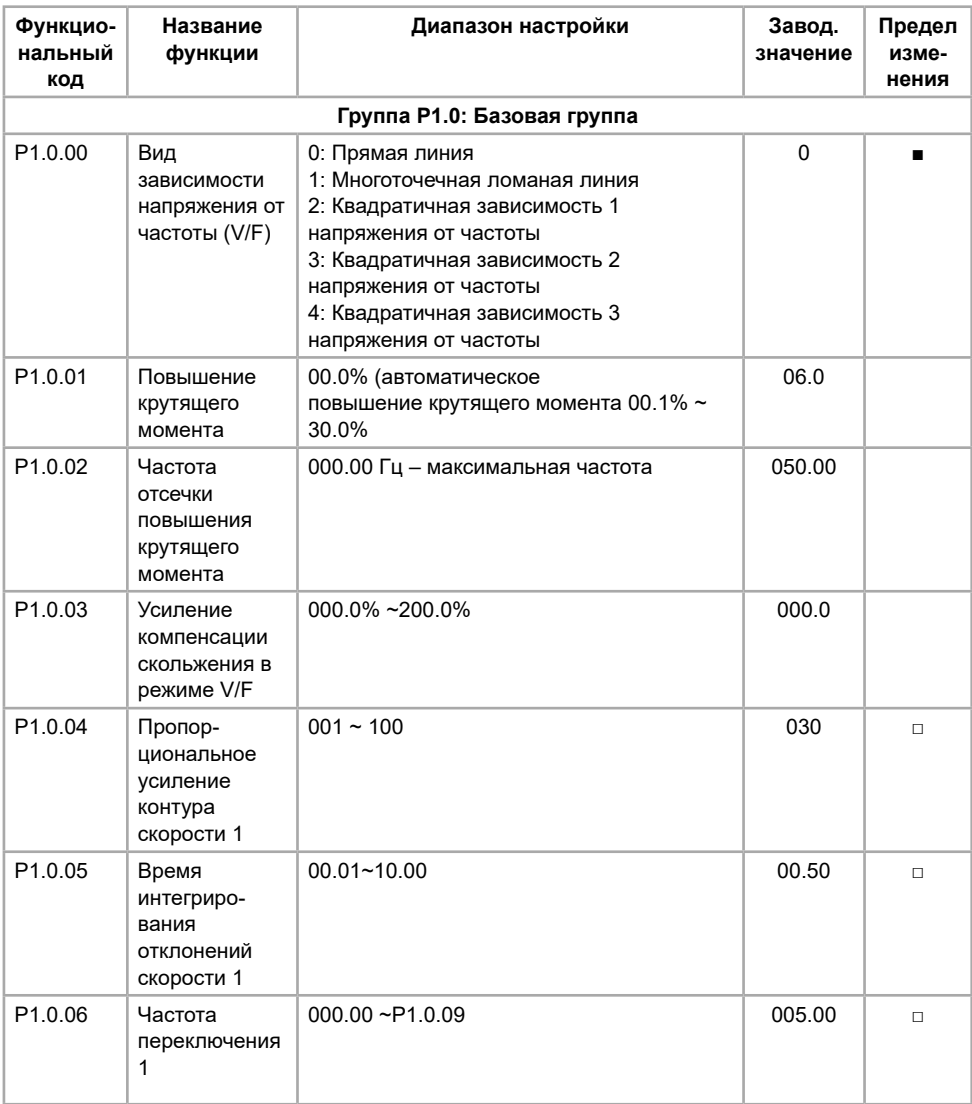

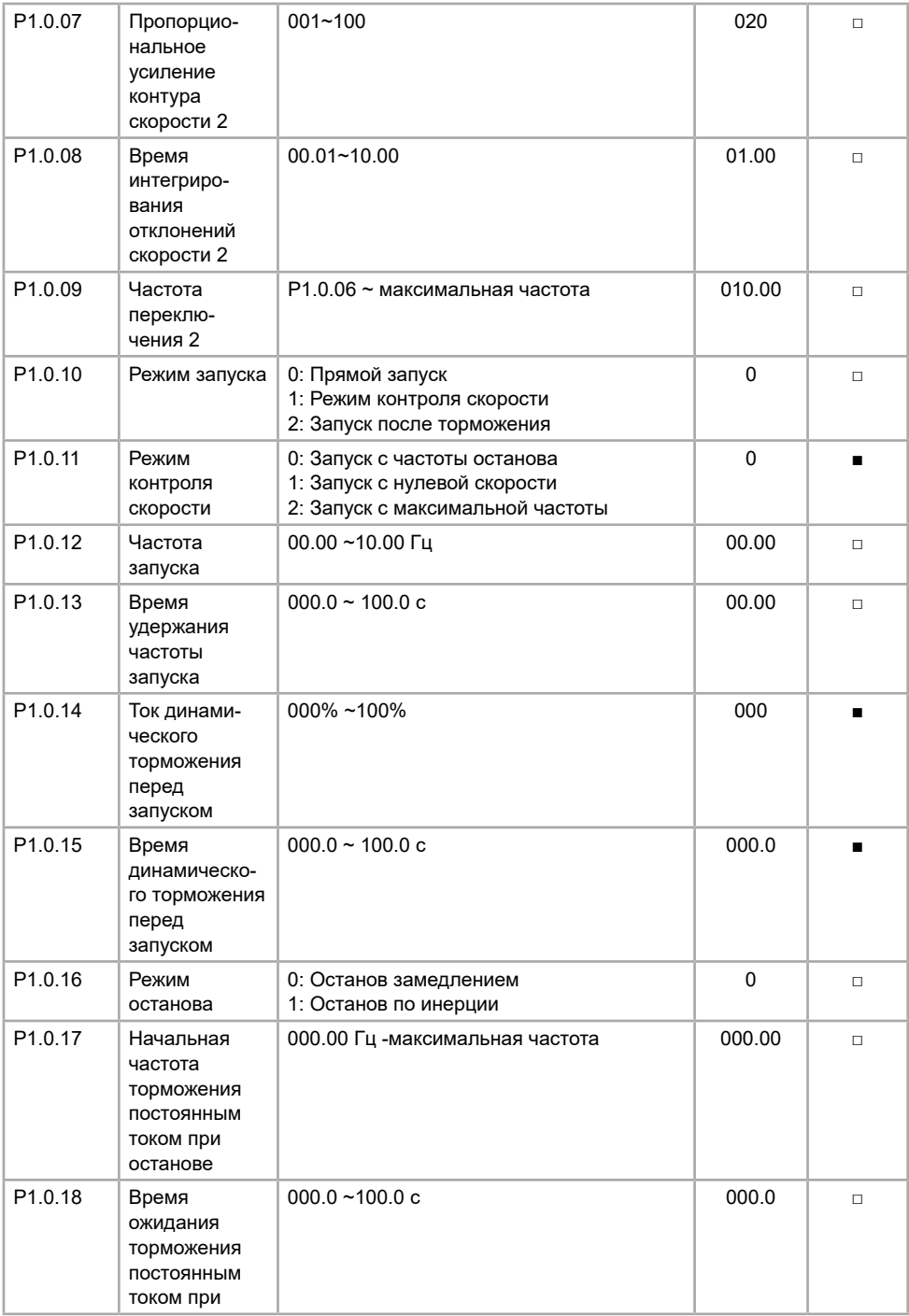

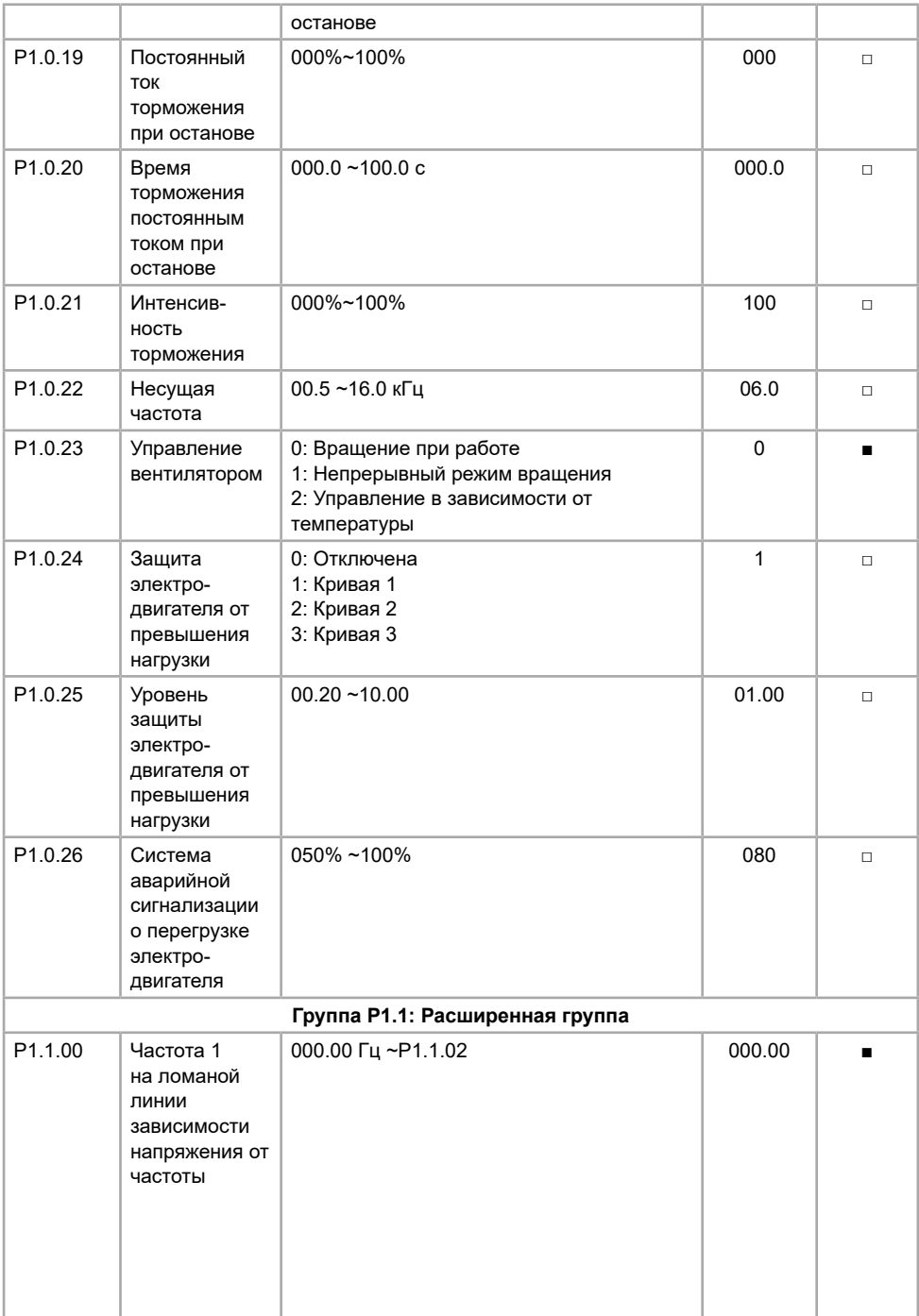

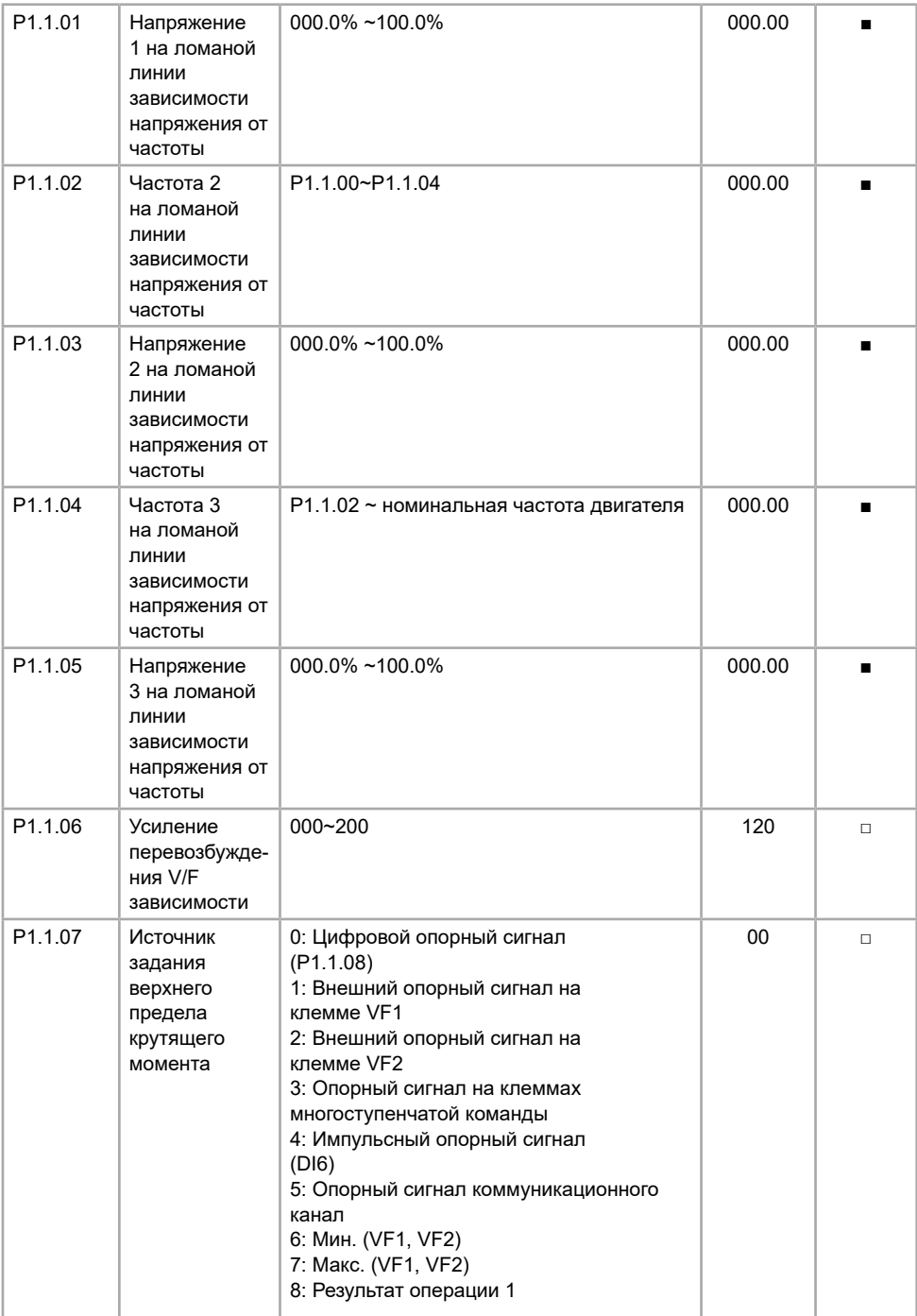

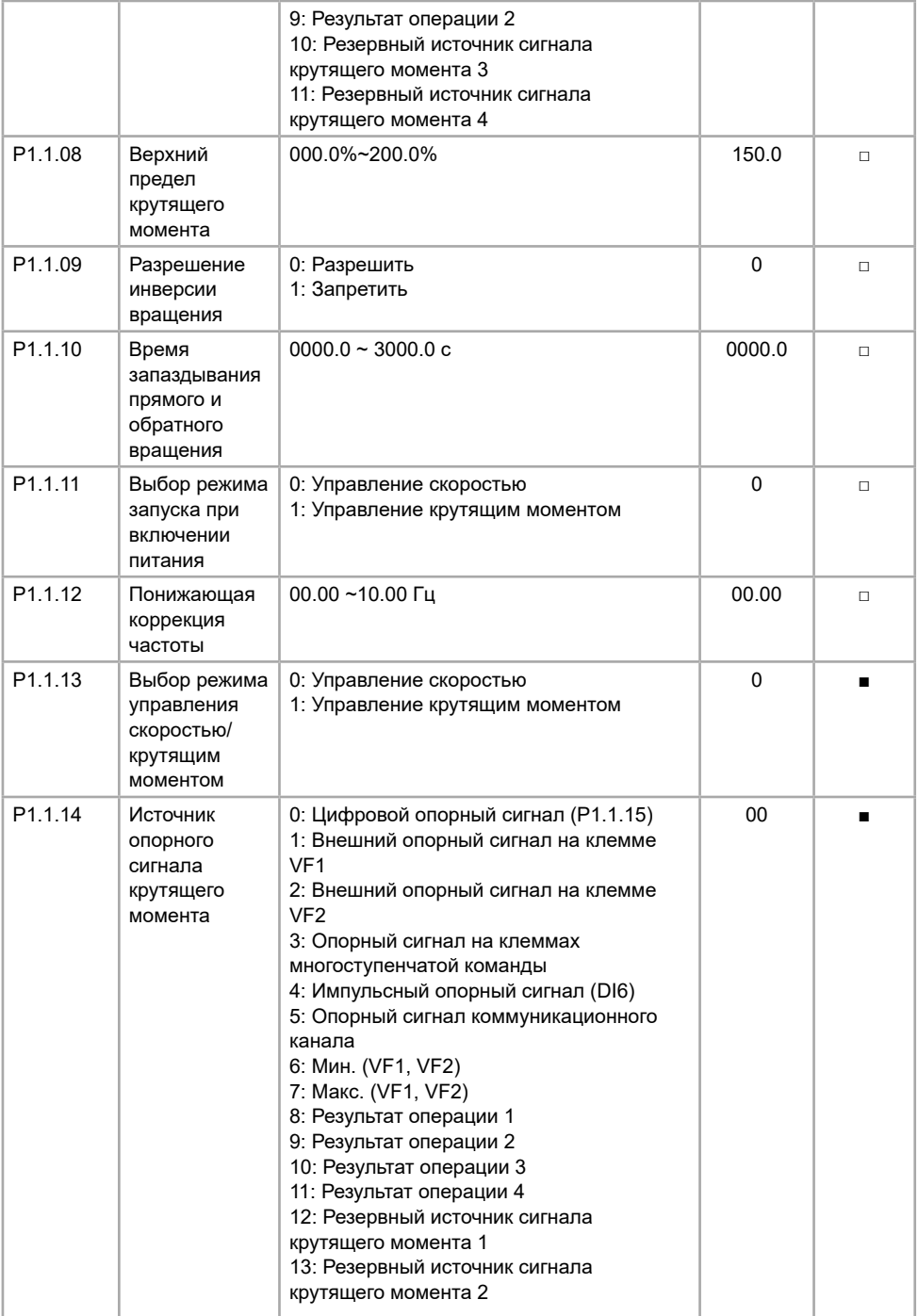

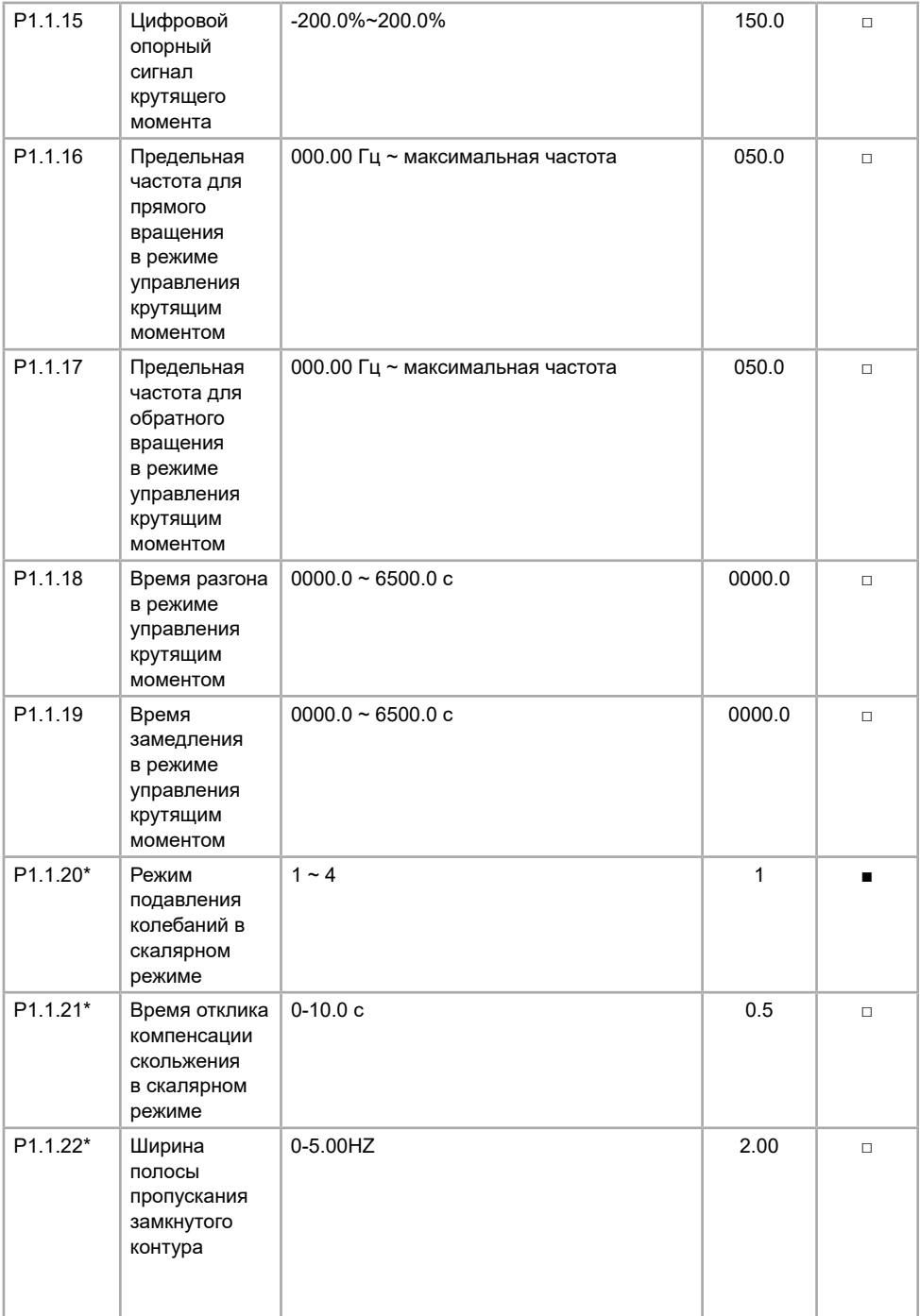

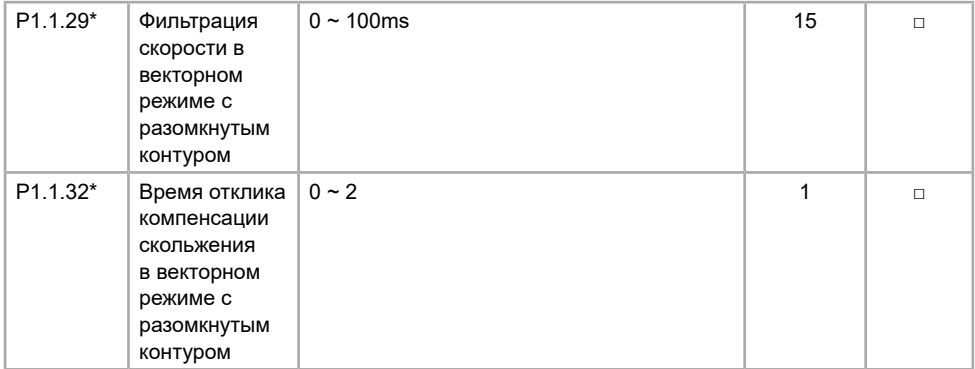

### \* В версиях ПО c 1.52

## **5.3 Группа P2. Функции клемм входов/выходов**

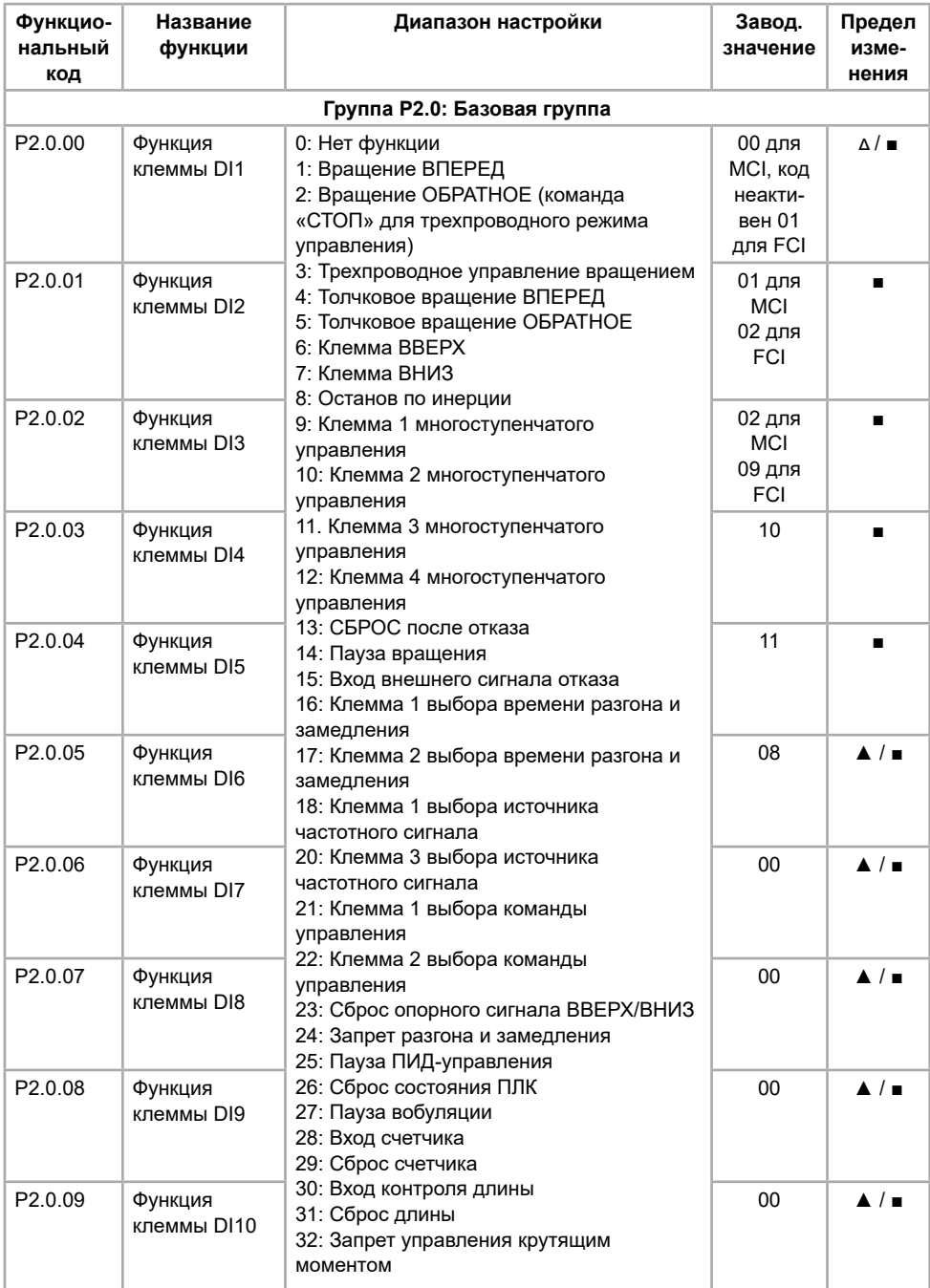

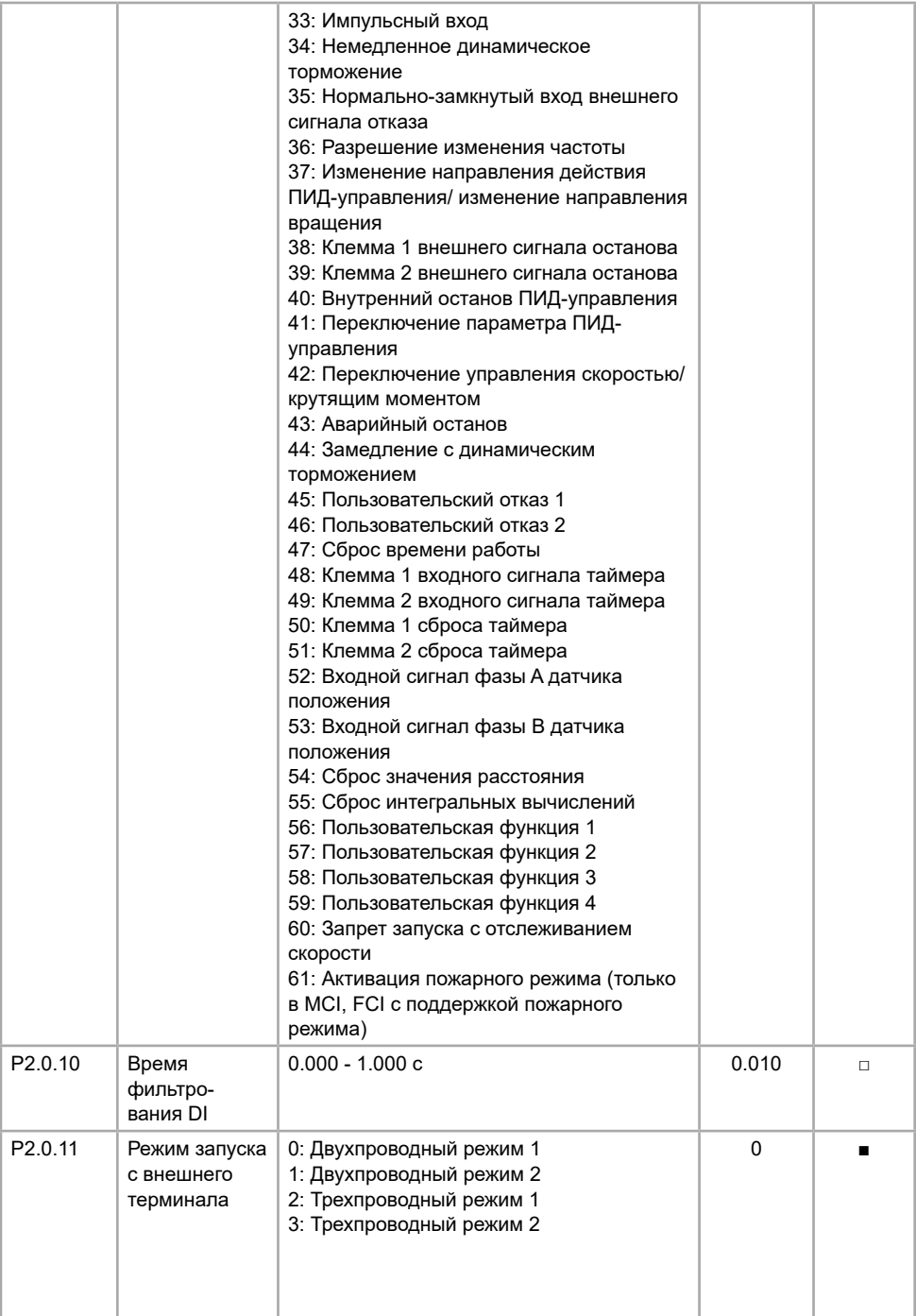

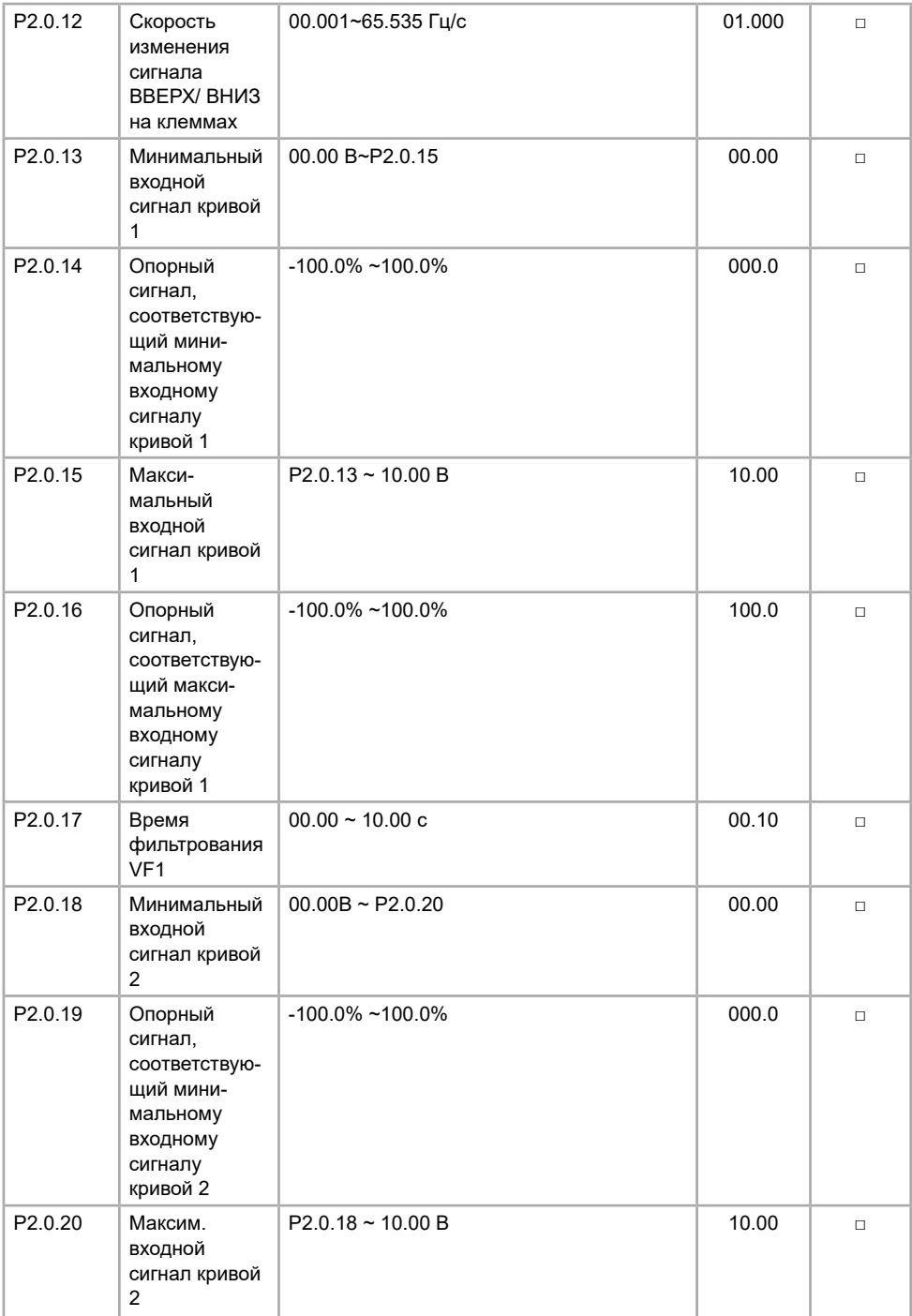

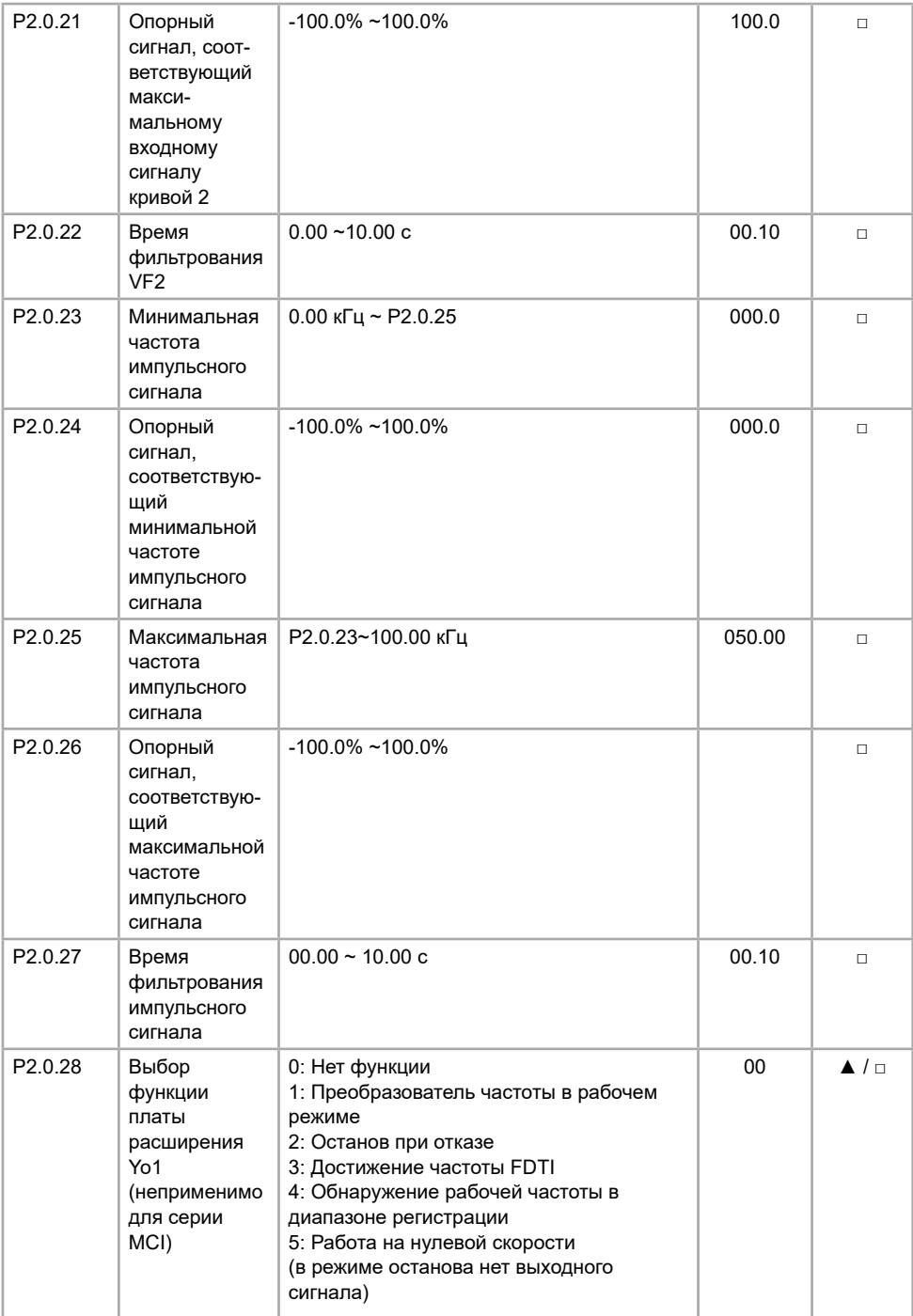

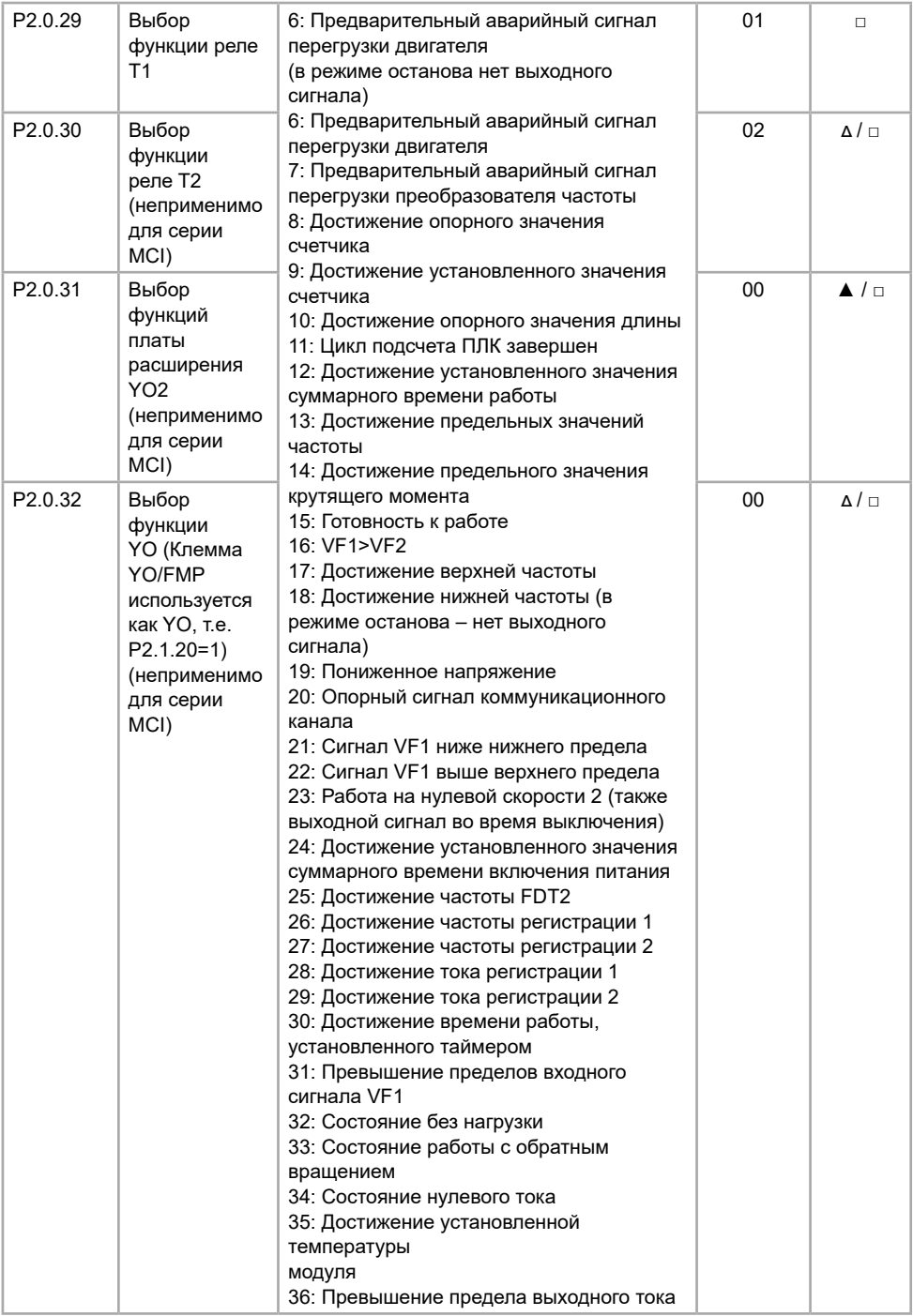

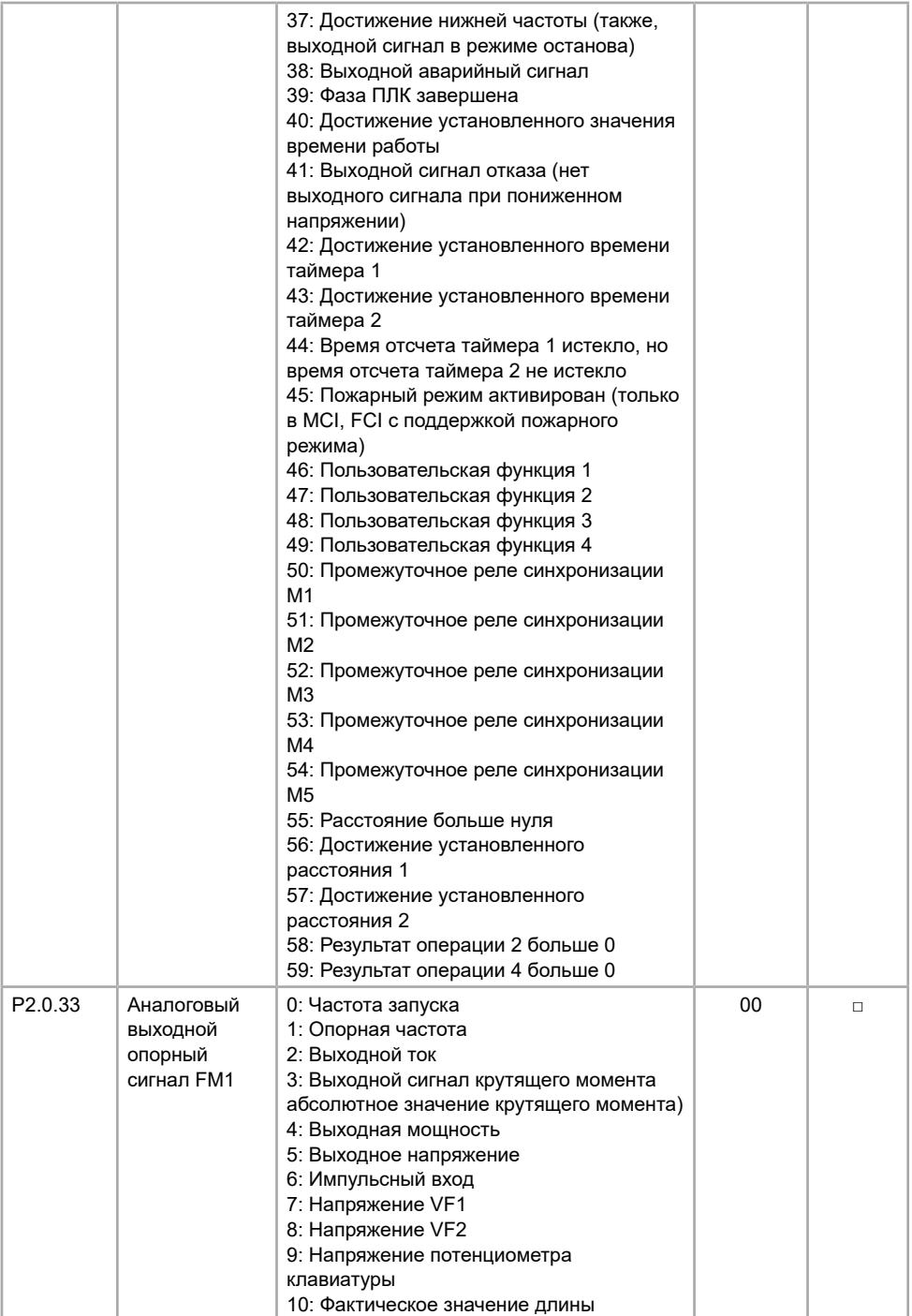

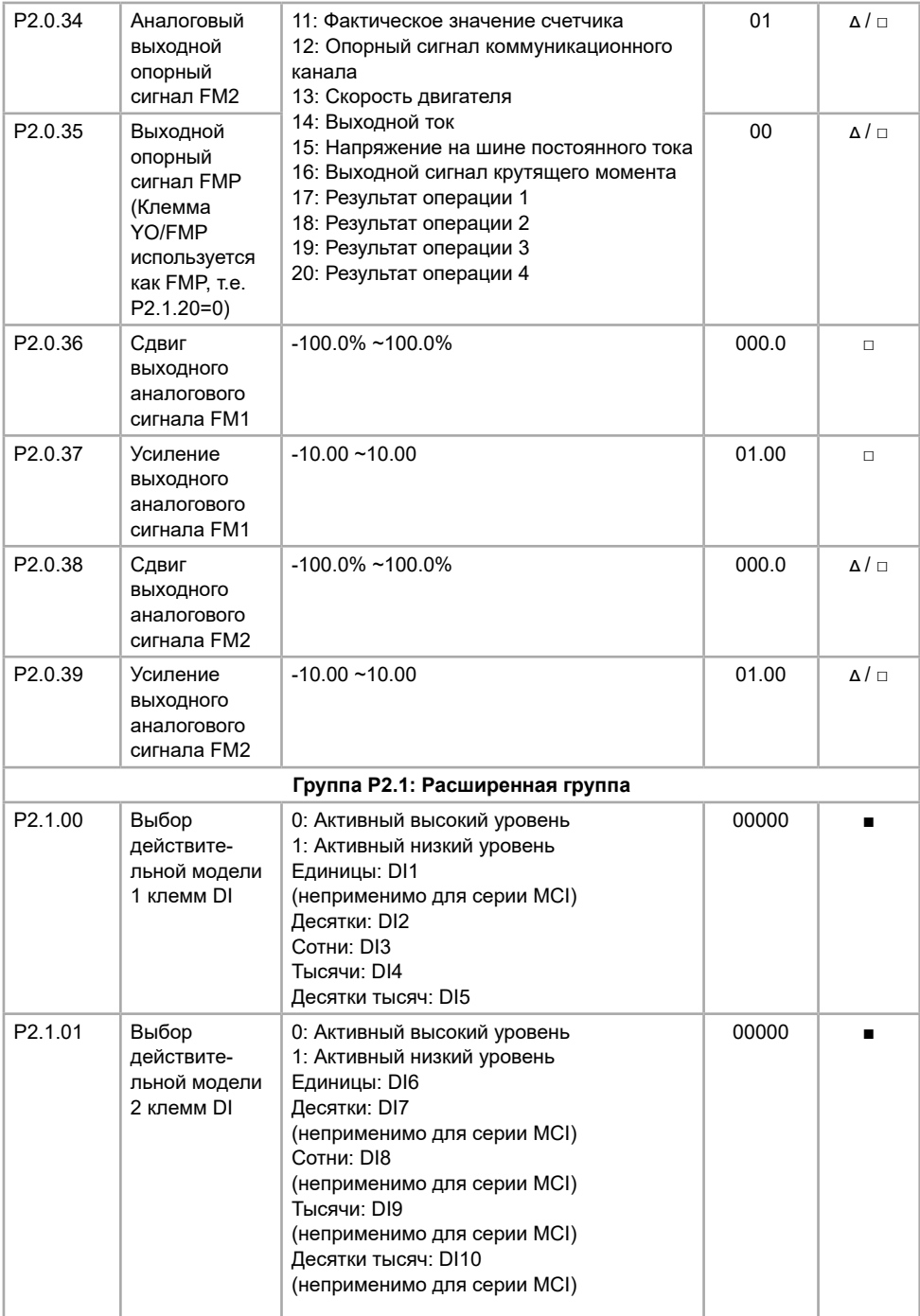

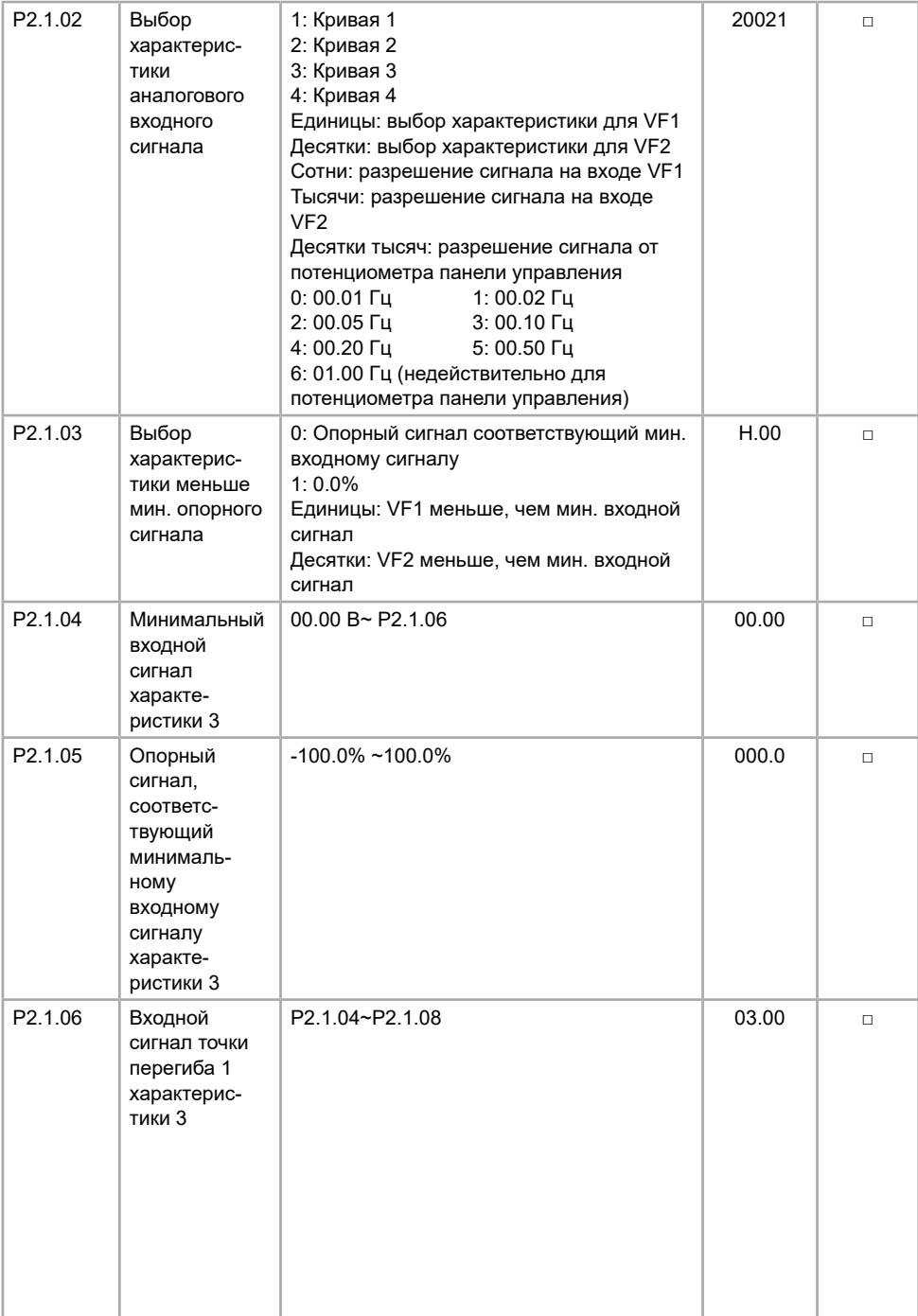

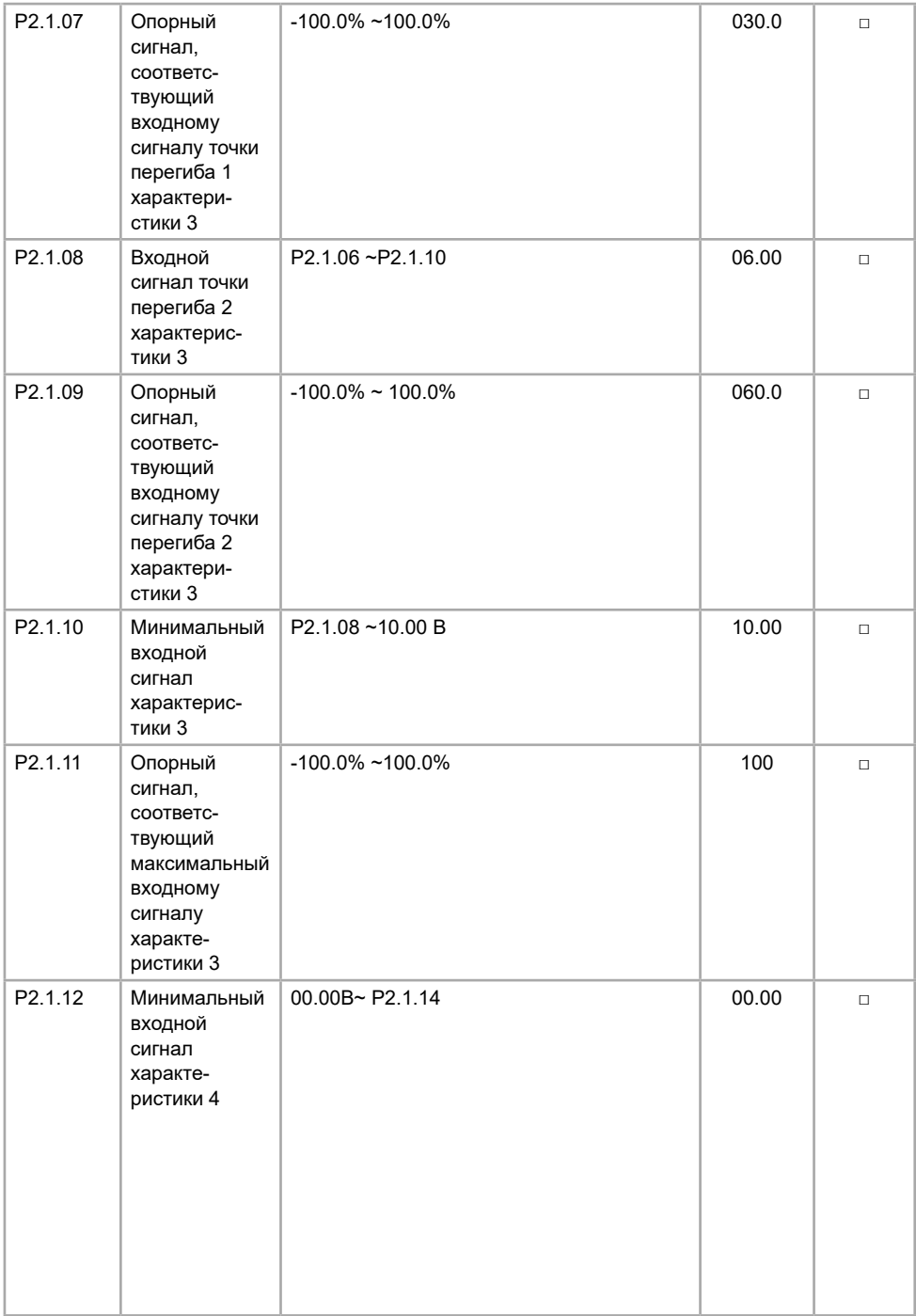

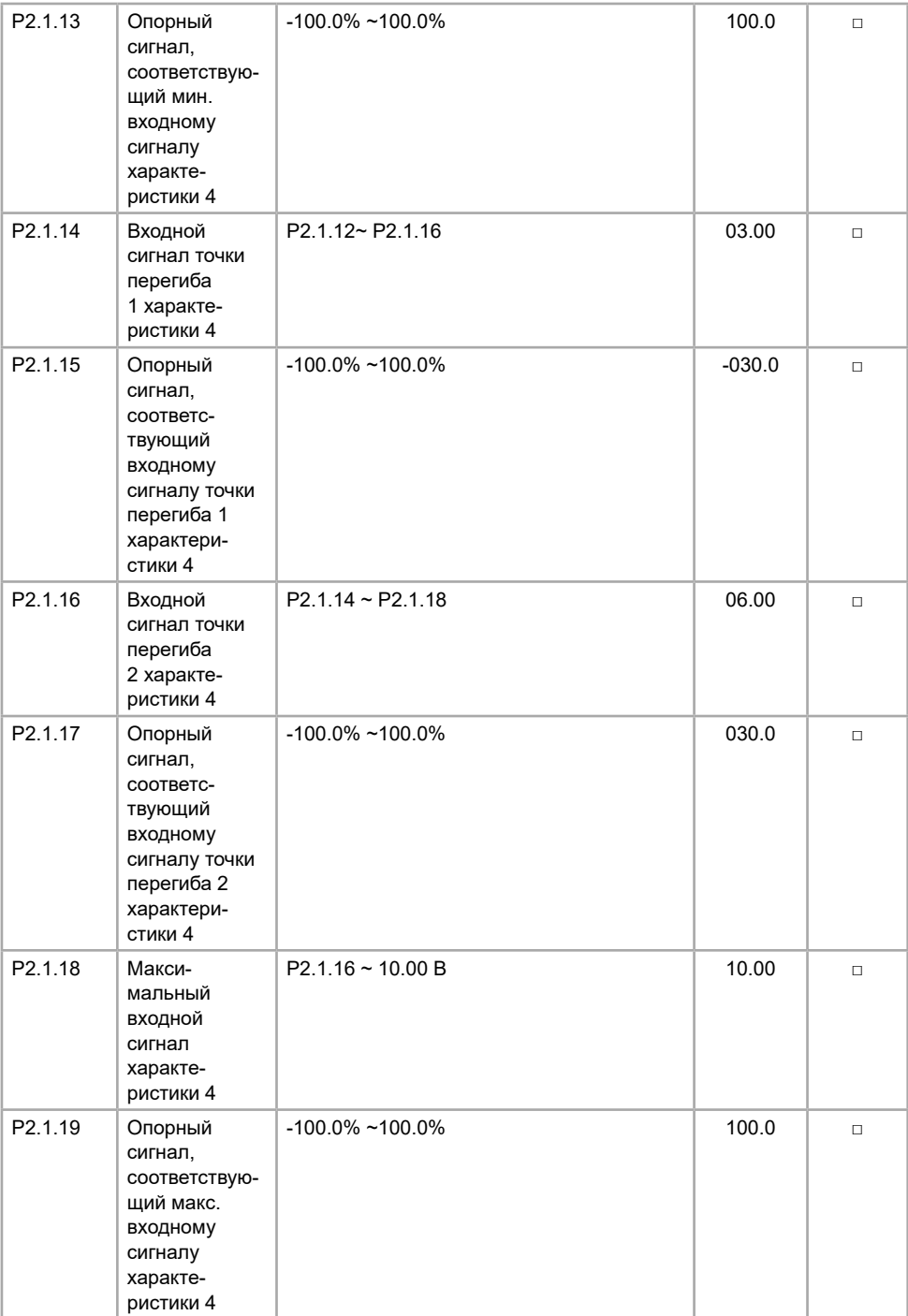

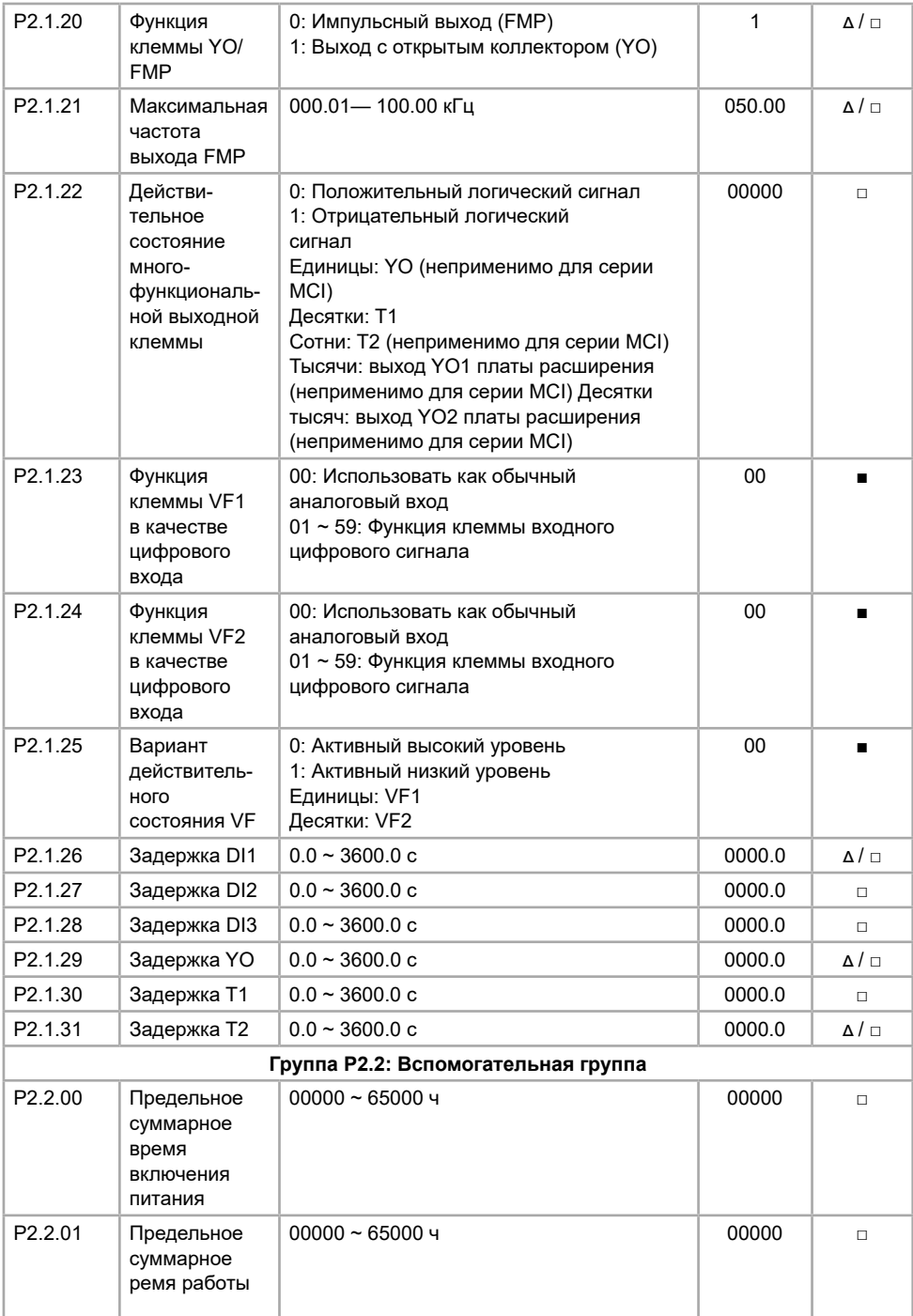

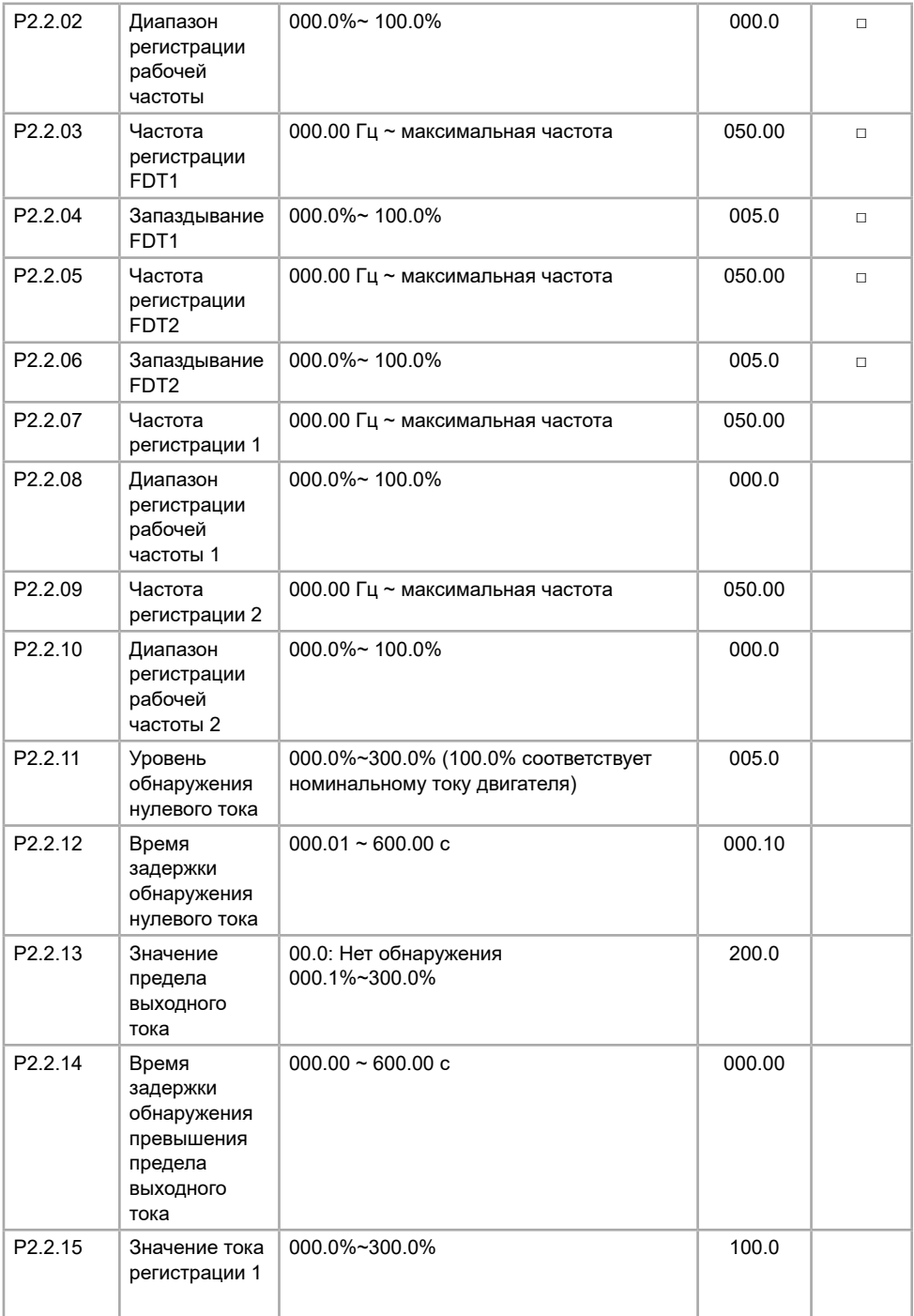

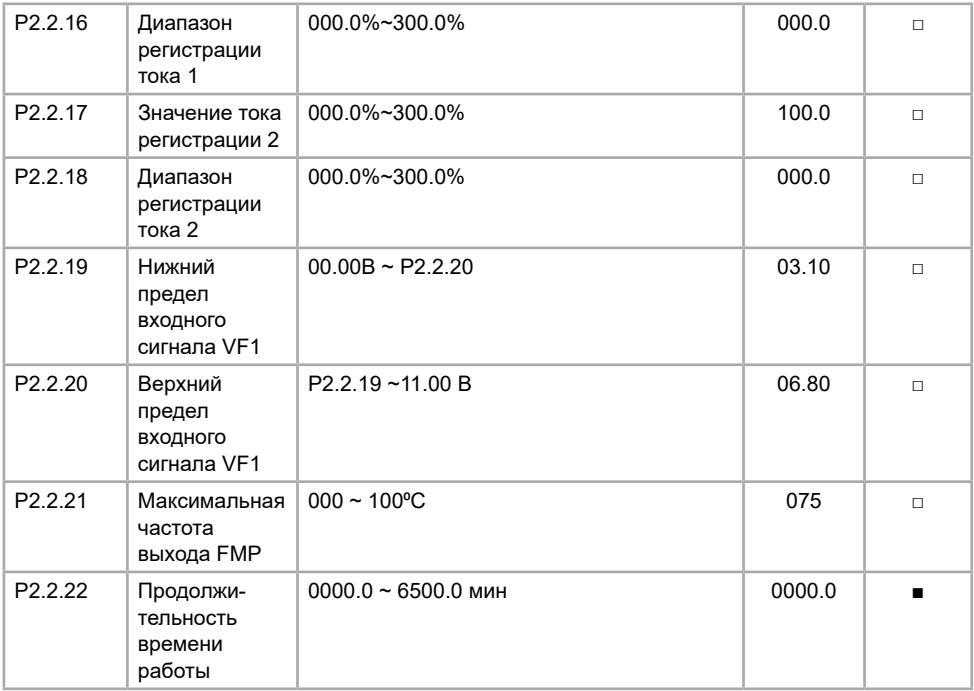

# **5.4 Группа P3. Программируемые функции**

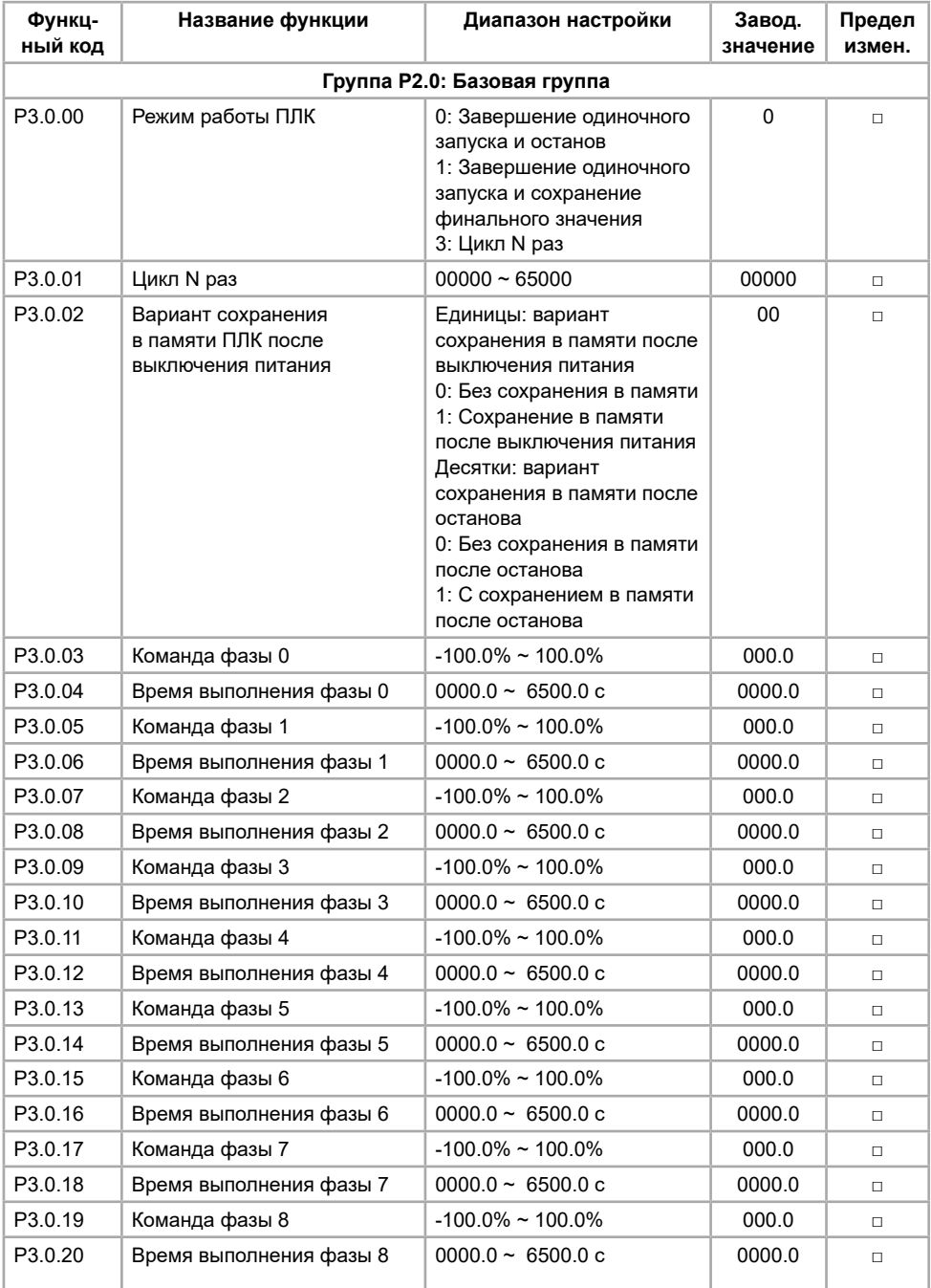

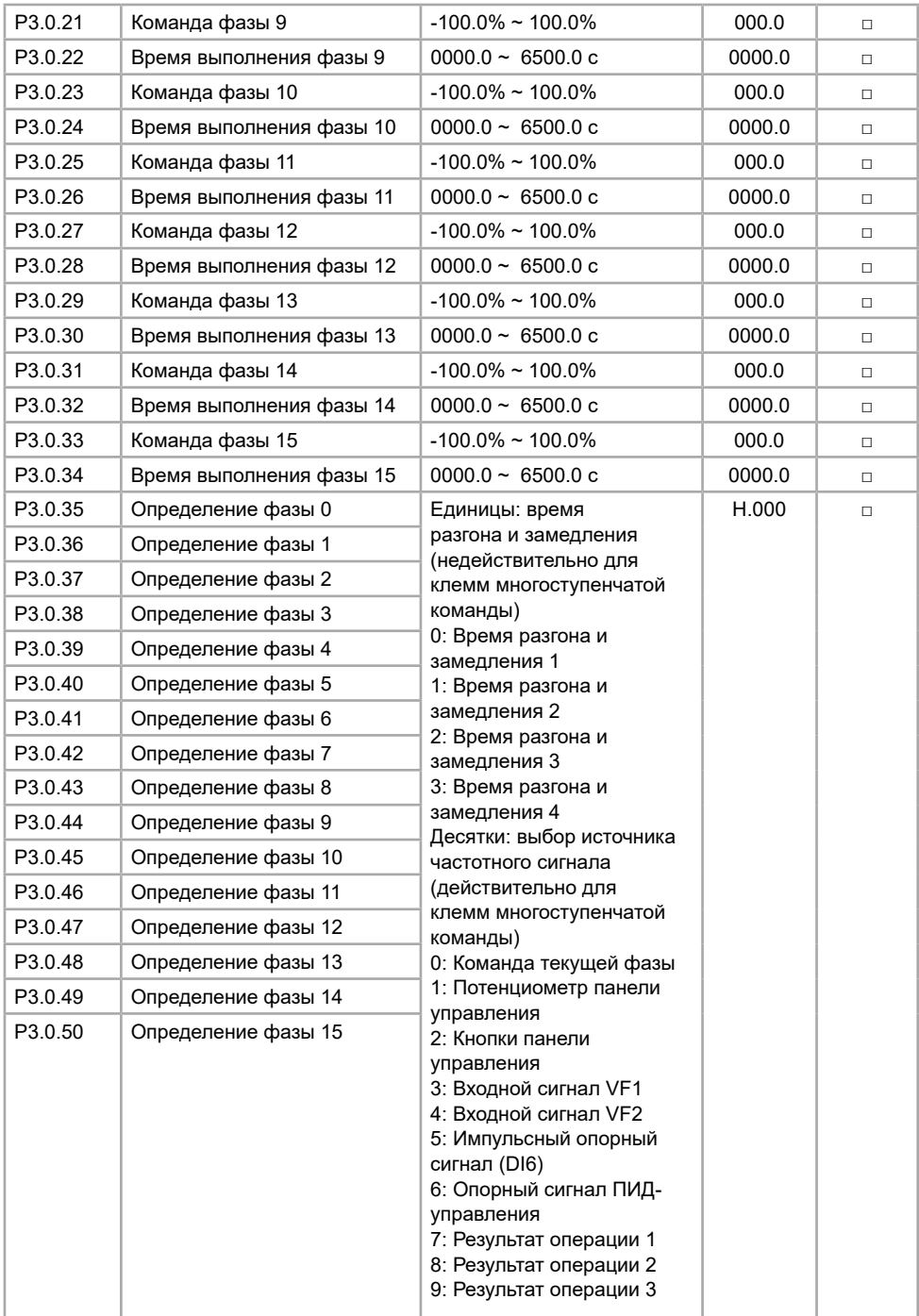

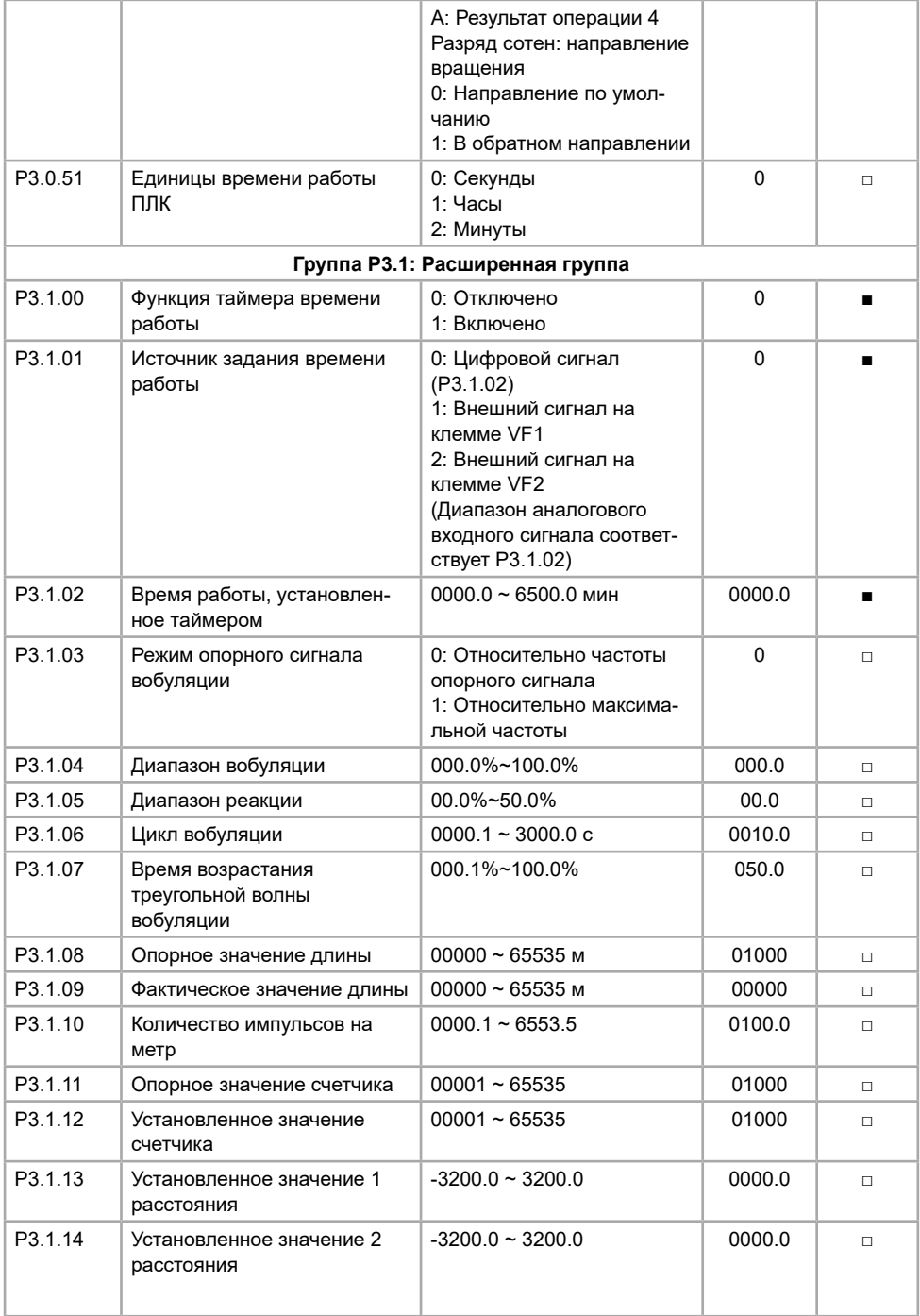

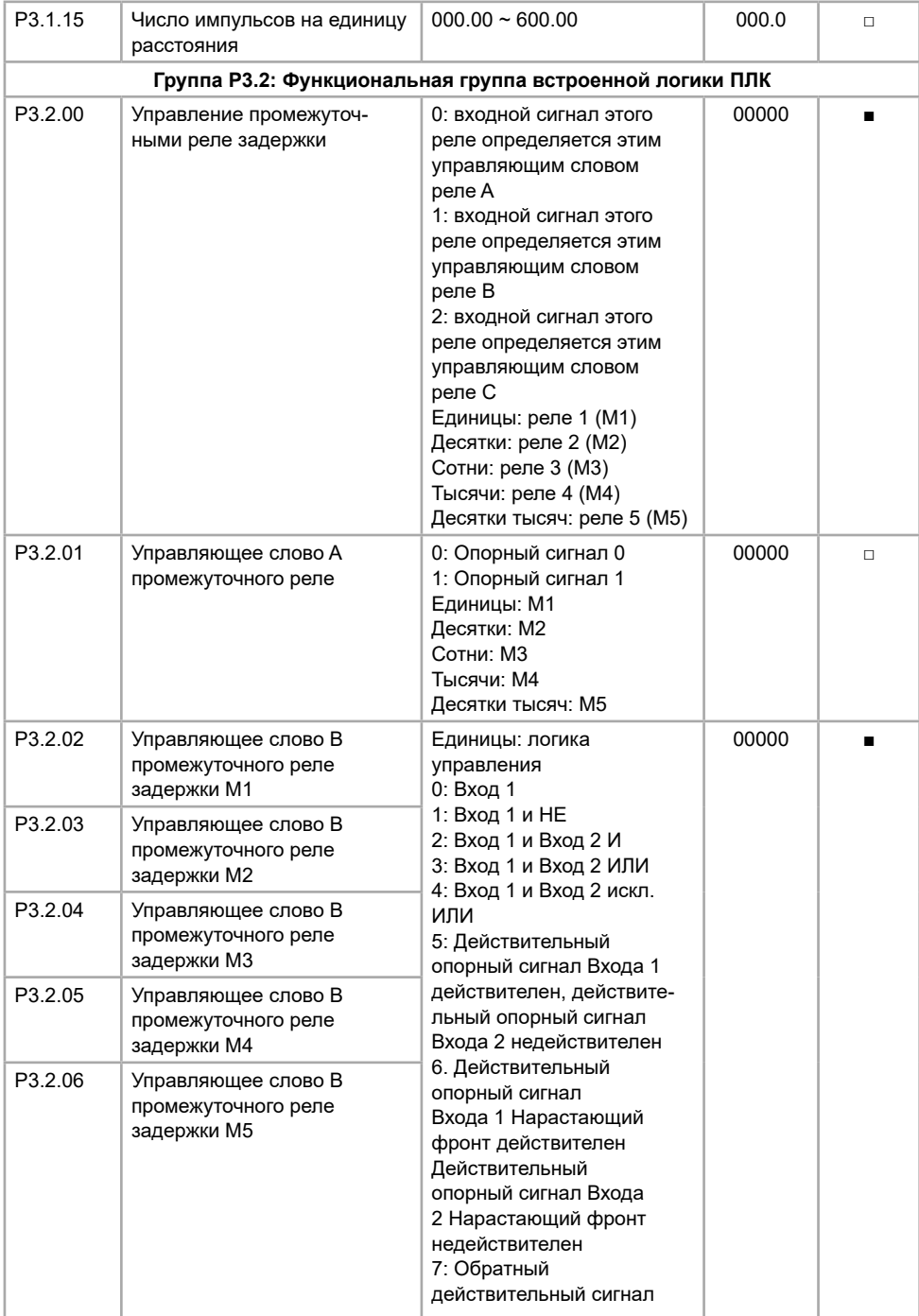

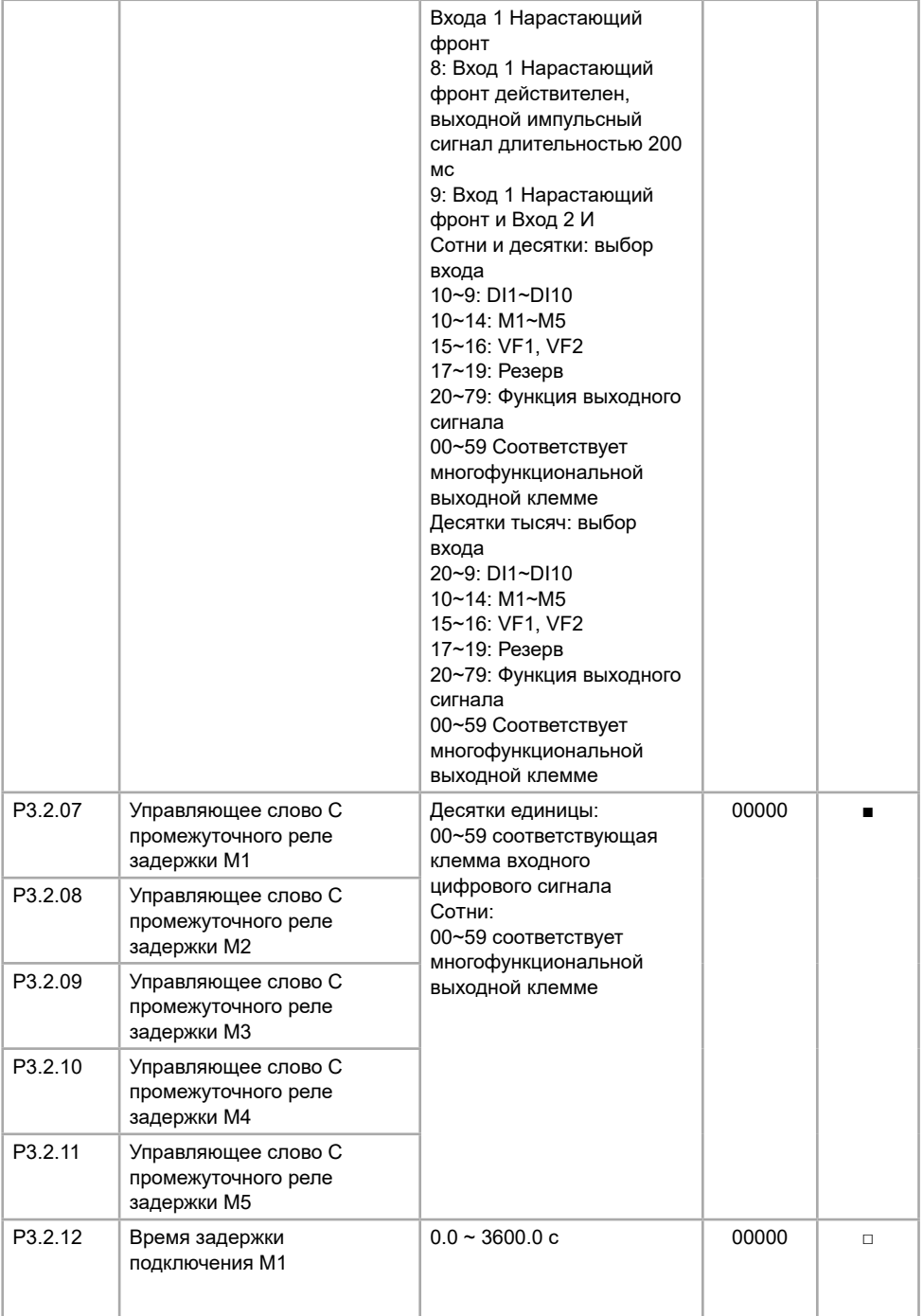

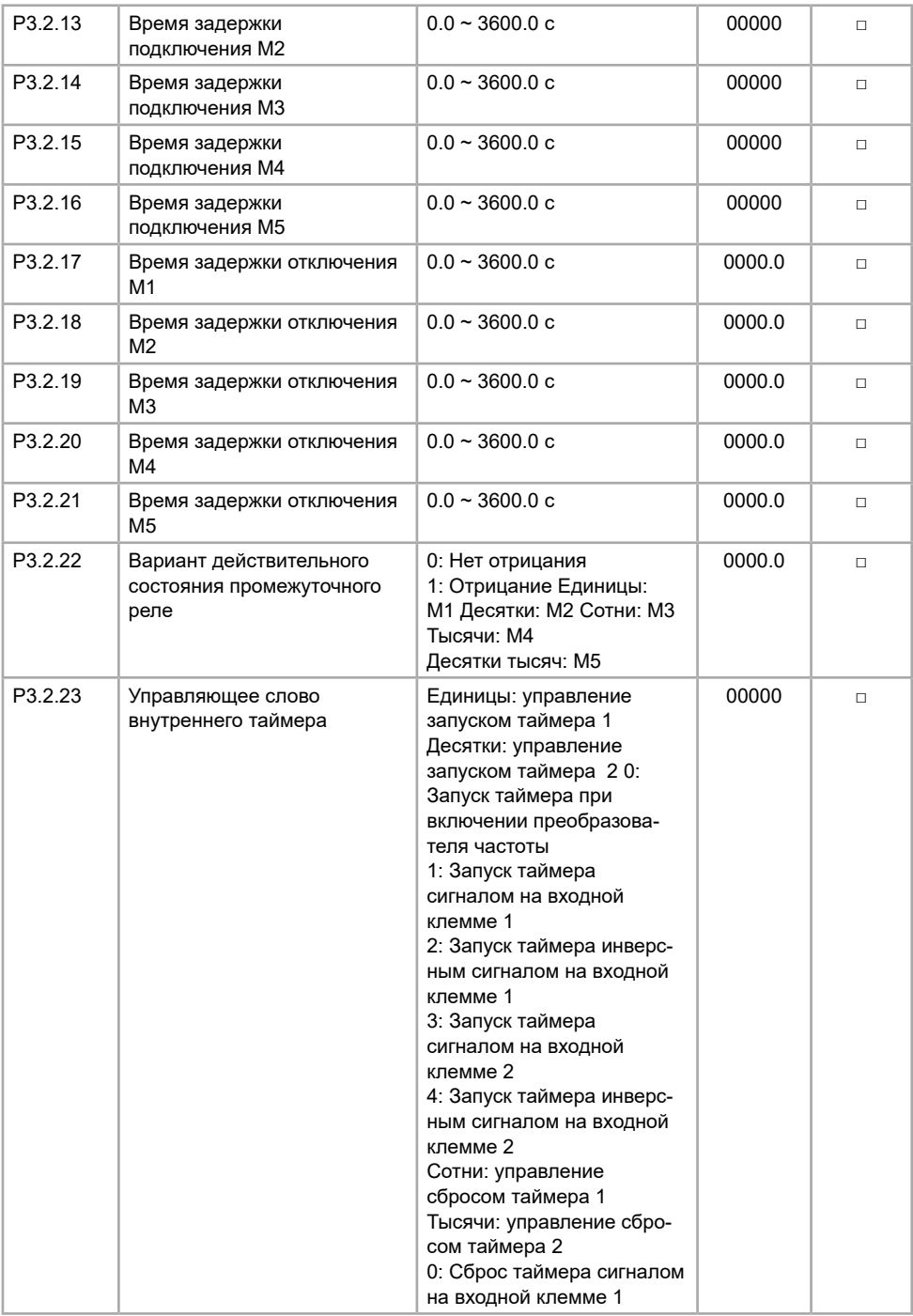

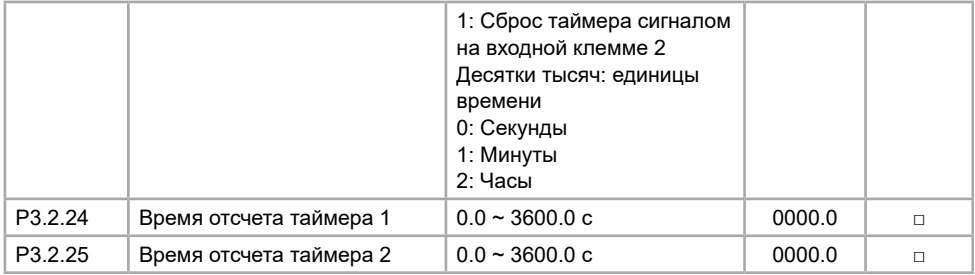

# **5.5 Группа P4. ПИД-управление и управление обменом**

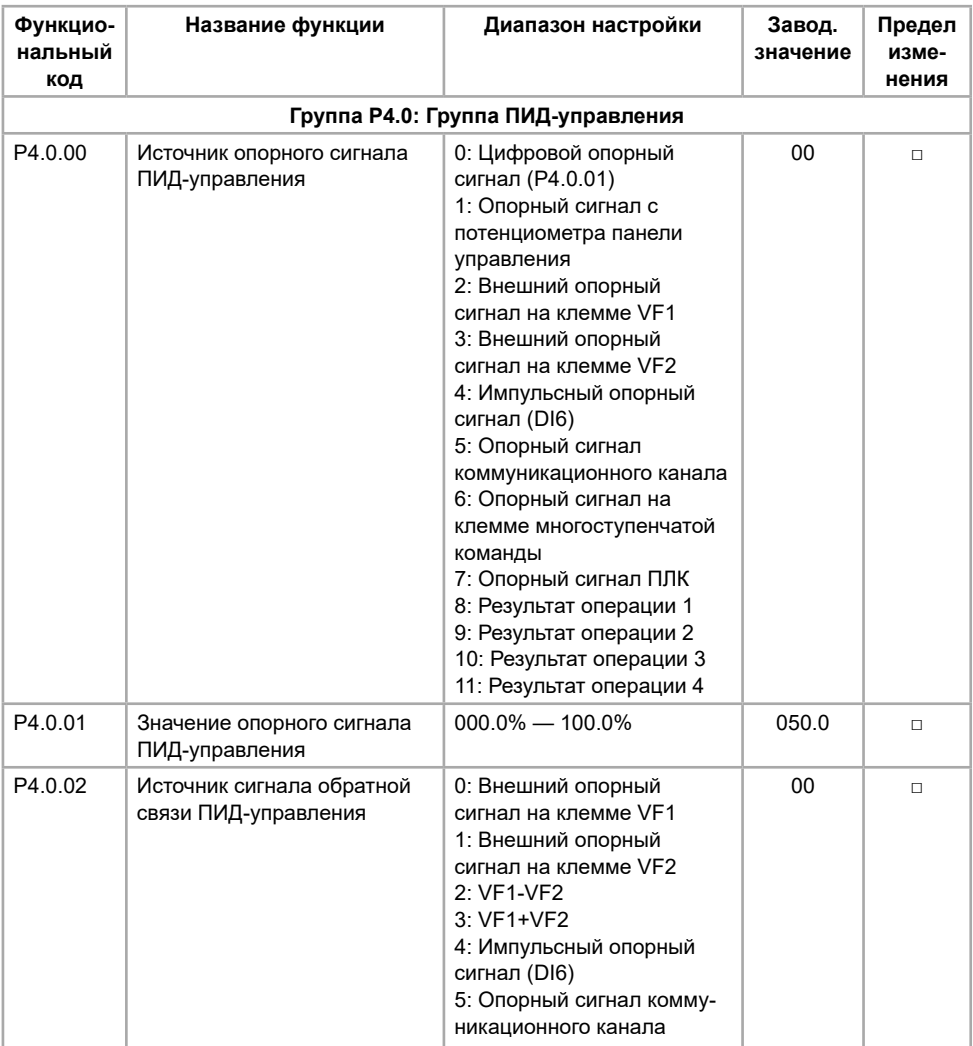

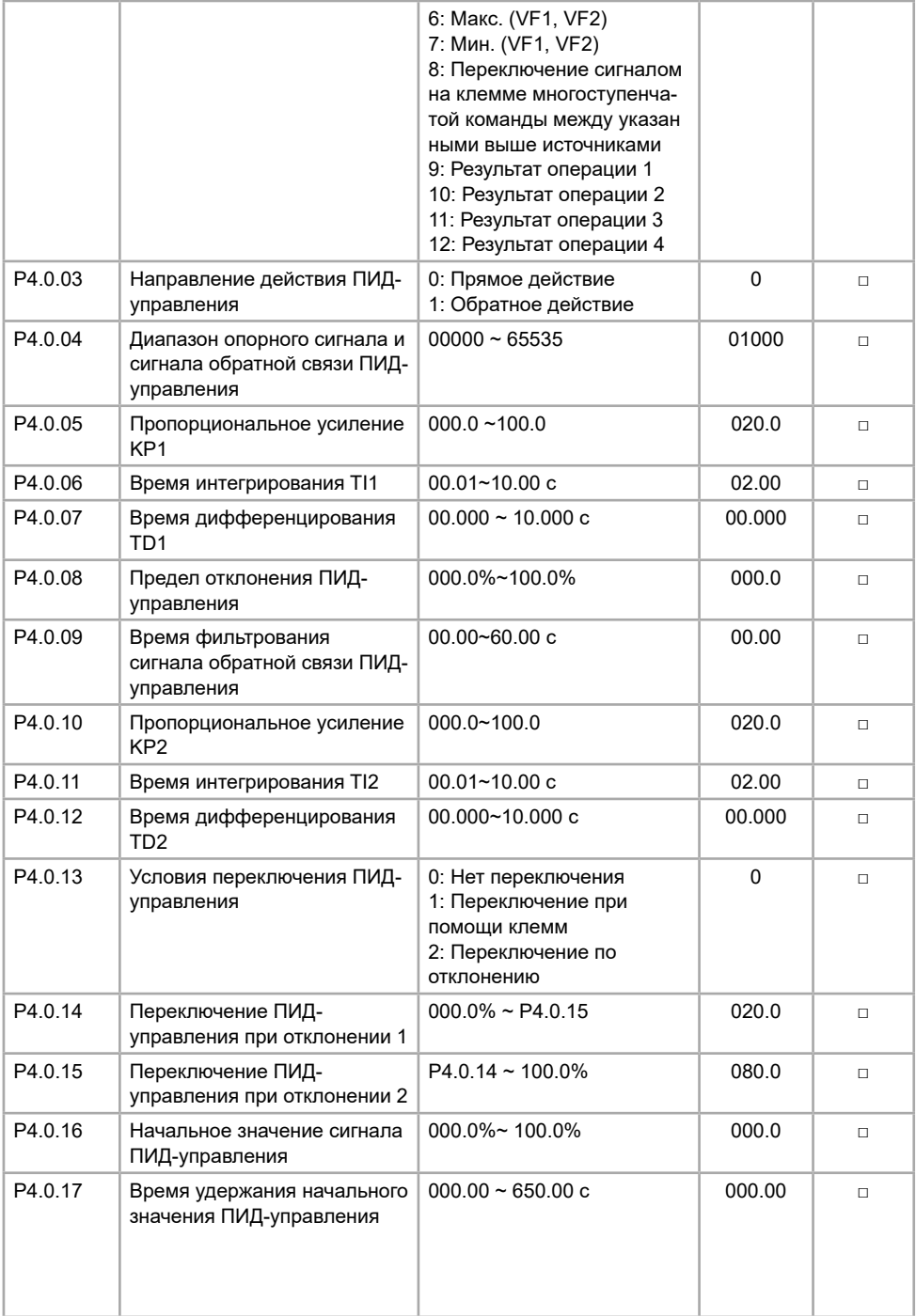

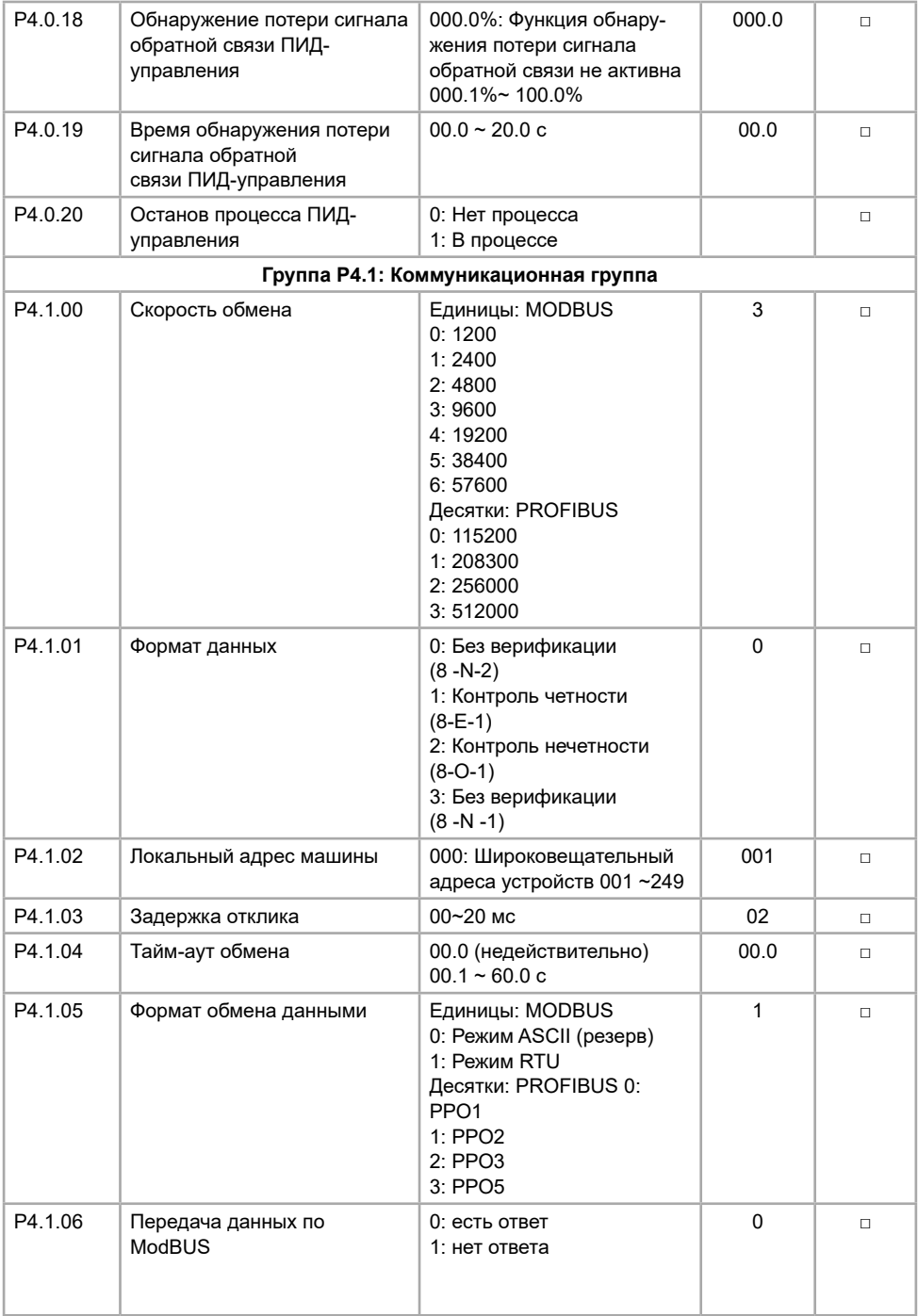

#### **Функцный код Название функции Диапазон настройки Завод. значение Предел измен. Группа P5.0: Базовая группа** P5.0.00 Функции кнопки ТОЛЧ. панели управления 0: Недействительно 1: Толчковое вращение ВПЕРЕД 2: Толчковое вращение ОБРАТНОЕ 3: Переключение направления ВПЕРЕД и ОБРАТНОЕ 1 ■ P5.0.01 Функция останова кнопки СТОП панели управления 0: Действительно только в режиме управления с панели 1: Действительно для любого режима 1 □ P5.0.02 Параметр 1, отображаемый на светодиодном индикаторе панели управления в рабочем режиме H.0001~H.FFFF Разряд 00: Частота запуска (Гц) Разряд 01: Опорная частота (Гц) Разряд 02: Выходной ток (A) Разряд 03: Выходное напряжение (В) Разряд 04: Напряжение на шине постоянного тока (V) Разряд 05: Выходной сигнал крутящего момента (%) Разряд 06: Выходная мощность (кВт) Разряд 07: Состояние клеммы входного сигнала Разряд 08: Состояние клеммы выходного сигнала Разряд 09: Напряжение VF1 (В) Разряд 10: Напряжение VF2 (В) Разряд 11: Отображение пользовательского значения Разряд 12: Фактическое значение счетчика Разряд 13: Фактическое значение длины Разряд 14: Опорный сигнал ПИД-управления Разряд 1 5: Сигнал обратной связи ПИД-управления  $H.001F$   $\Box$

## **5.6 Группа P5. Настройки панели управления и режима отображения**

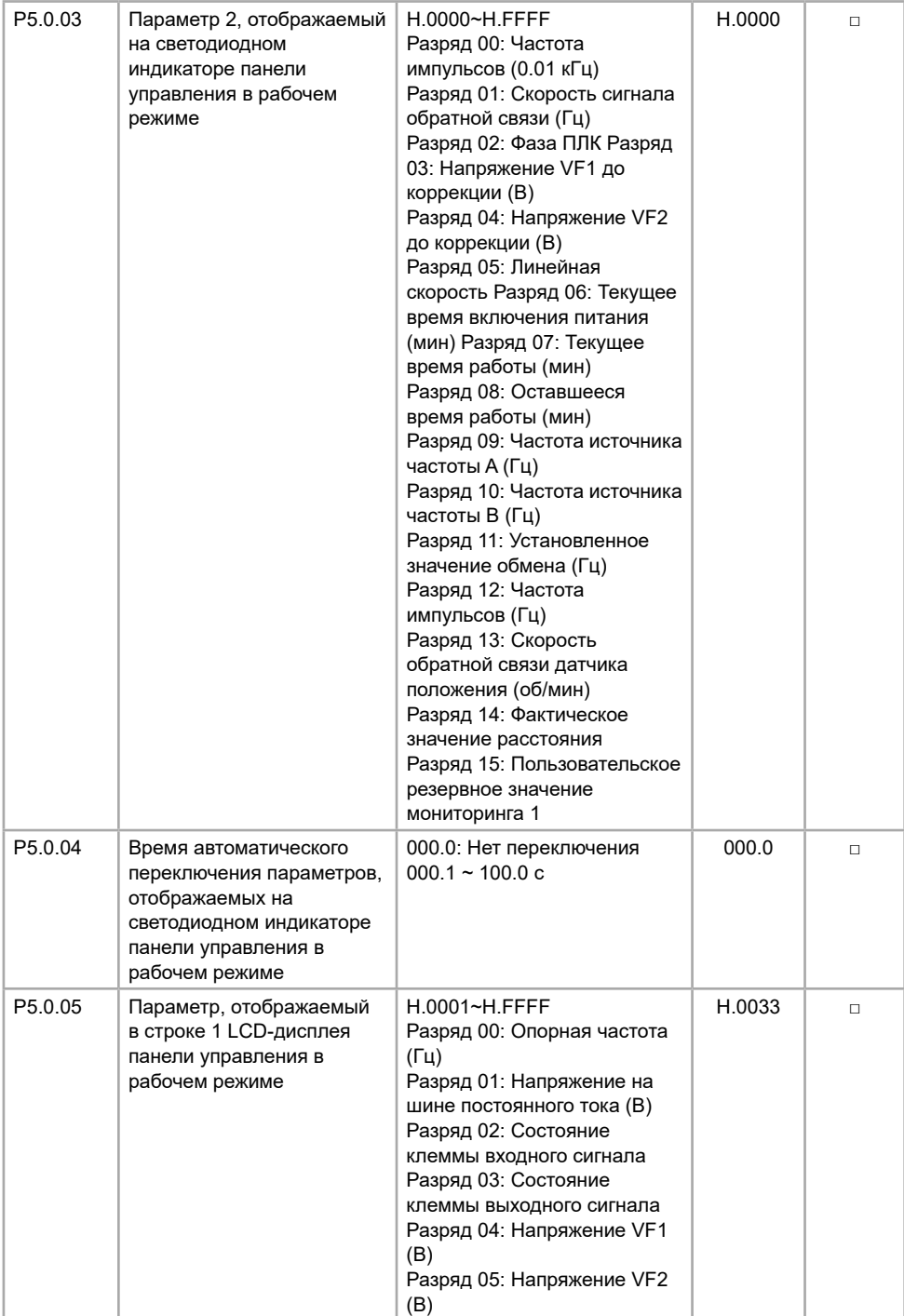

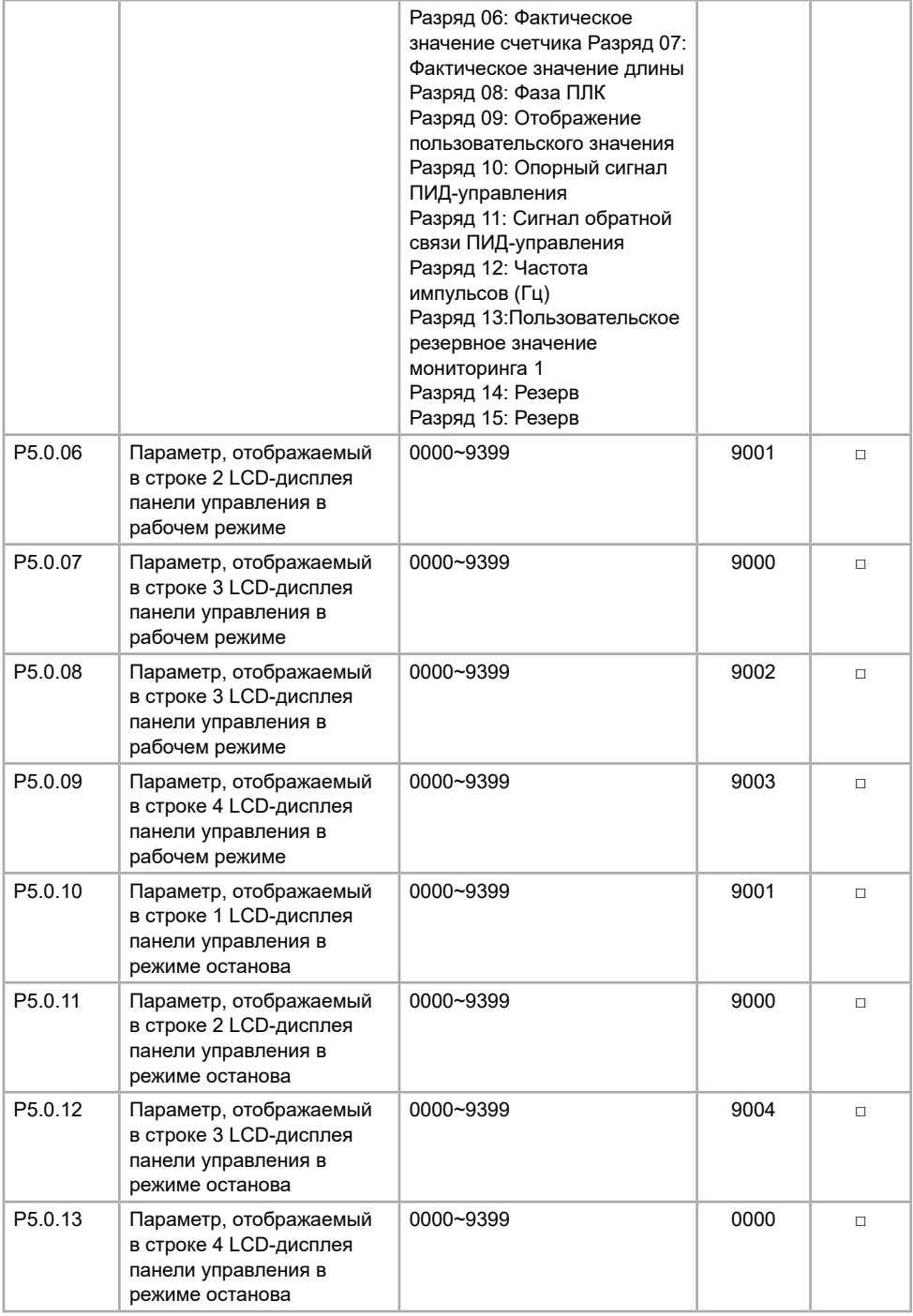

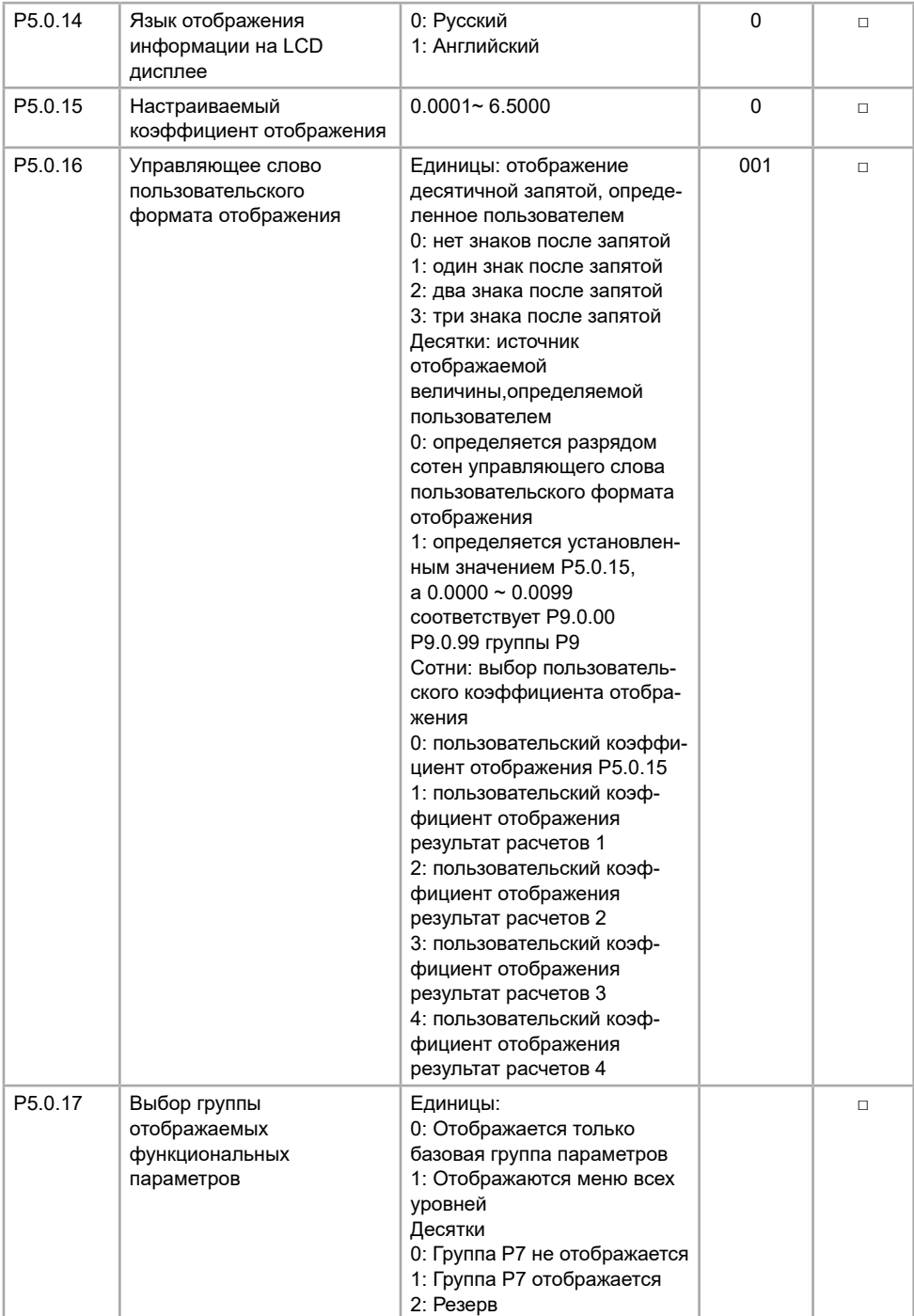

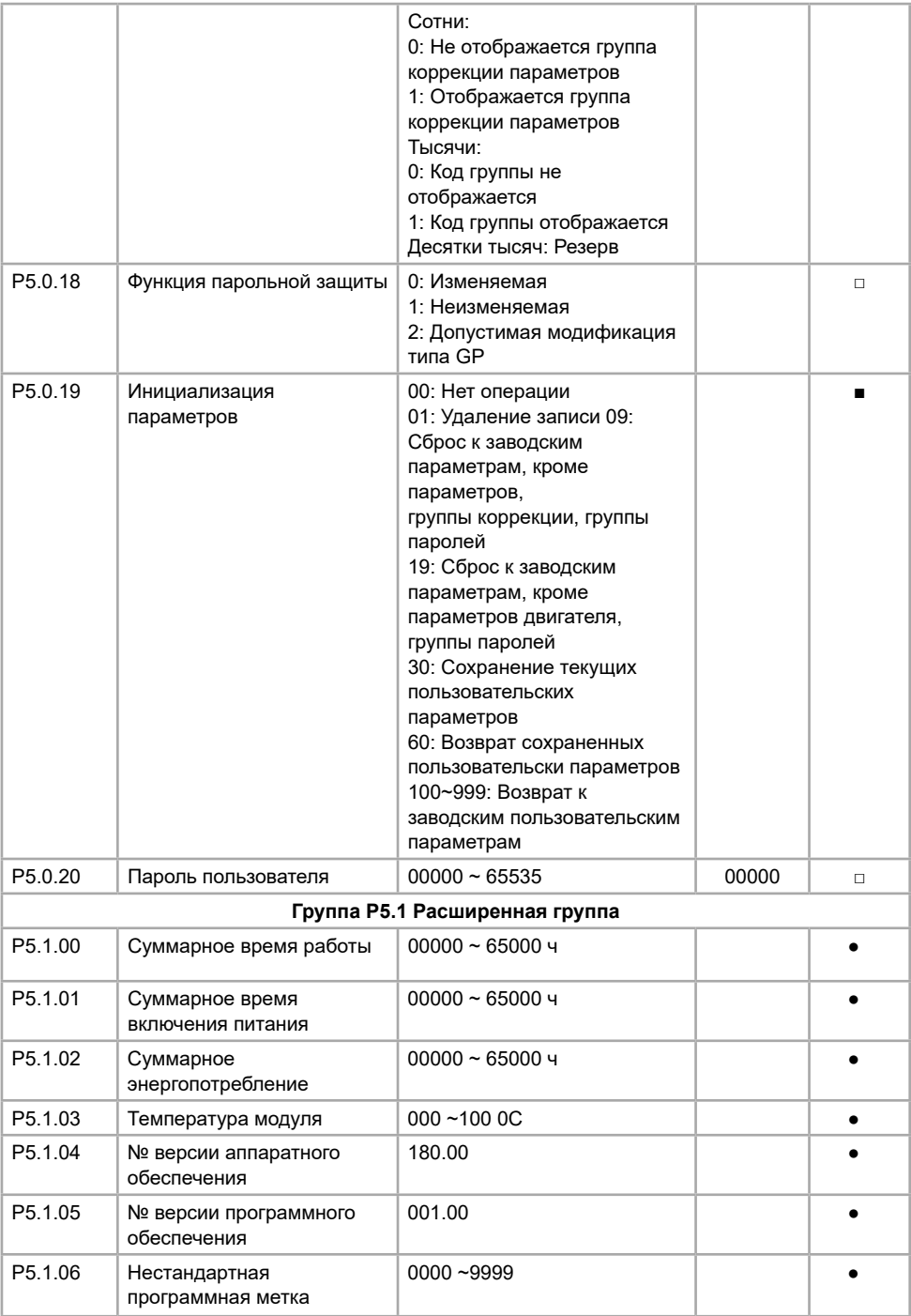

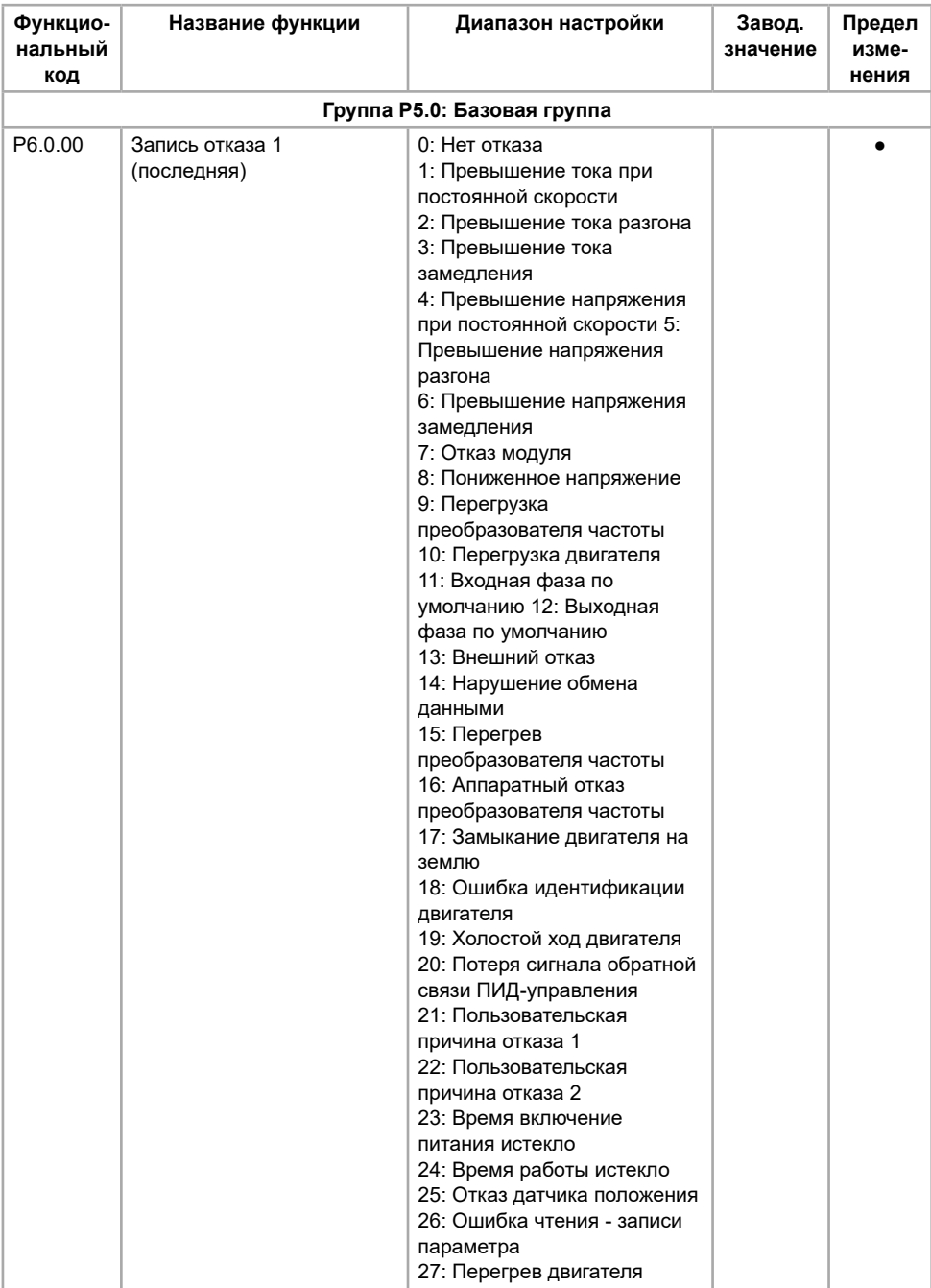

# **5.7 Группа P6. Отображение информации об отказах и защитах**

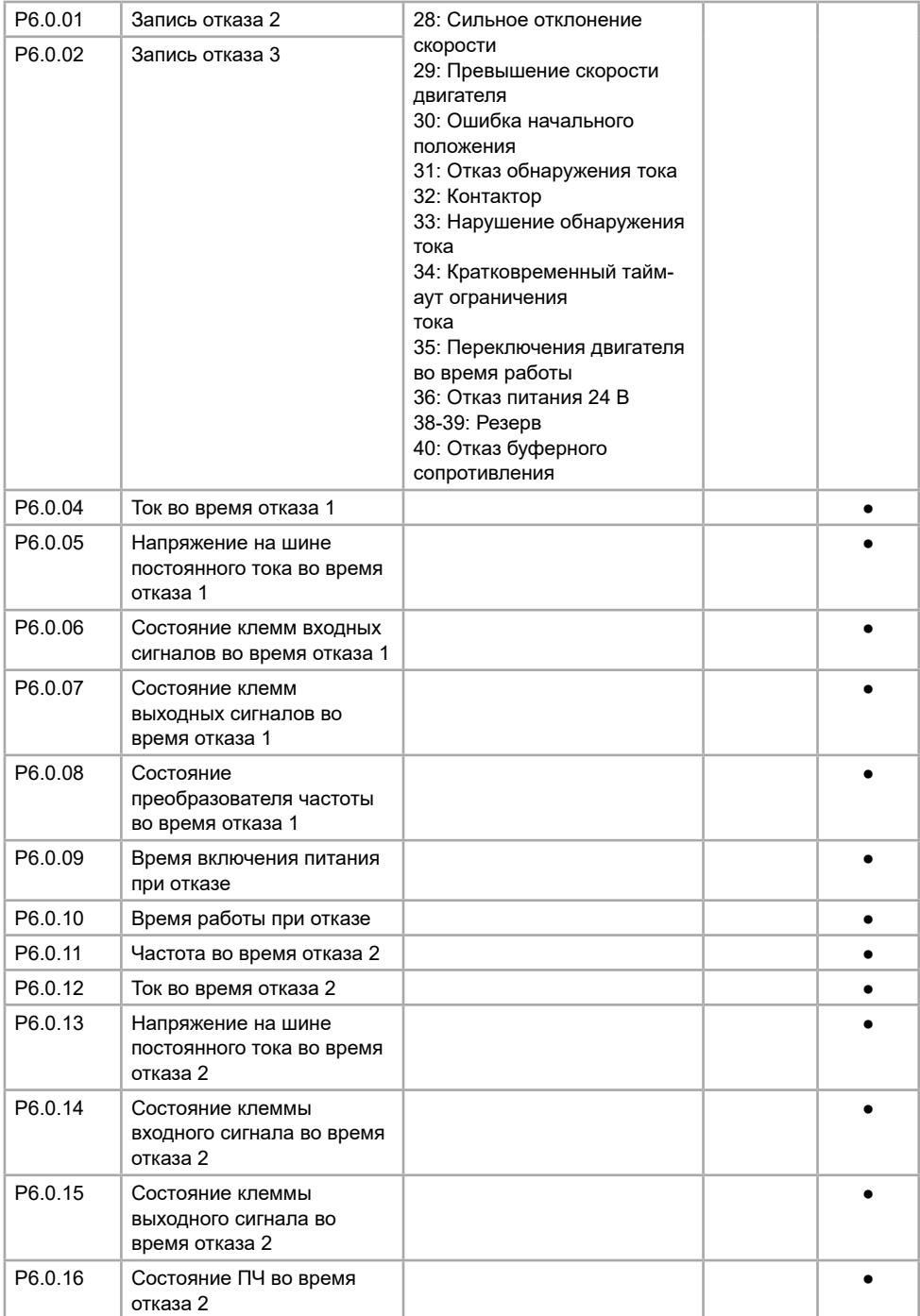
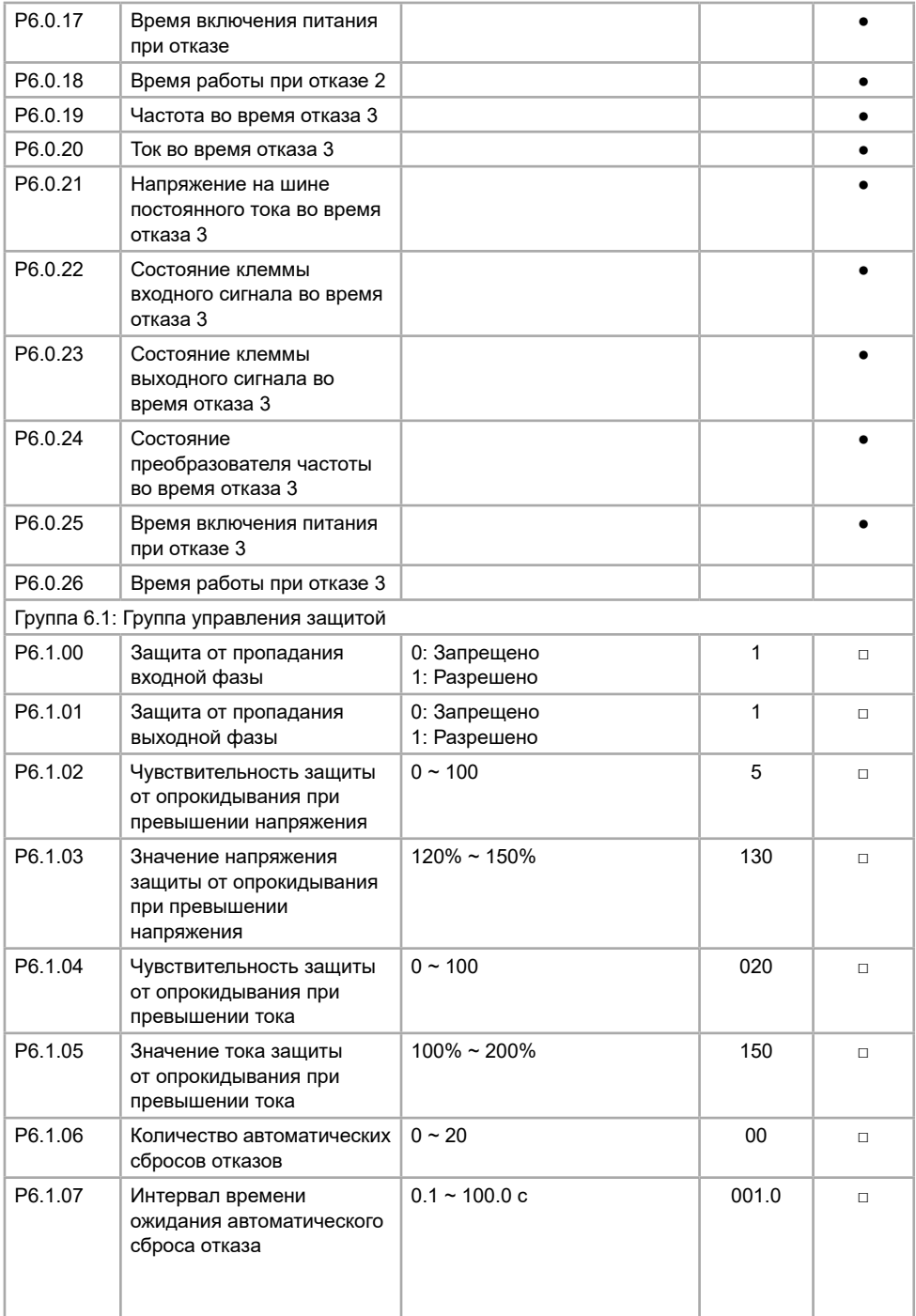

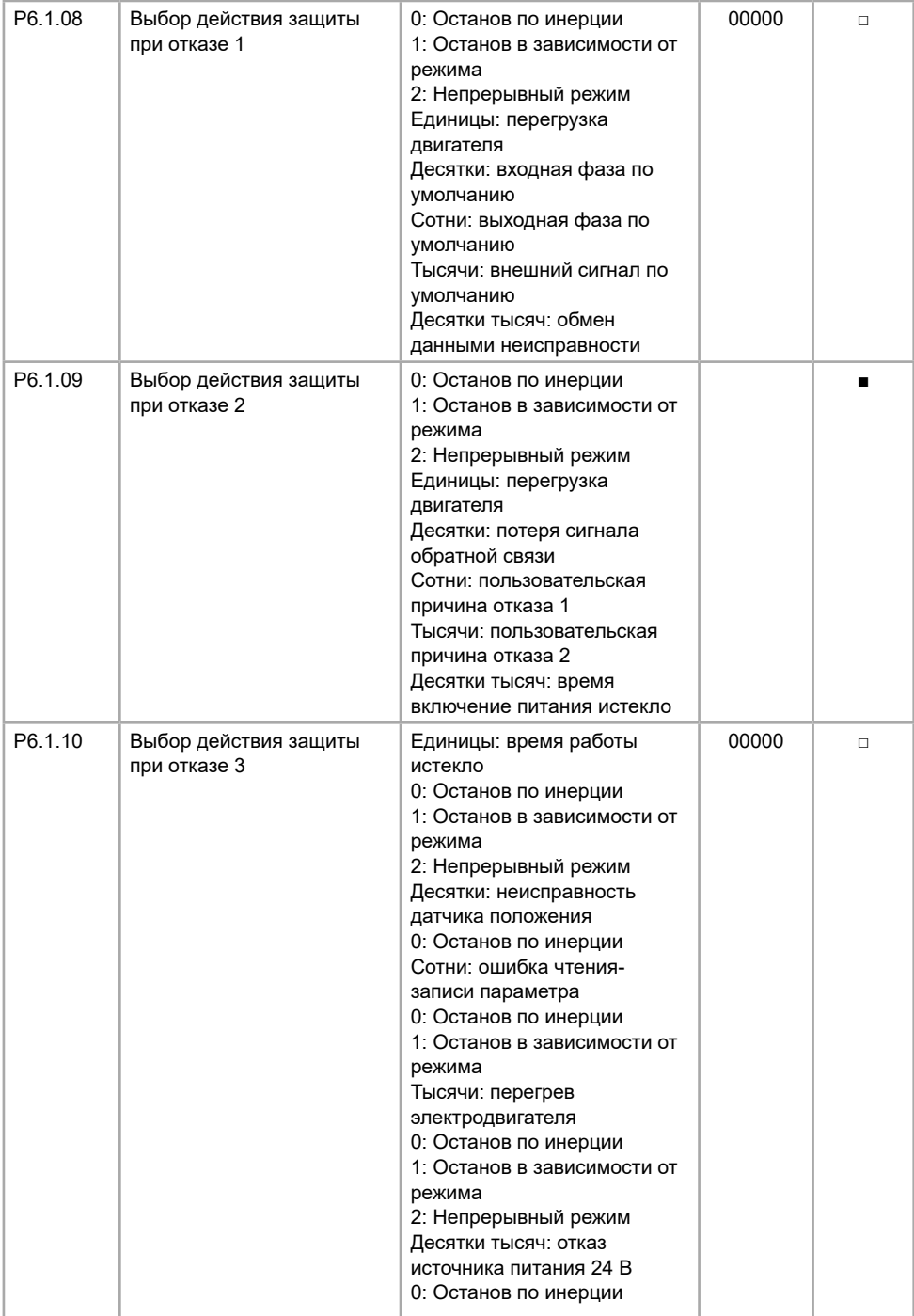

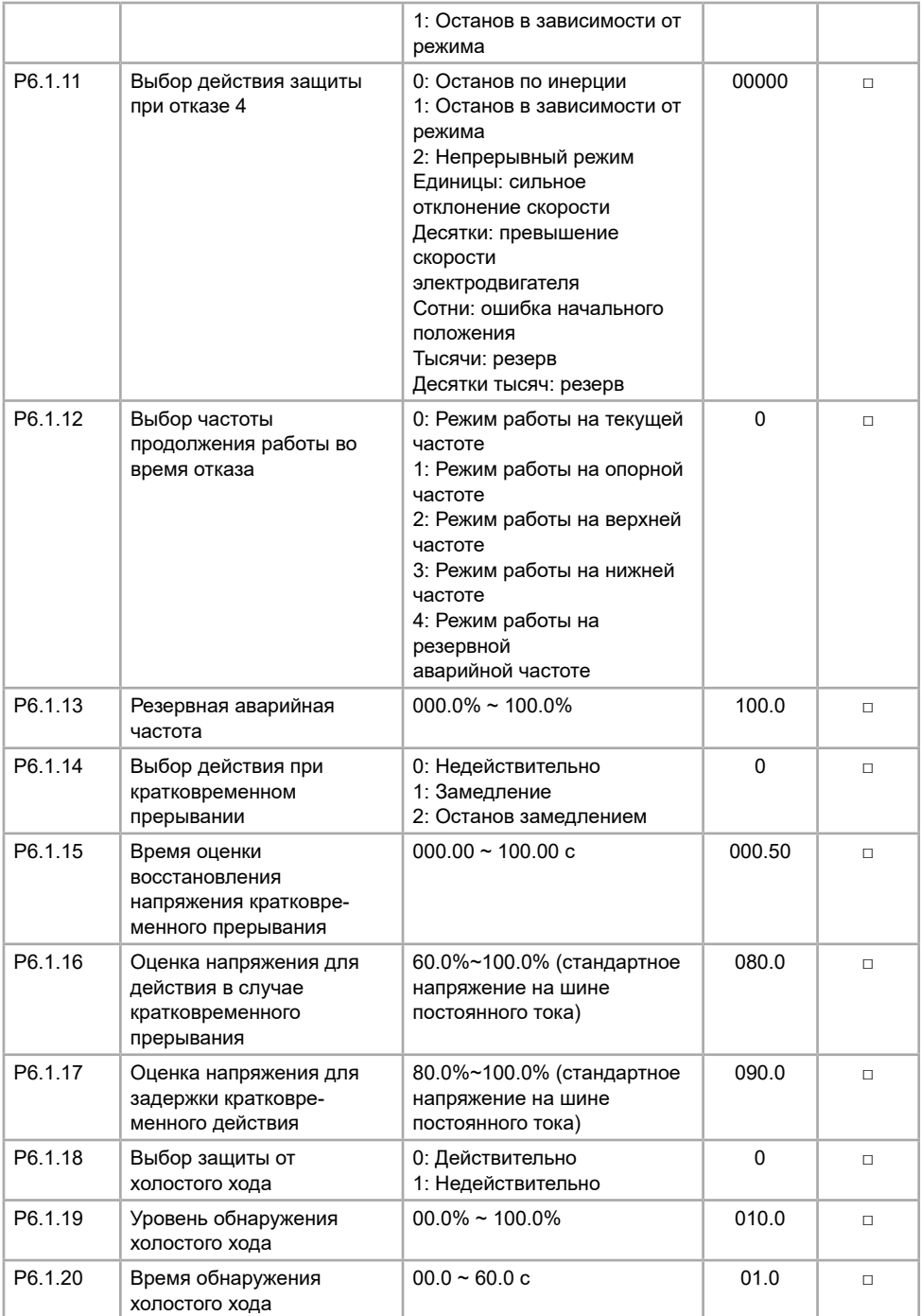

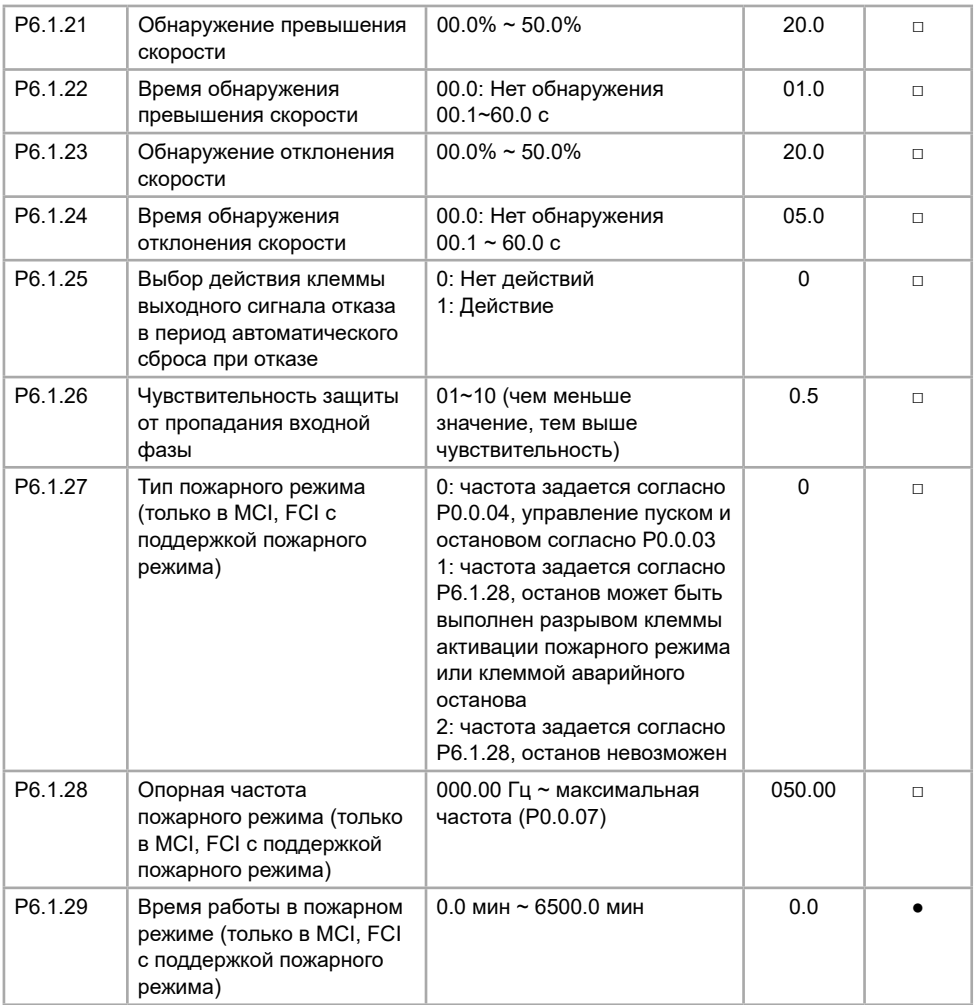

# **5.8 Группа Р8. Функции изготовителя**

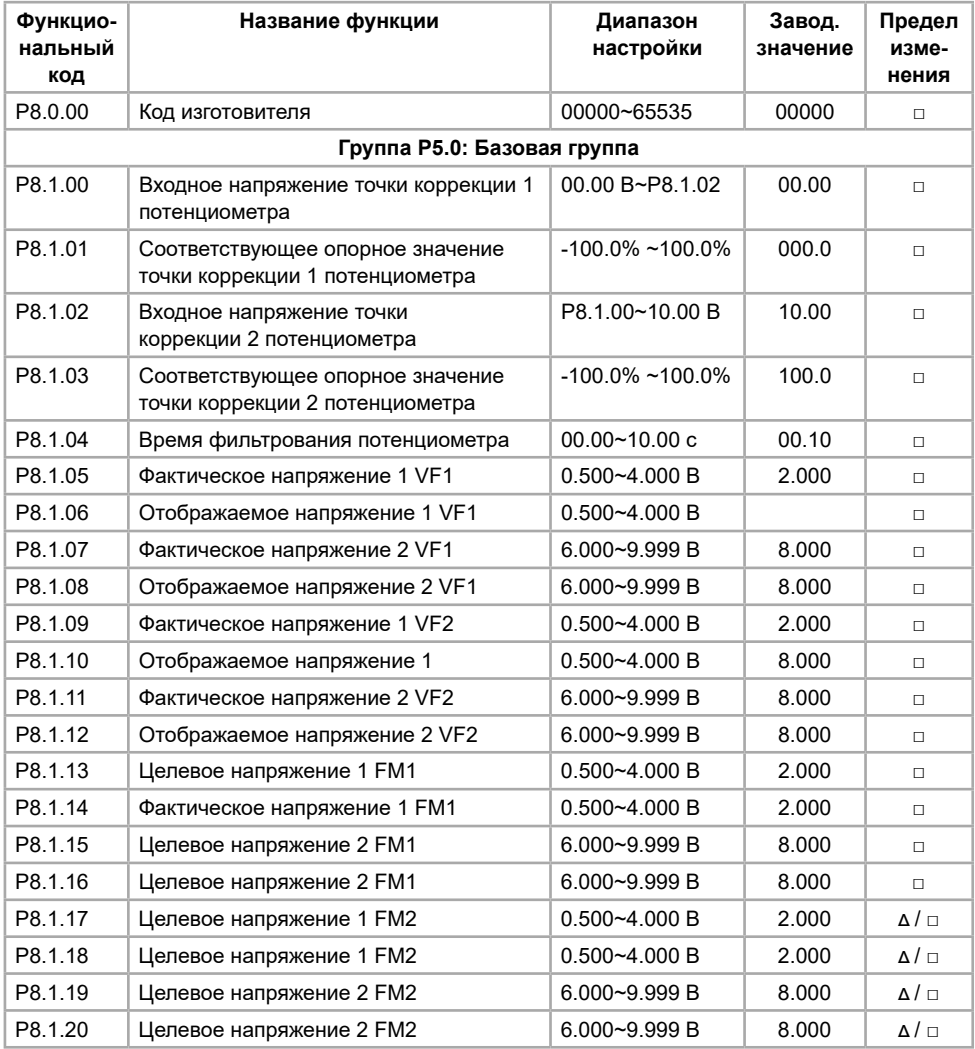

# **5.9 Группа Р9. Параметры мониторинга**

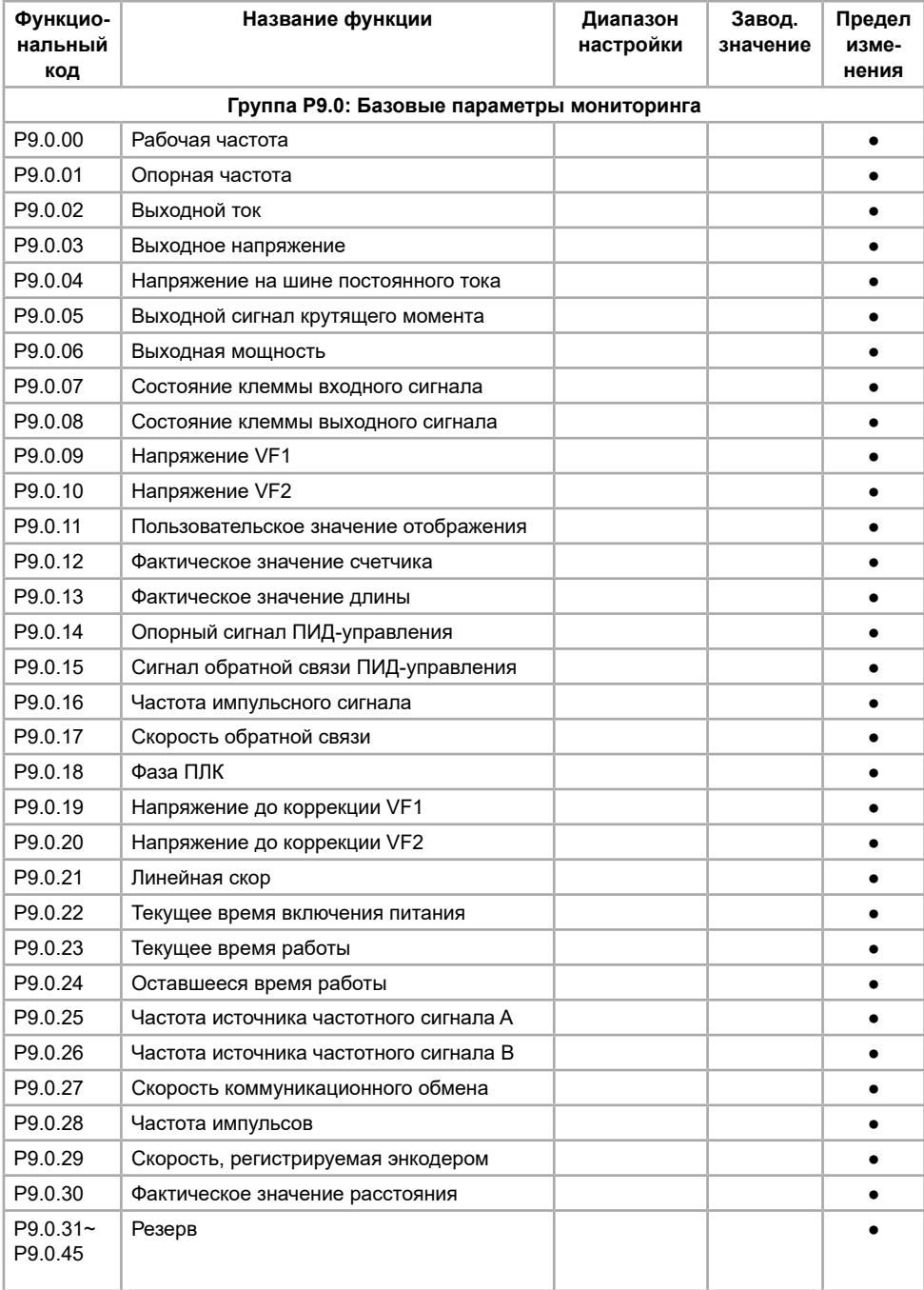

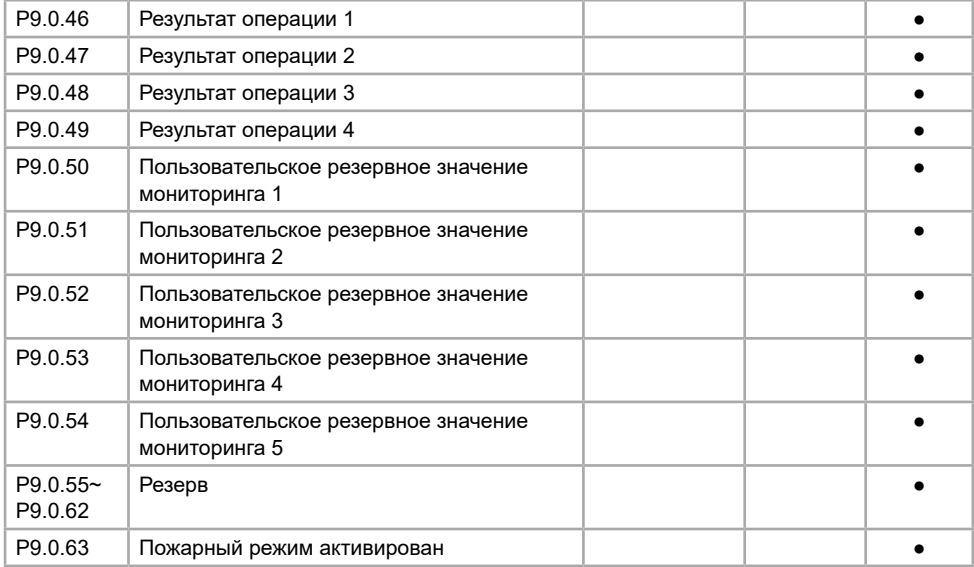

# **Глава 6. Типовые настройки преобразователя частоты**

## **6.1 Типовые настройки преобразователя частоты серии MCI, FCI**

## **6.1.1 Подключение датчика температуры PTC**

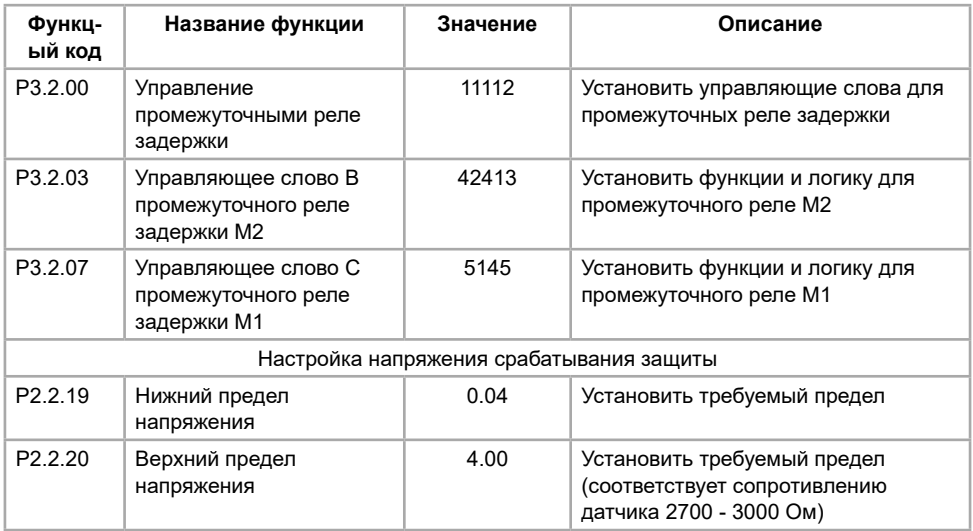

Подключение: резистор номиналом 4,7 кОм подключить между клеммами +10В и VF1, датчик температуры подключить к клеммам GND и VF1.

### Схема подключения к преобразователю частоты

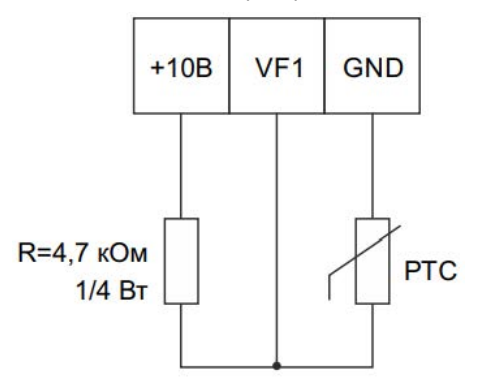

Режим работы: снижение напряжения на входе с датчика менее 0.04В считается коротким замыканием датчика РТС, преобразователь частоты останавливается и высвечивается авария "Err21"; увеличение напряжения на входе с датчика РТС более 4,00В означает перегрев двигателя, преобразователь частоты останавливается и высвечивается авария "Err21".

## **6.1.2 Производственная линия переработки отходов (шредер)**

Описание процесса работы:

• преобразователь частоты управляет электродвигателем;

• электродвигатель вращает вал шредера;

• при закусывании вала преобразователь частоты останавливает электродвигатель и начинает вращать вал в обратном направлении в течении 20 сек.;

• по истечении заданного времени ПЧ выполняет останов электродвигателя и начинает вращение вперед.

Значения функциональных кодов при подключении преобразователя частоты

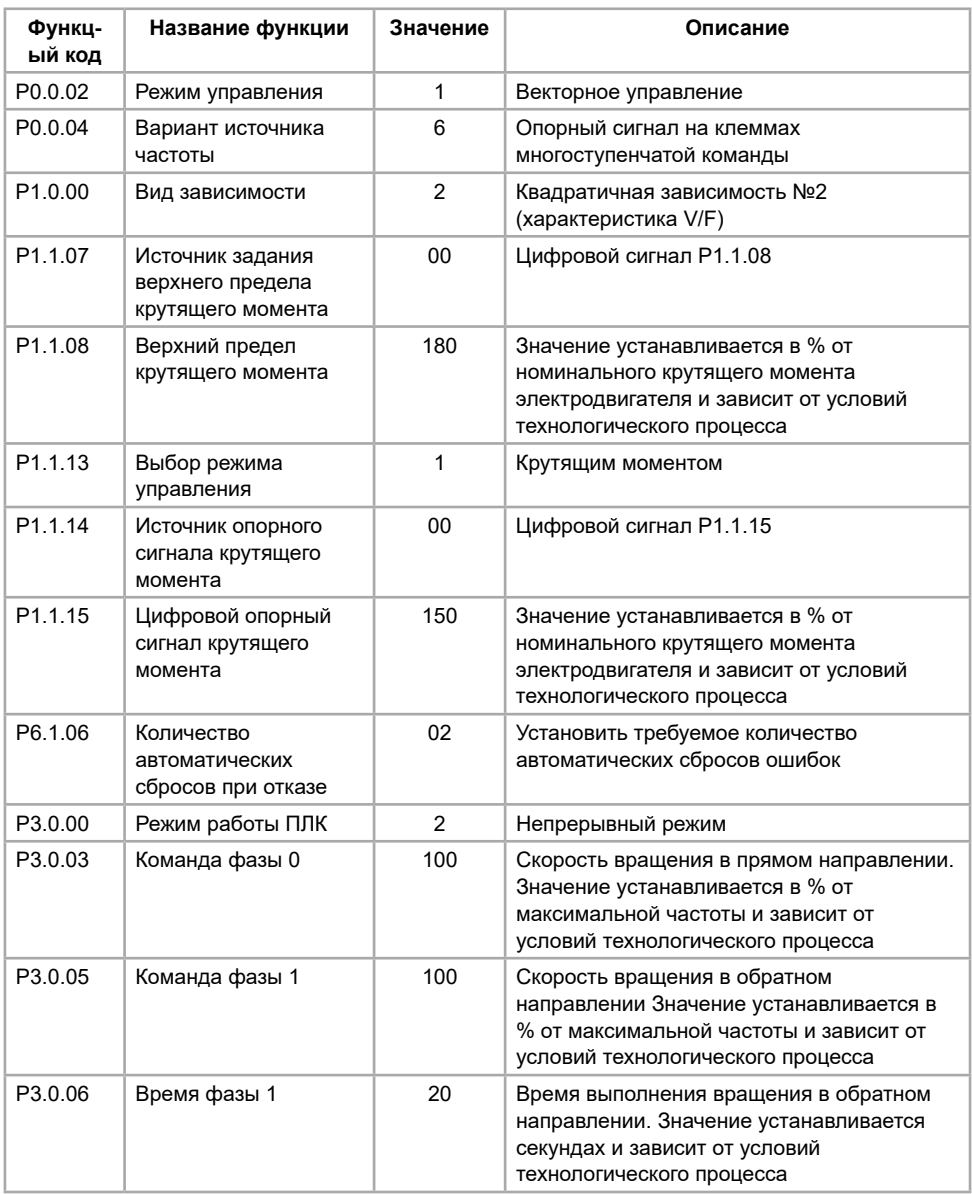

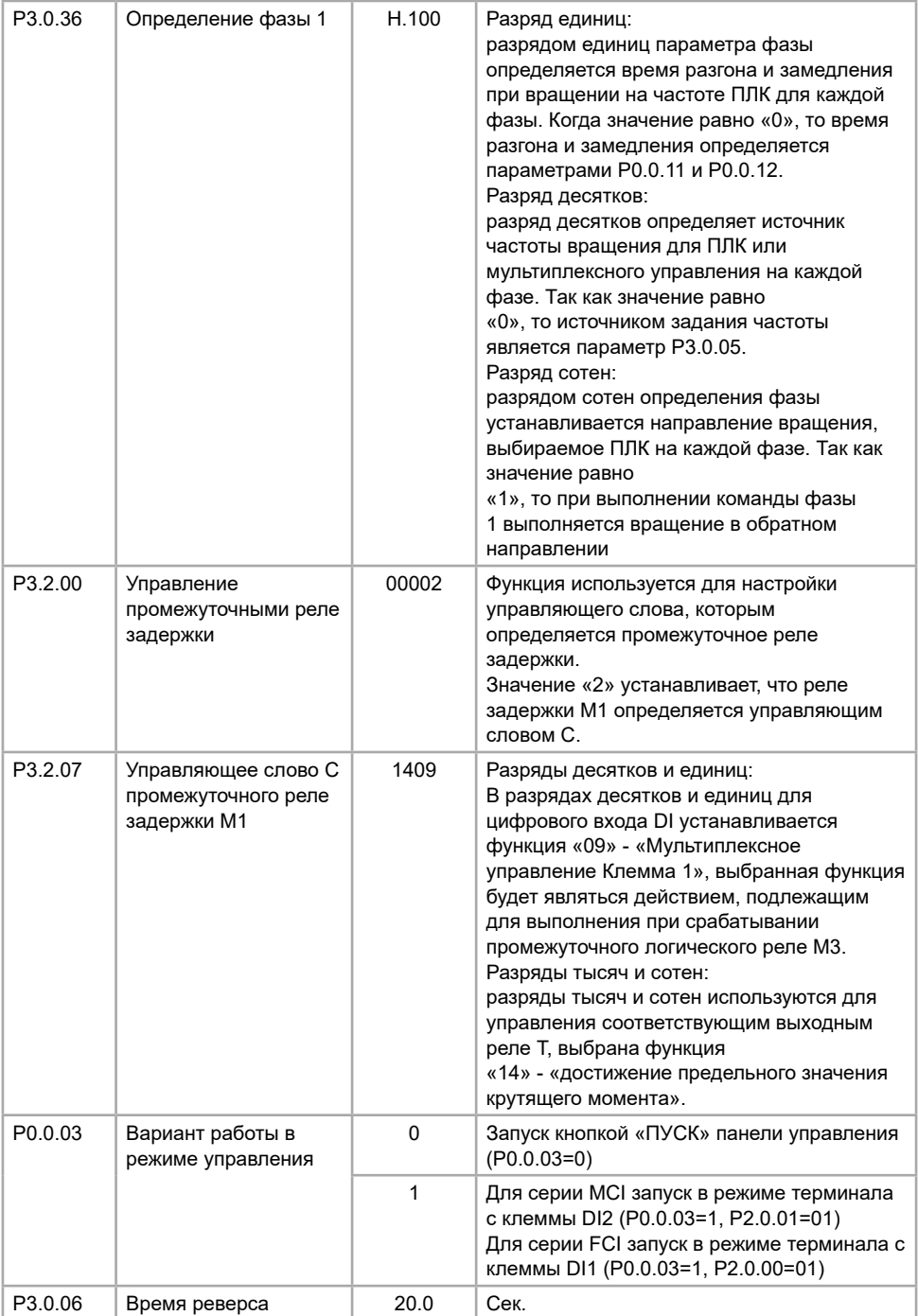

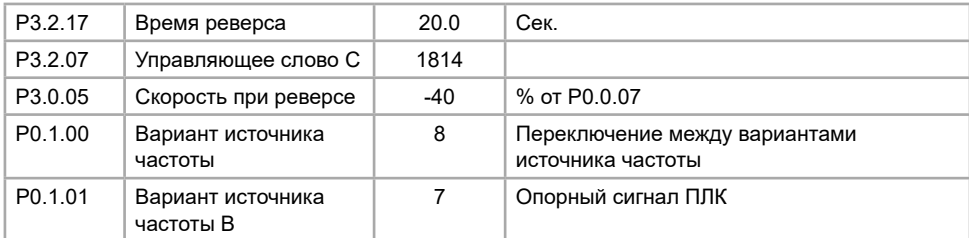

## **6.1.3 Перенастройка аналогового выхода FM 0-20 мА в 4-20 мА**

Значения функциональных кодов при перенастройке преобразователя частоты

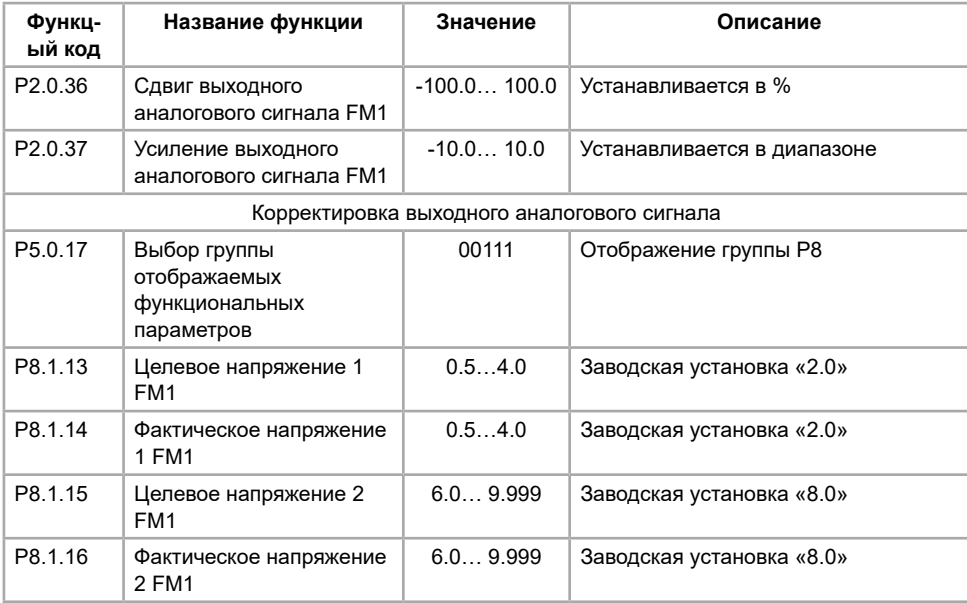

Для корректировки выходного аналогового сигнала необходимо выполнить следующие действия:

1. установить значение кодов:

Р8.1.13=2.0 (значение целевого напряжения 2 (В) соответствует выходному сигналу 4 мА);

Р8.1.15=8.0 (значение целевого напряжения 8 (В) соответствует 20 мА).

2. установить значение кодов (фактическое напряжение, измеренное вольтметром):

Р8.1.14 - фактическое измеренное напряжение на выходе FM1 при работе ПЧ на нижней предельной частоте;

Р8.1.16 - фактическое измеренное напряжение на выходе FM1 при работе ПЧ на верхней предельной частоте;

3. далее преобразователь частоты осуществит автоподстройку выходного значения FM1.

### Пример:

Нижняя предельная частота 0 Гц должна соответствовать 4 мА, верхняя предельная частота 50 Гц должна соответствовать 20 мА. Выставляем на панели управления частоту 0 Гц, замеряем напряжение между клеммами GND и FM1, записываем полученное значение в код Р8.1.14; выставляем на панели управления 50 Гц, замеряем напряжение между клеммами GND и FM1, записываем полученное значение в код Р8.1.16. Коррекция выходного напряжения преобразователем частоты осуществляется автоматически.

Примечание: калибровка производиться только в режиме напряжения (переключатель J6 в положении U), после окончания калибровки переключатель J6 установить в положение I.

### **6.1.4 Активация команды «ПУСК» при подаче на аналоговый вход преобразователя частоты сигнал ≥ 1В (2мА)**

Схема подключения преобразователя частоты для включения электродвигателя при подаче аналогового сигнала 1 В или 2 мА и более

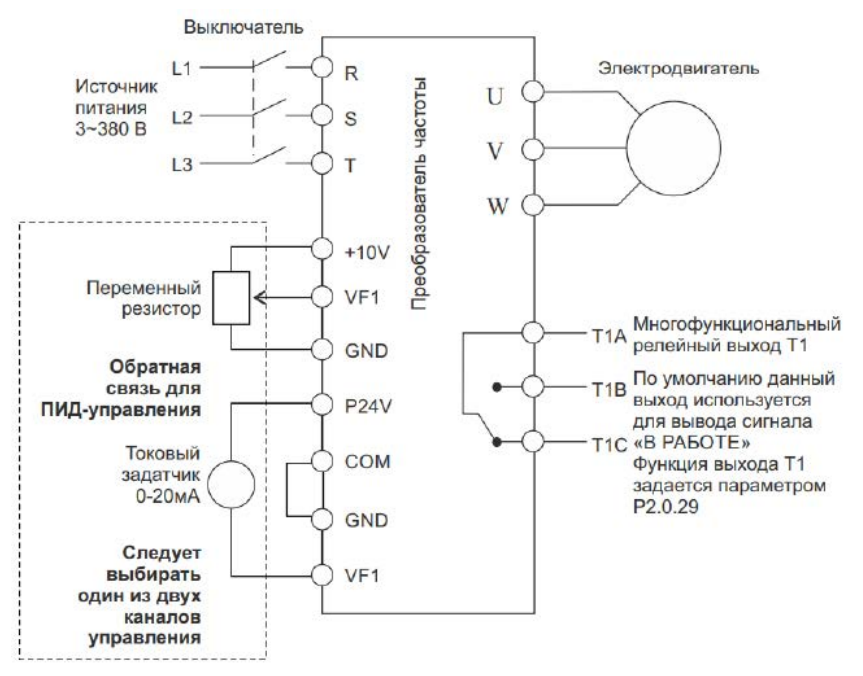

Если используется дистанционный манометр, переключатель J5-1 (DIP переключатель входной клеммы VF1) должен находиться в положении U; если применяется датчик давления, переключатель J5-1 должен находиться а положении I.

Значения функциональных кодов при перенастройке преобразователя частоты

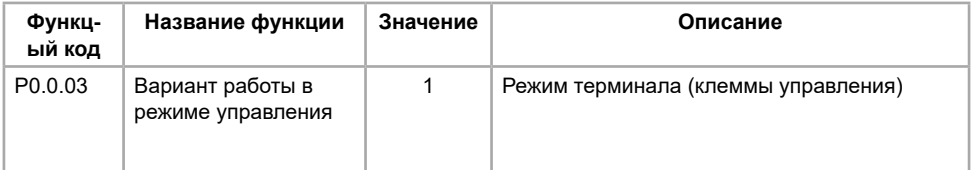

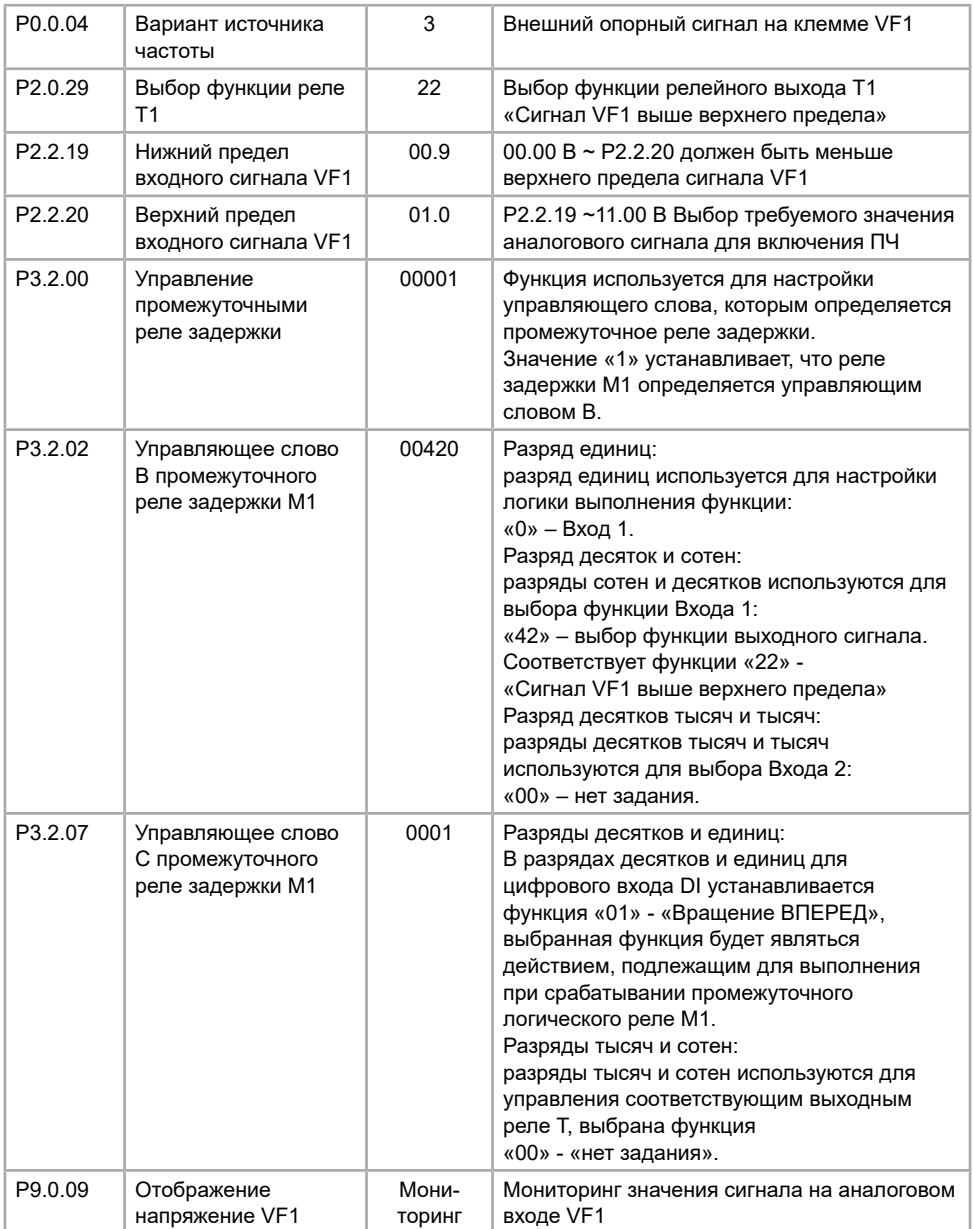

## **6.1.5 Пожарный режим (только в MCI, FCI с поддержкой пожарного режима)**

Пожарный режим предполагает работу частотного преобразователя даже в случае возникновения каких-либо ошибок. Доступен только в сериях MCI и FCI с версией программного обеспечения v71.55. Проверить версию программного обеспечения можно в параметрах P5.1.05, P8.0.06 и P8.0.07.

Работа пожарного режима более 5 минут не гарантируется.

Настройка и включение пожарного режима:

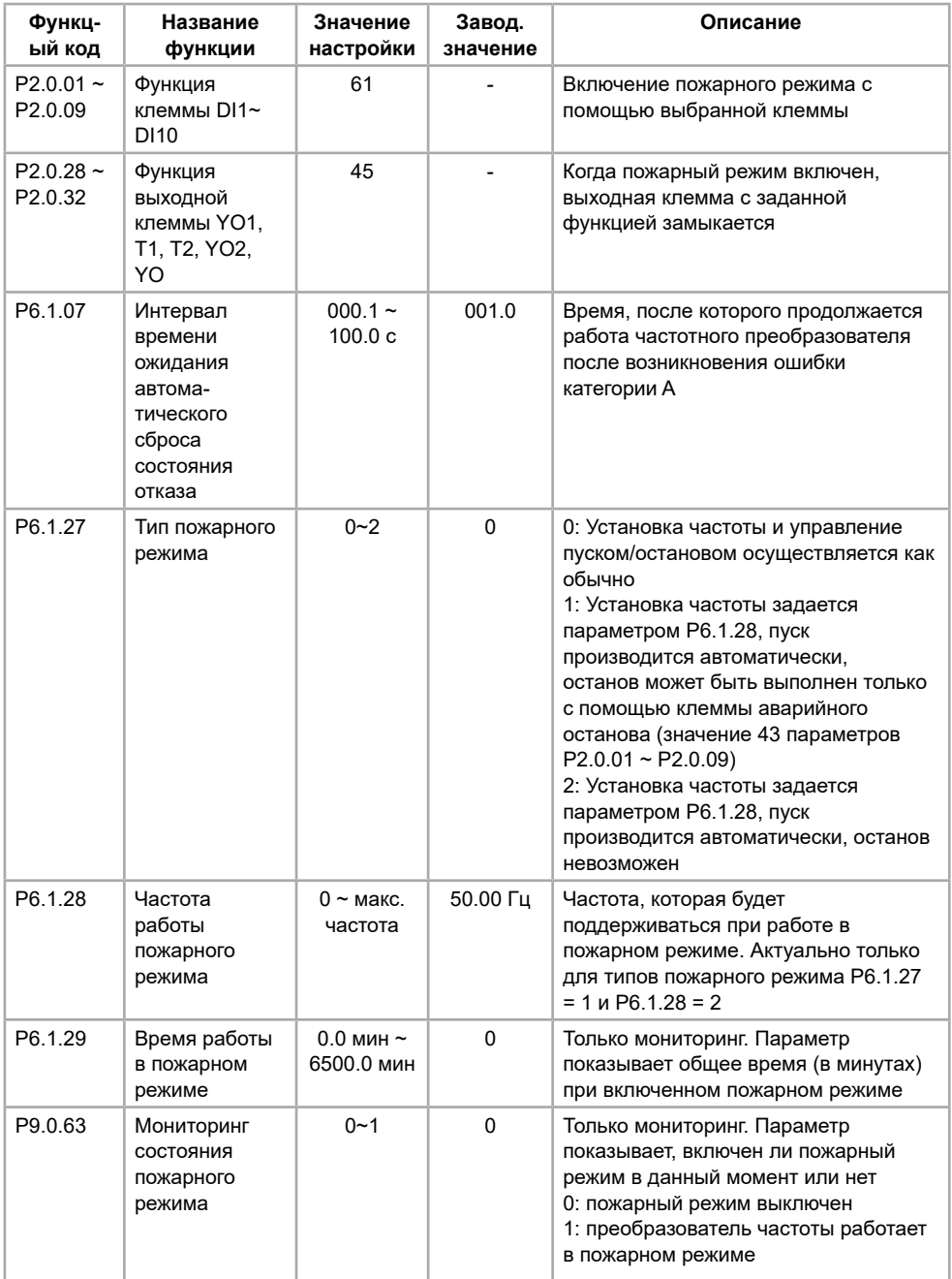

Все ошибки, которые могут возникать в процессе работы частотного преобразователя, в пожарном режиме подразделяются на 4 категории:

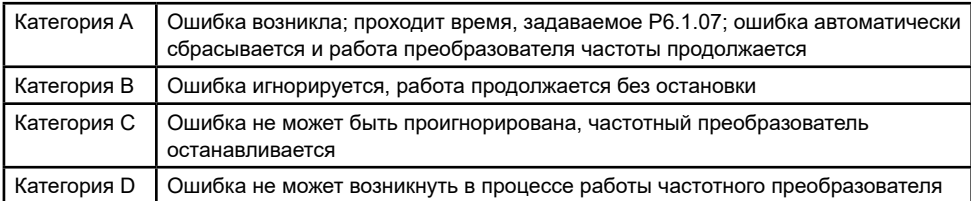

Подразделение ошибок по категориям:

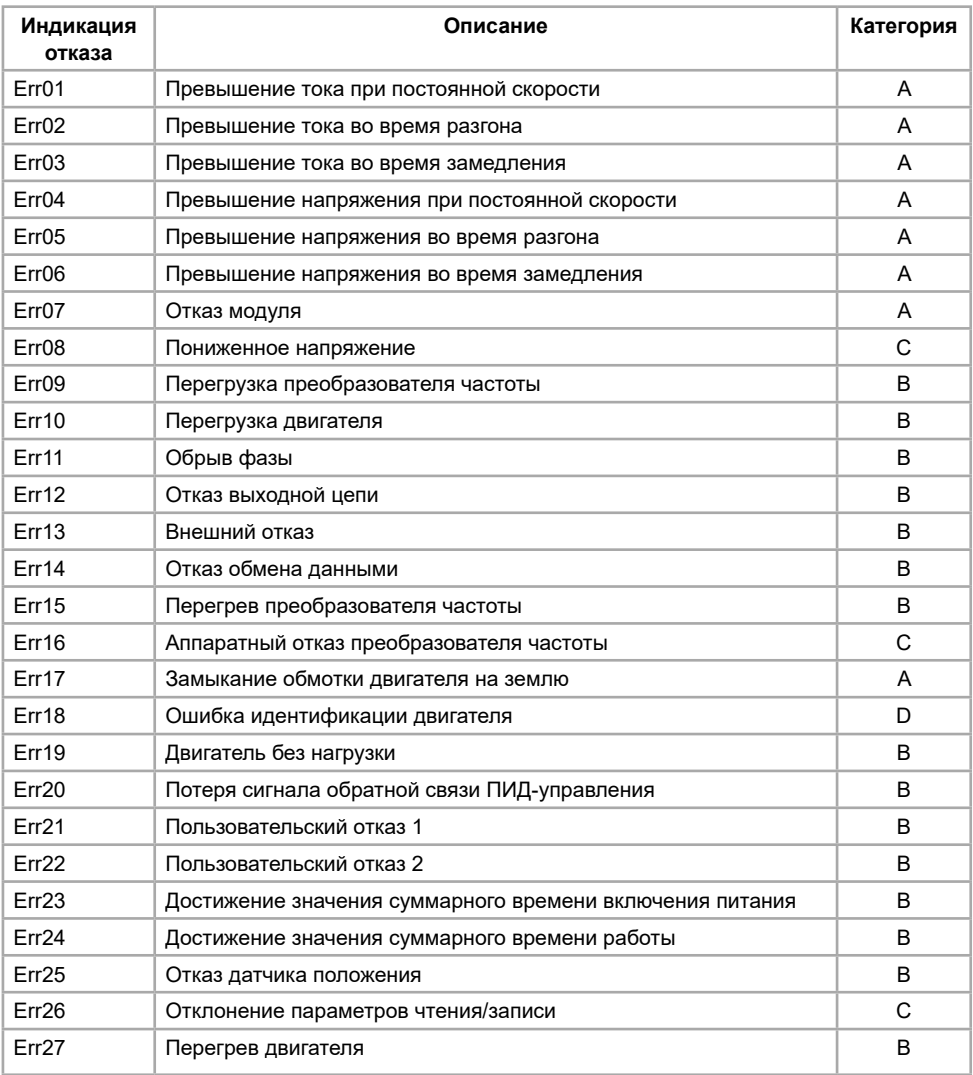

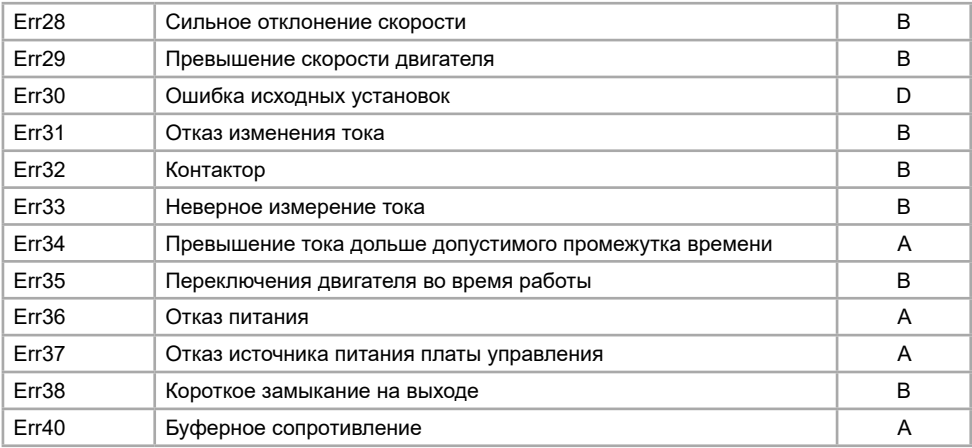

## **6.2 Типовые настройки преобразователя частоты серии MCI**

## **6.2.1 Поочередное управление двумя насосами**

Схема подключения преобразователя частоты в режиме поочере- дного управления двумя насосами для серии MCI

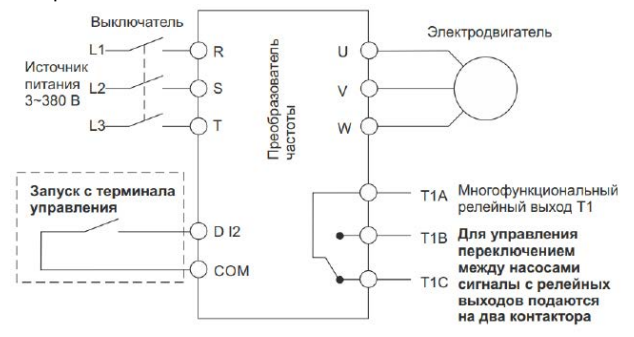

Схема коммутации преобразователя частоты в режиме поочередного управления двумя насосами для серии MCI

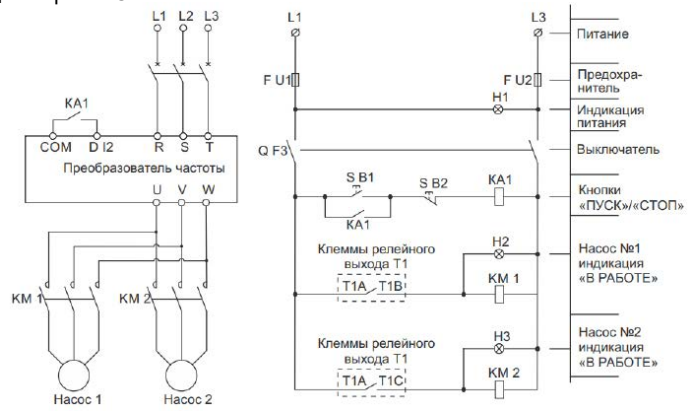

Значения функциональных кодов для режима поочередного управления двумя насосами для серии MCI (при выборе режима поочередного управления двумя насосами установите значение функционального кода Р5.0.19 равным 100)

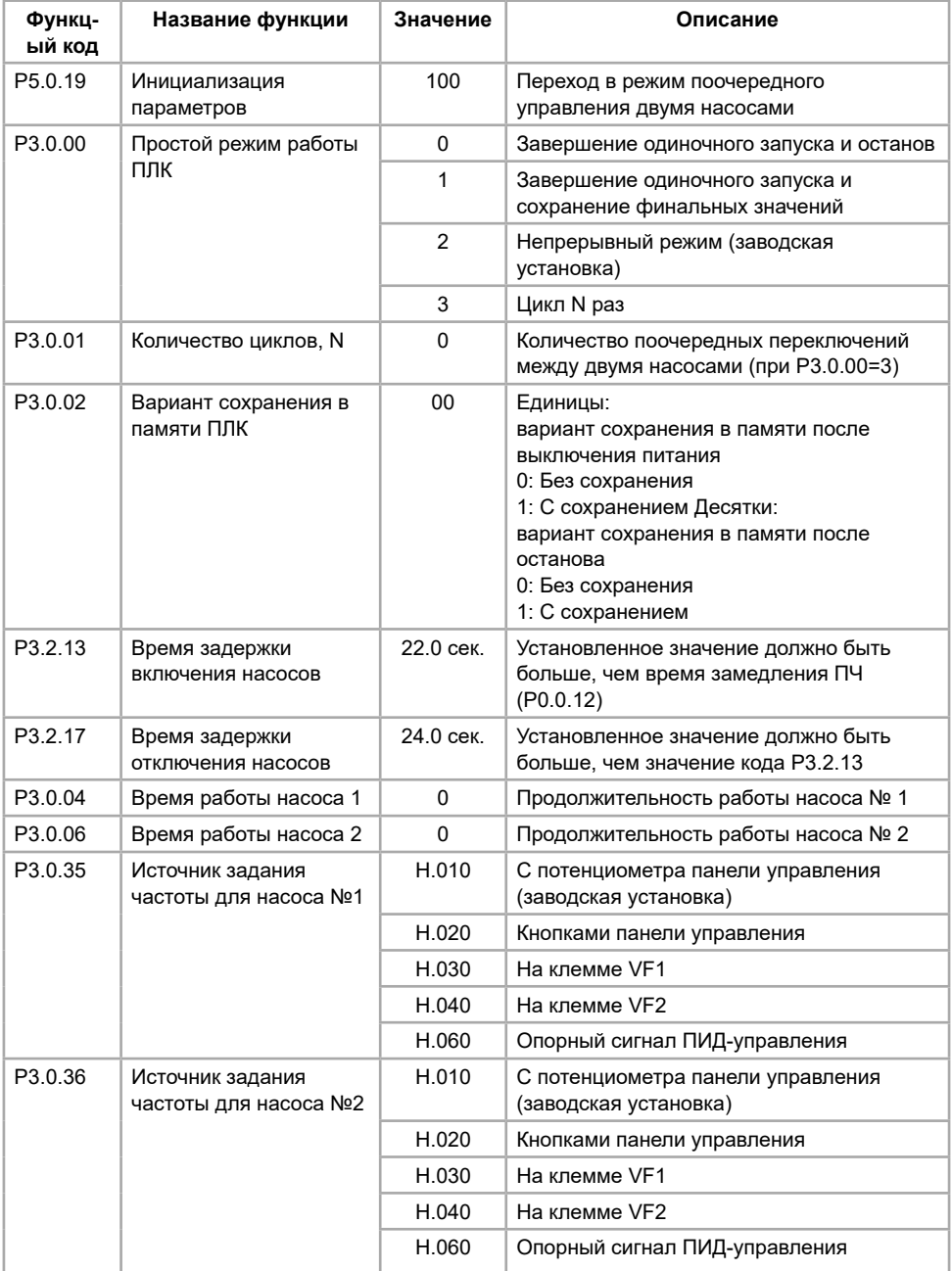

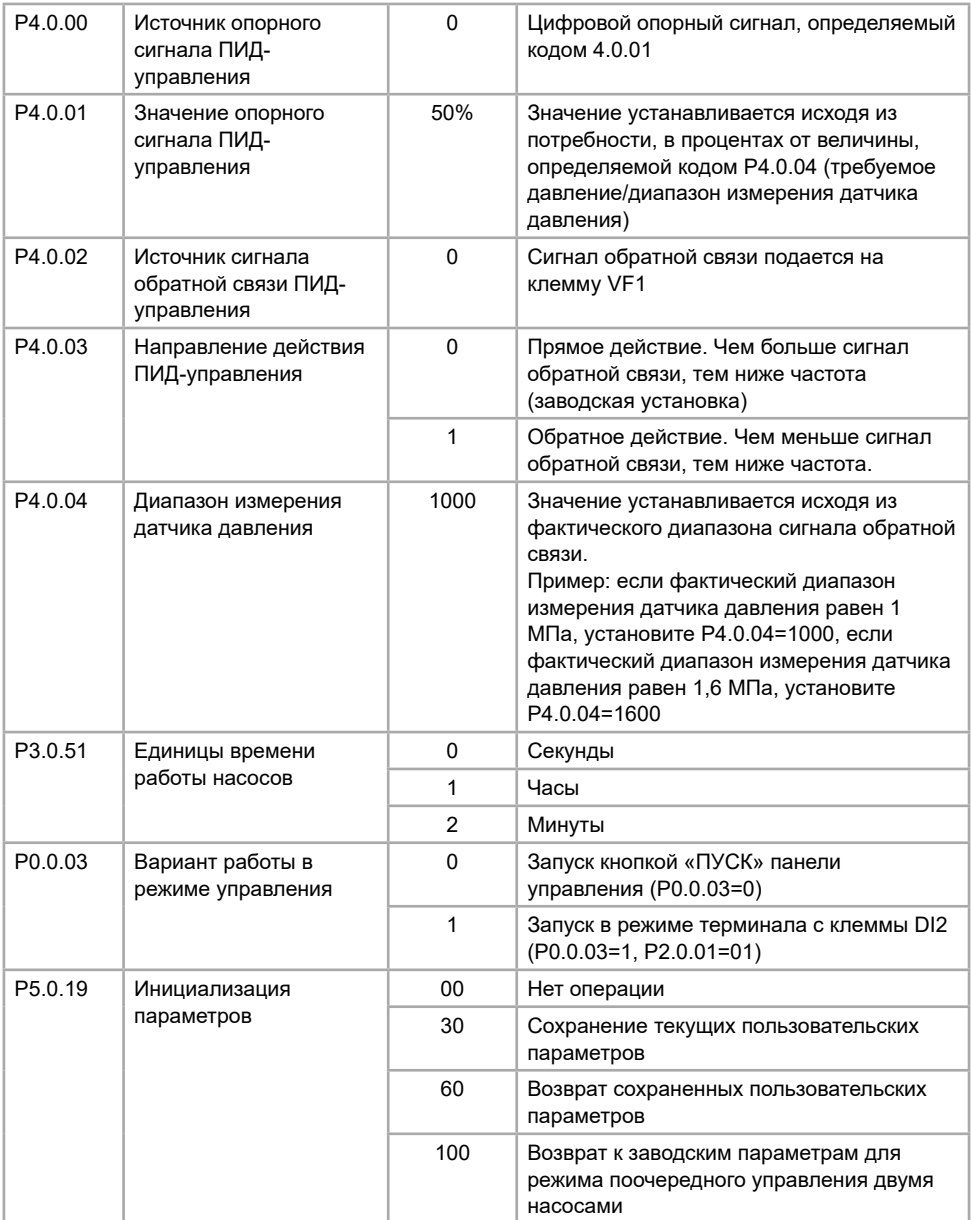

#### **6.2.2 ПИД-управление для поддержания постоянного давления воды**

Схема подключения ПЧ в режиме поддерживания постоянного давления воды

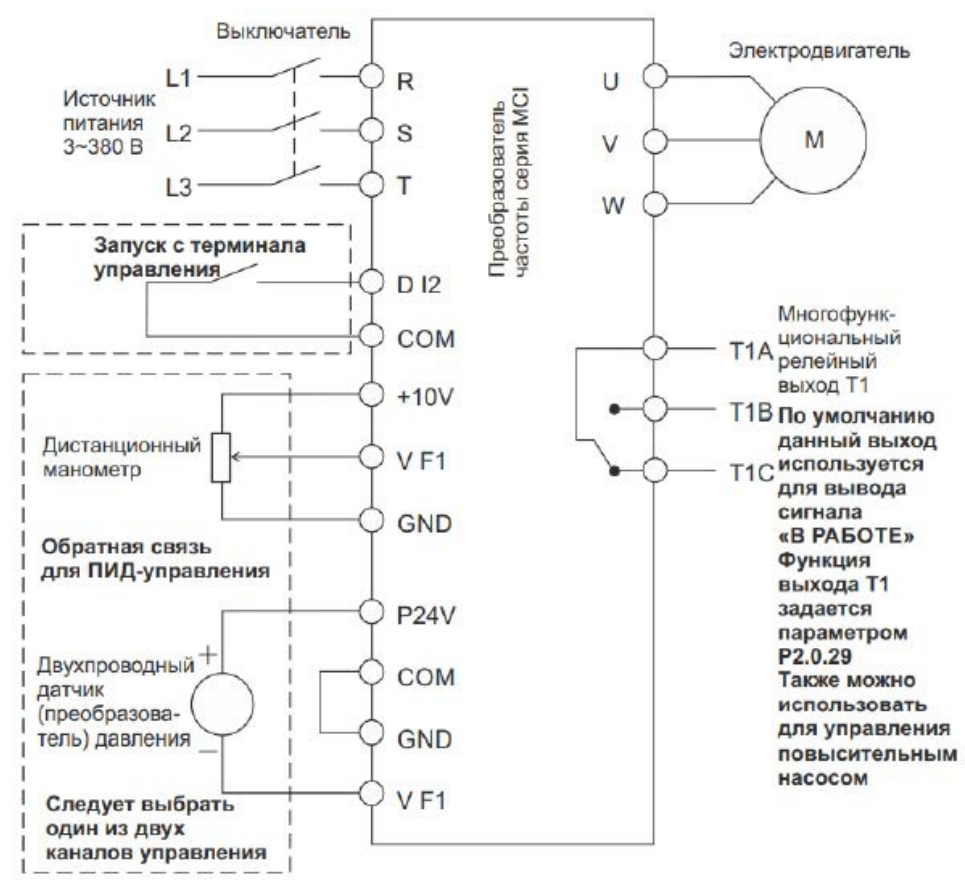

Замечание: если используется дистанционный манометр, переключатель J5-1 (DIP переключатель входной клеммы VF1) должен находиться в положении U; если применяется датчик давления, переключатель J5-1 должен находиться в положении I.

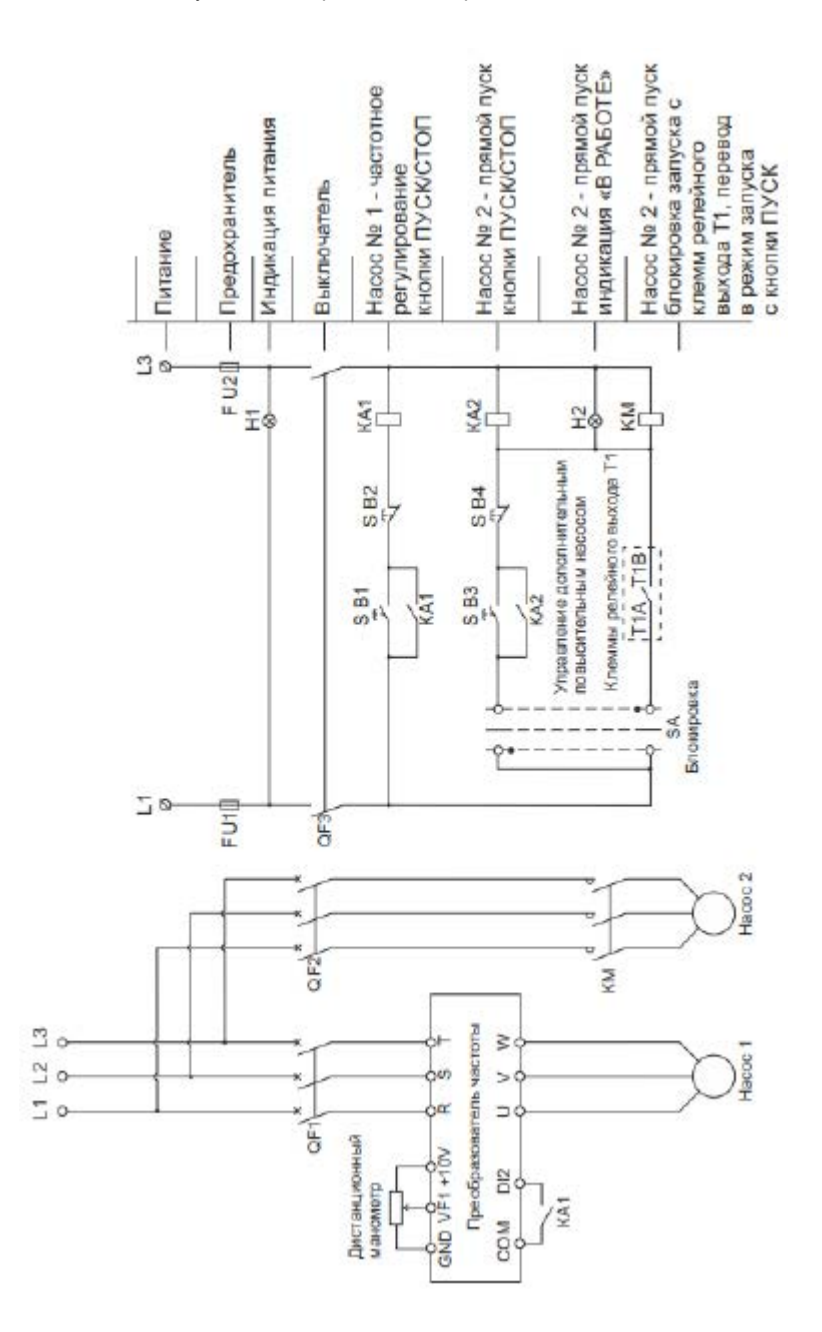

Значения функциональных кодов для режима поочередного управления двумя насосами для серии MCI (при выборе режима поочередного управления двумя насосами установите значение функционального кода Р5.0.19 равным 100)

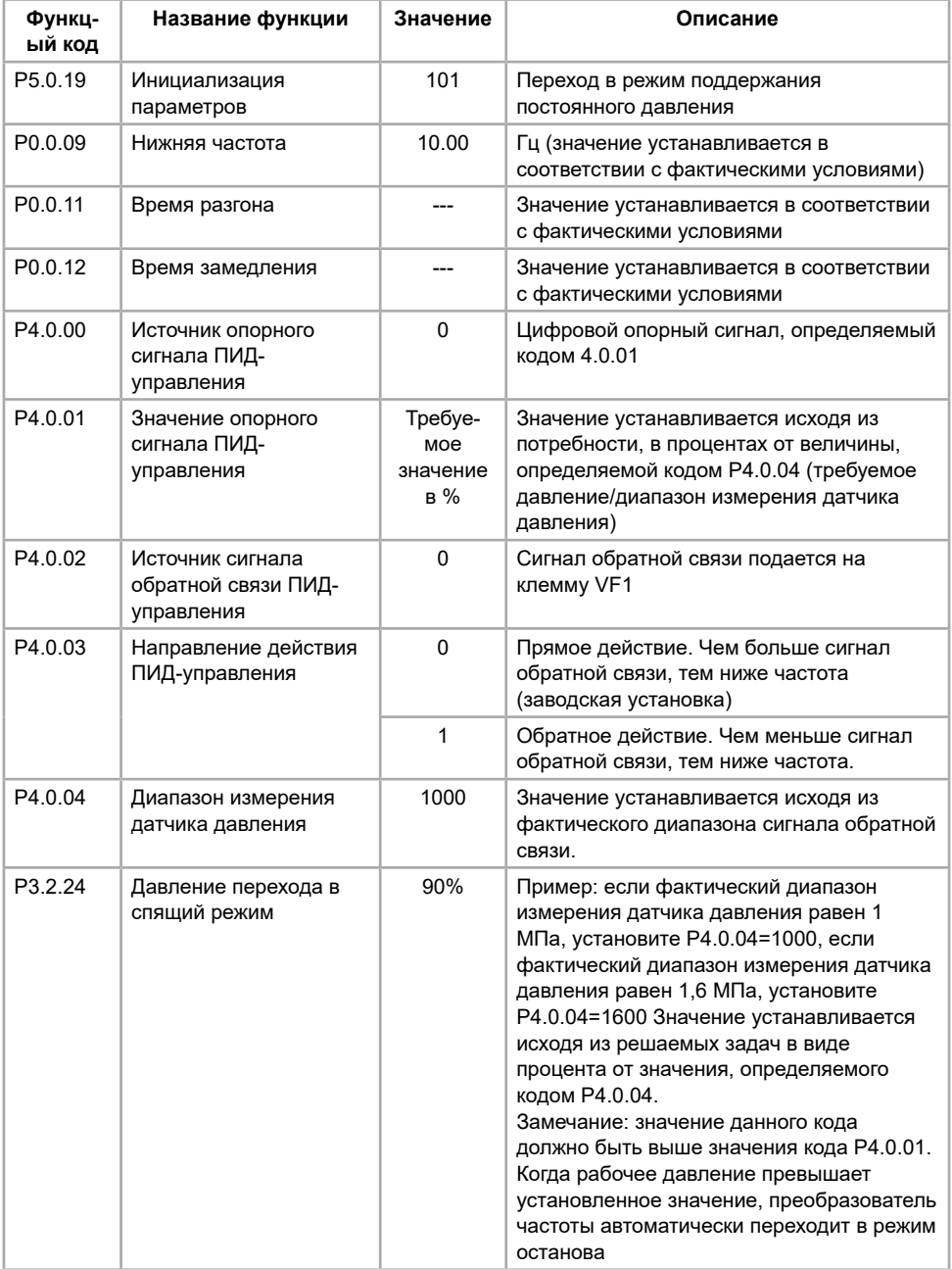

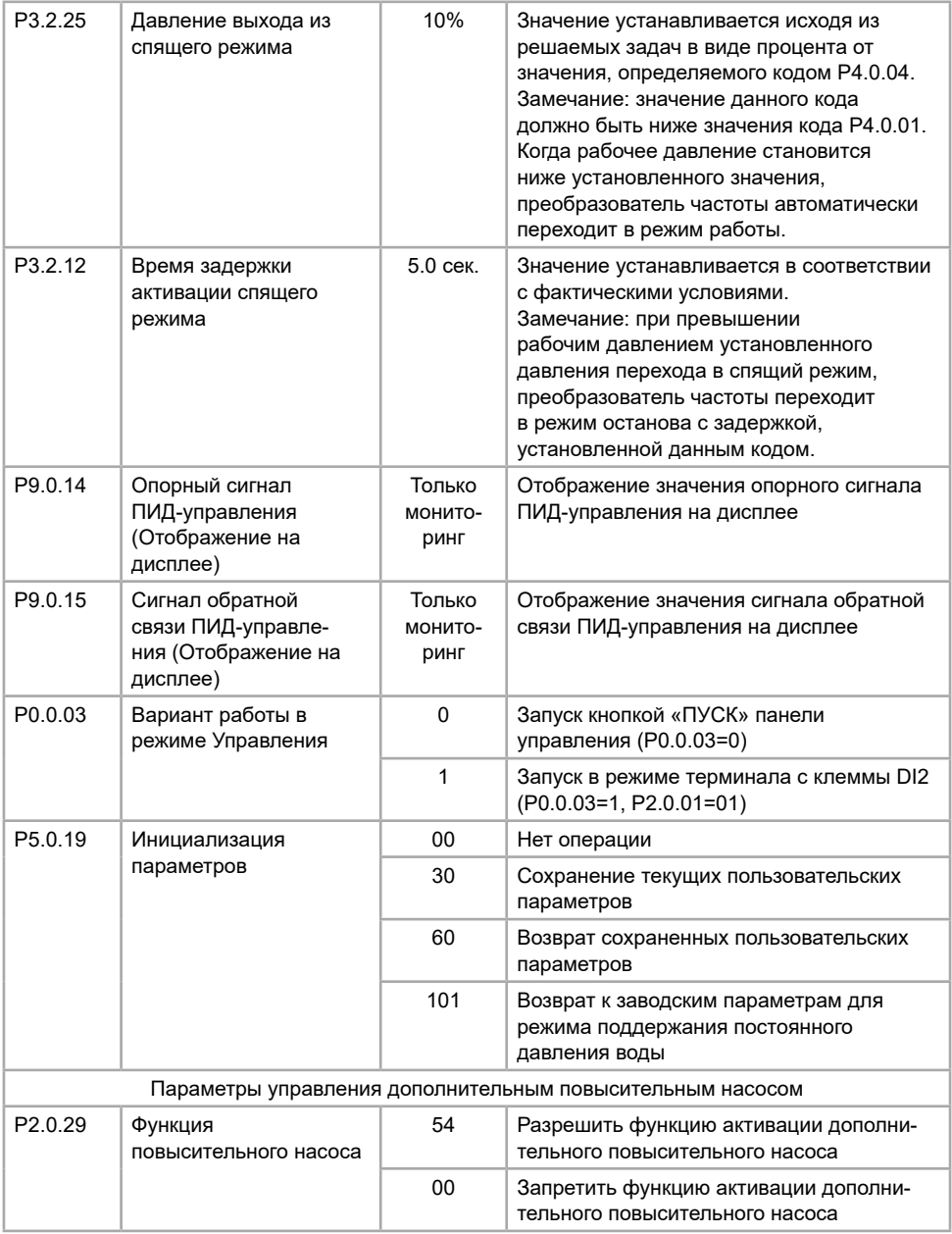

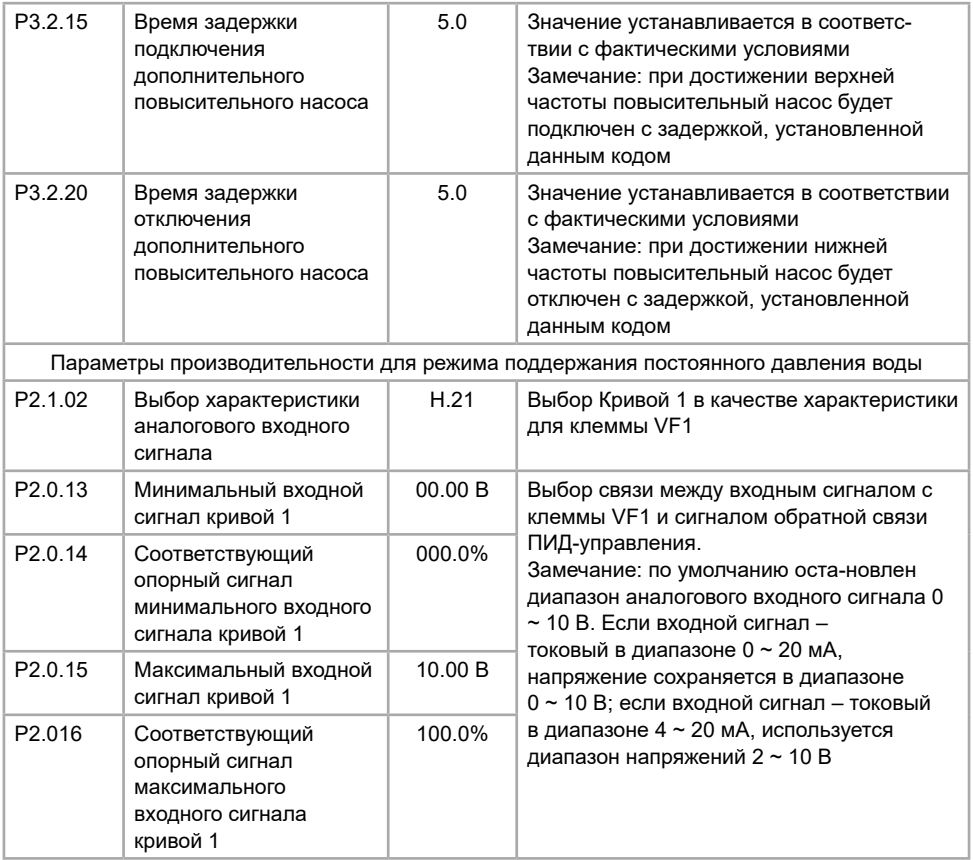

### **6.2.3 Производственная линия подачи листового металла**

ПЛК управляет преобразователем частоты по двум дискретным сигналам.

Описание процесса работы:

- быстрая подача листового металла (частота, подаваемая на электродвигатель 50 Гц);

- медленная подача активируется при срабатывании концевого выключателя, подключенного к дискретному входу DI5, необходима для подводки листа до заданного размера (частота, подаваемая на электродвигатель 5 Гц);

- реверс активируется при превышении заданного размера концевым выключателем, подключенный к дискретному входу DI3 (частота, подаваемая на электродвигатель 30 Гц);

- пуск и останов для обработки металла происходит путем подачи/снятием сигнала на дискретный вход DI2.

Схема подключения преобразователя частоты серии MCI для производственной линии подачи листового металла

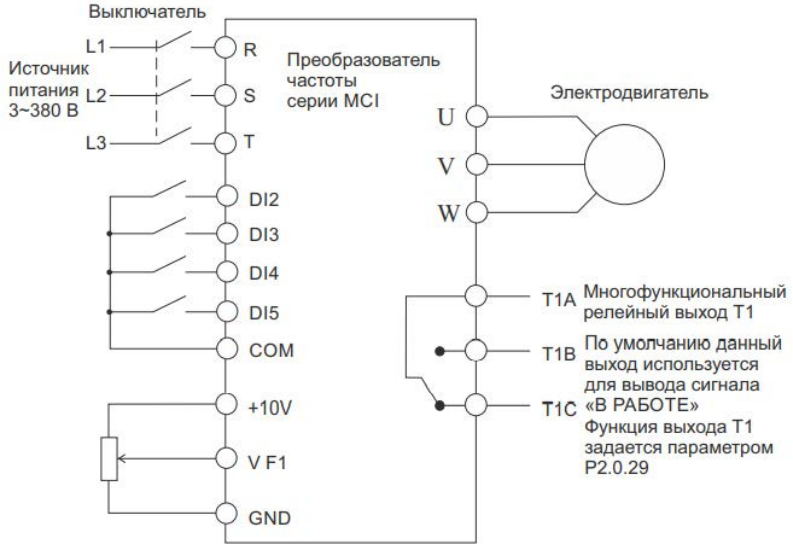

Значения функциональных кодов при подключении преобразователя частоты серии MCI

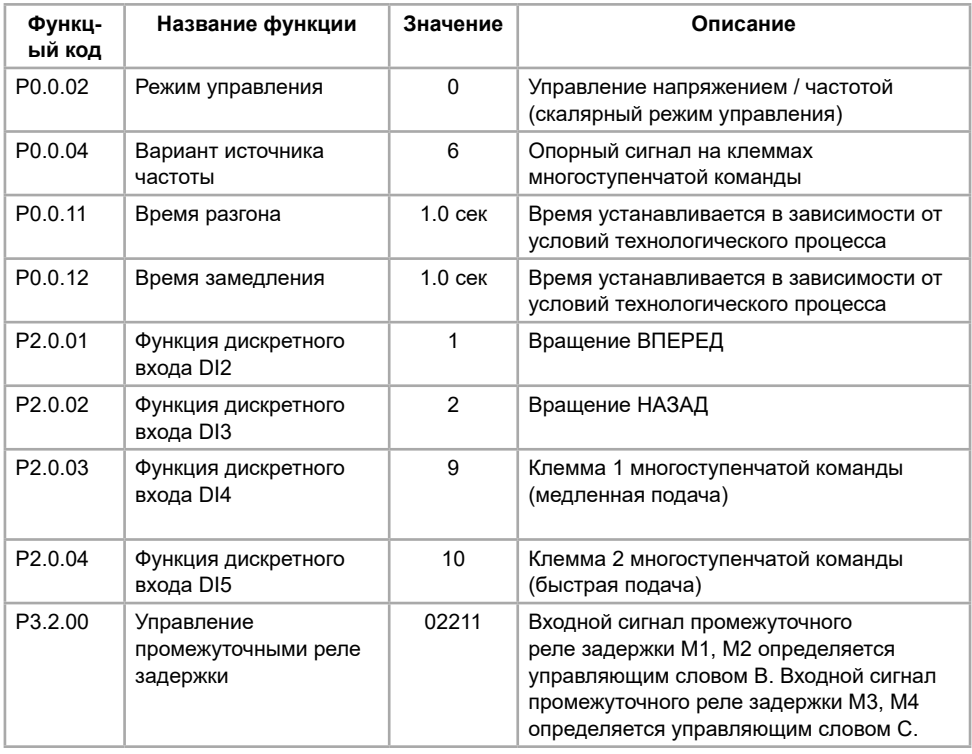

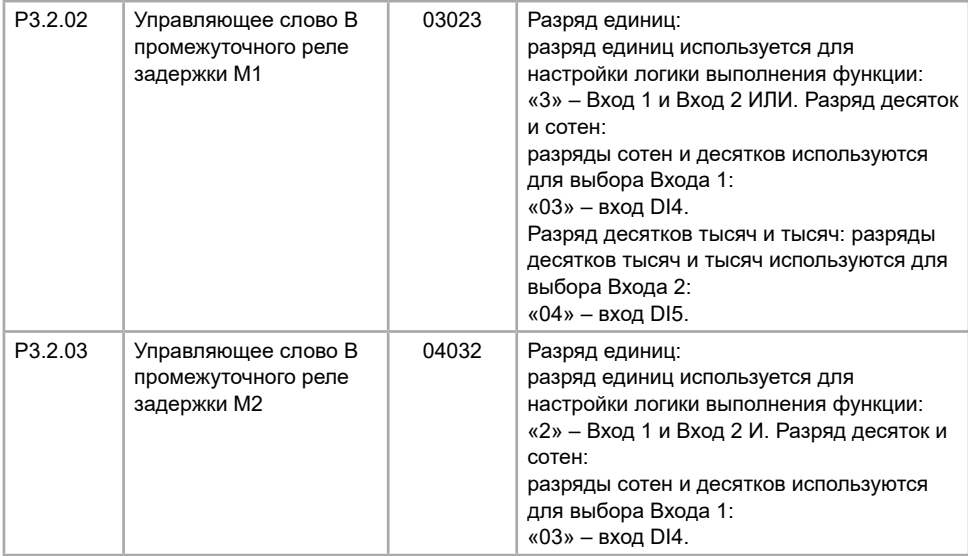

Описание функций клемм дискретного входа

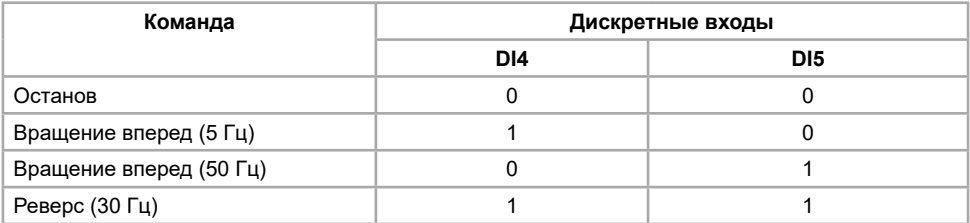

## **6.2.4 Инжекционно-литьевая машина (термопластавтомат)**

Схема подключения преобразователя частоты в режиме управления инжекционно-литьевой машиной.

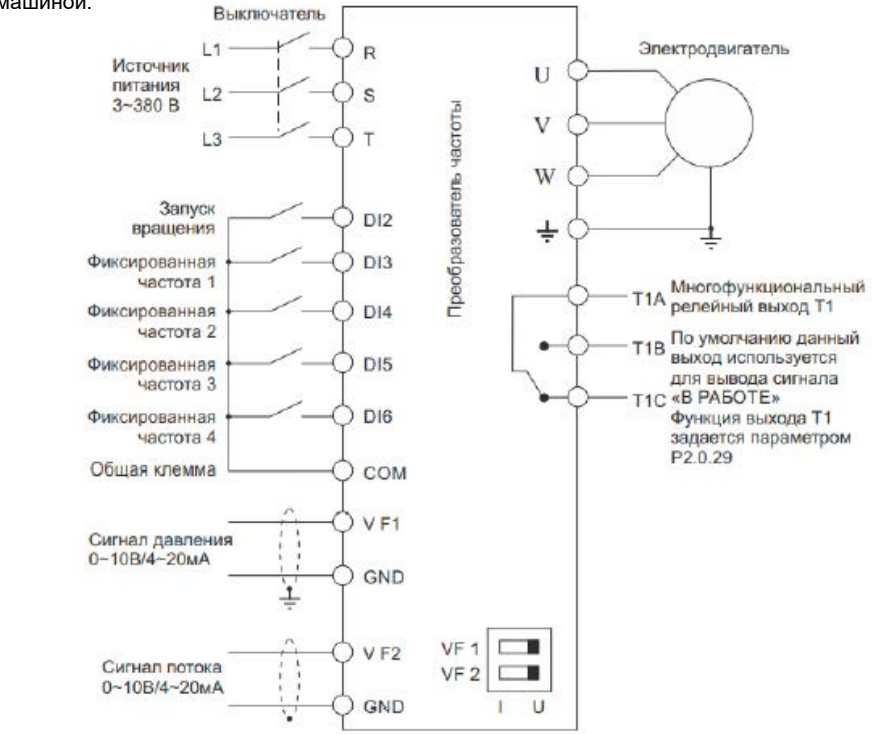

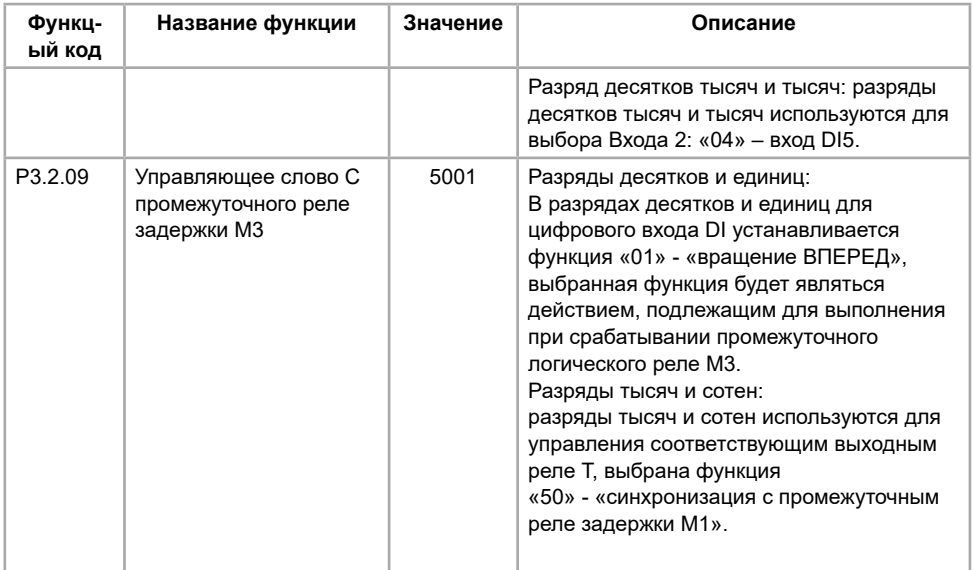

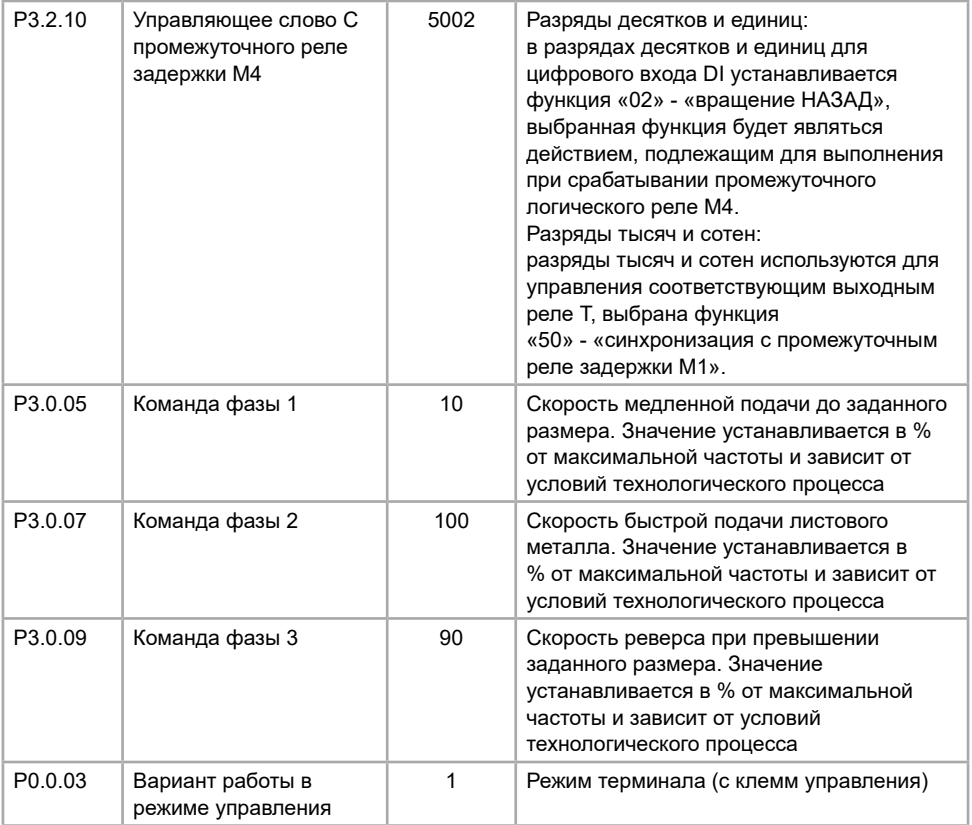

Замечания:

1. если входные сигналы – напряжение 0-10 В, переключатели J5-1 и J5-2 (DIP переключатели входных клемм VF1, VF2) должны находиться в положении U;

2. если входные сигналы токовые 4-20 мА, переключатели J5-1 и J5-2 (DIP переключатели входных клемм VF1, VF2) должны находиться в положении I.

Значения функциональных кодов в режиме инжекционно-литьевой машины при подключении преобразователя частоты для серии MCI (при выборе режима инжекционно-литьевой машины установите значение функционального кода P5.0.19 равным 103).

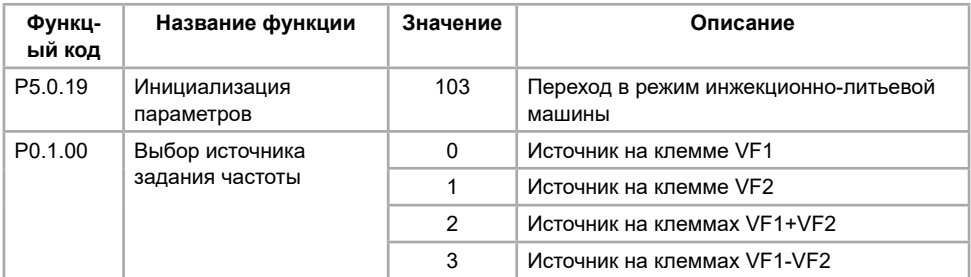

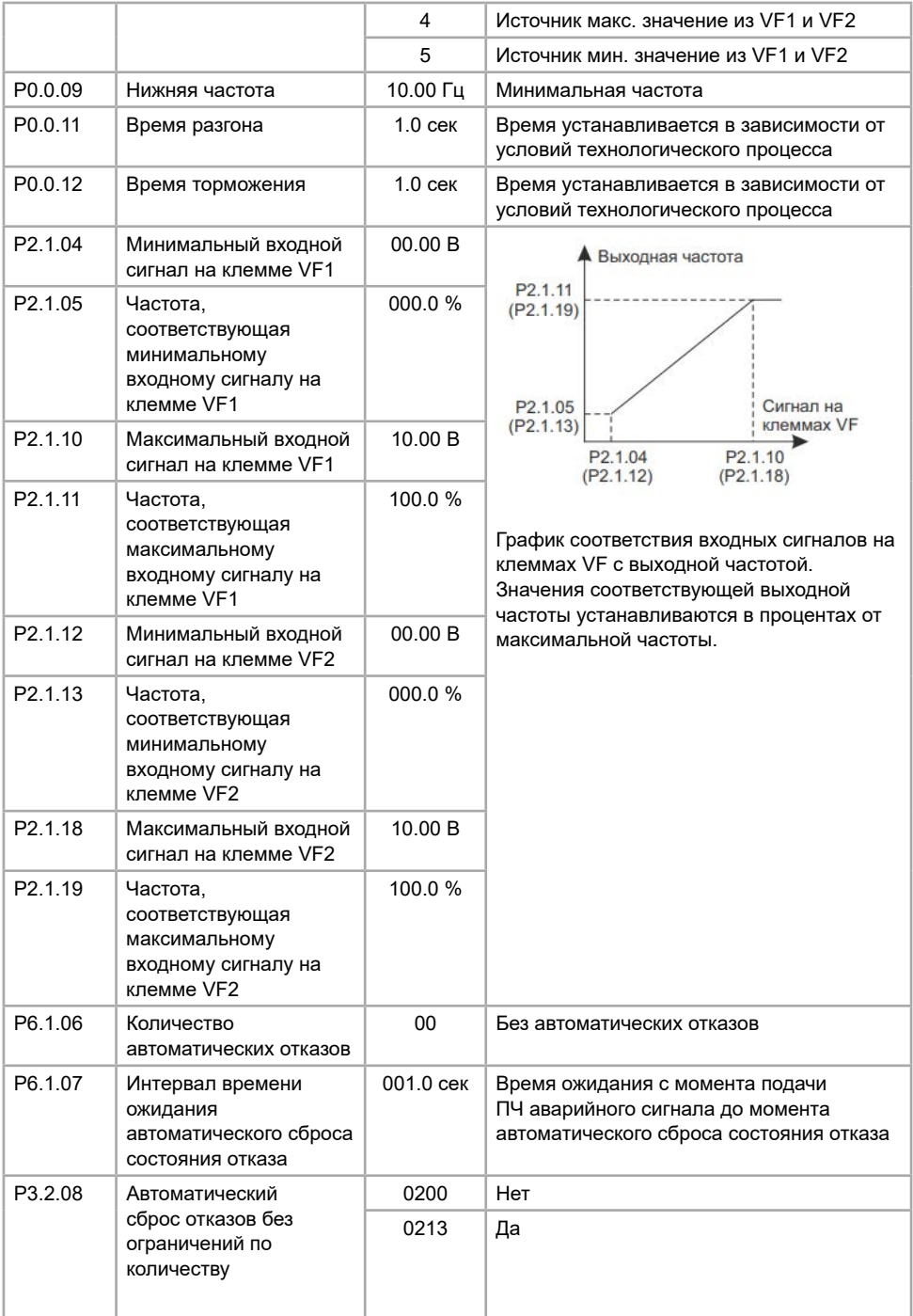

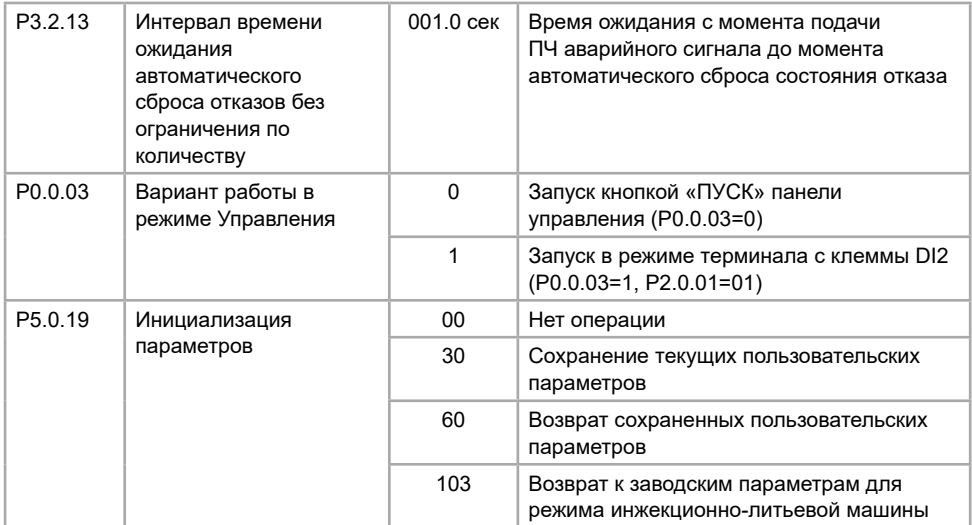

Параметры производительности для режима инжекционно-литьевой машины при подключении преобразователя частоты

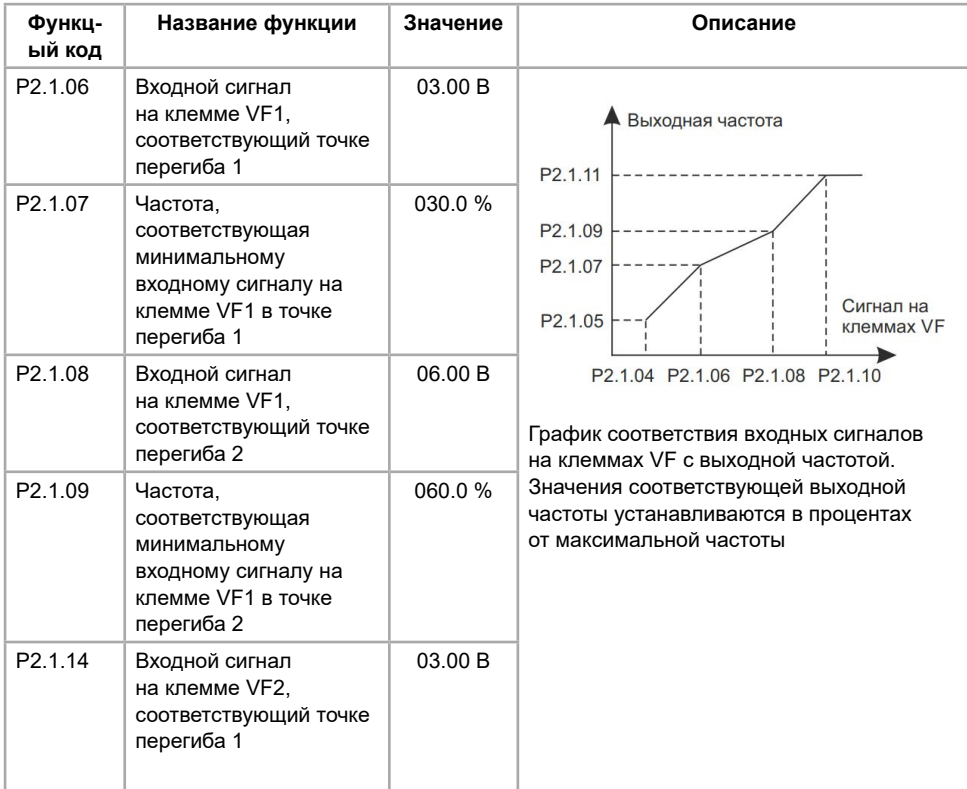

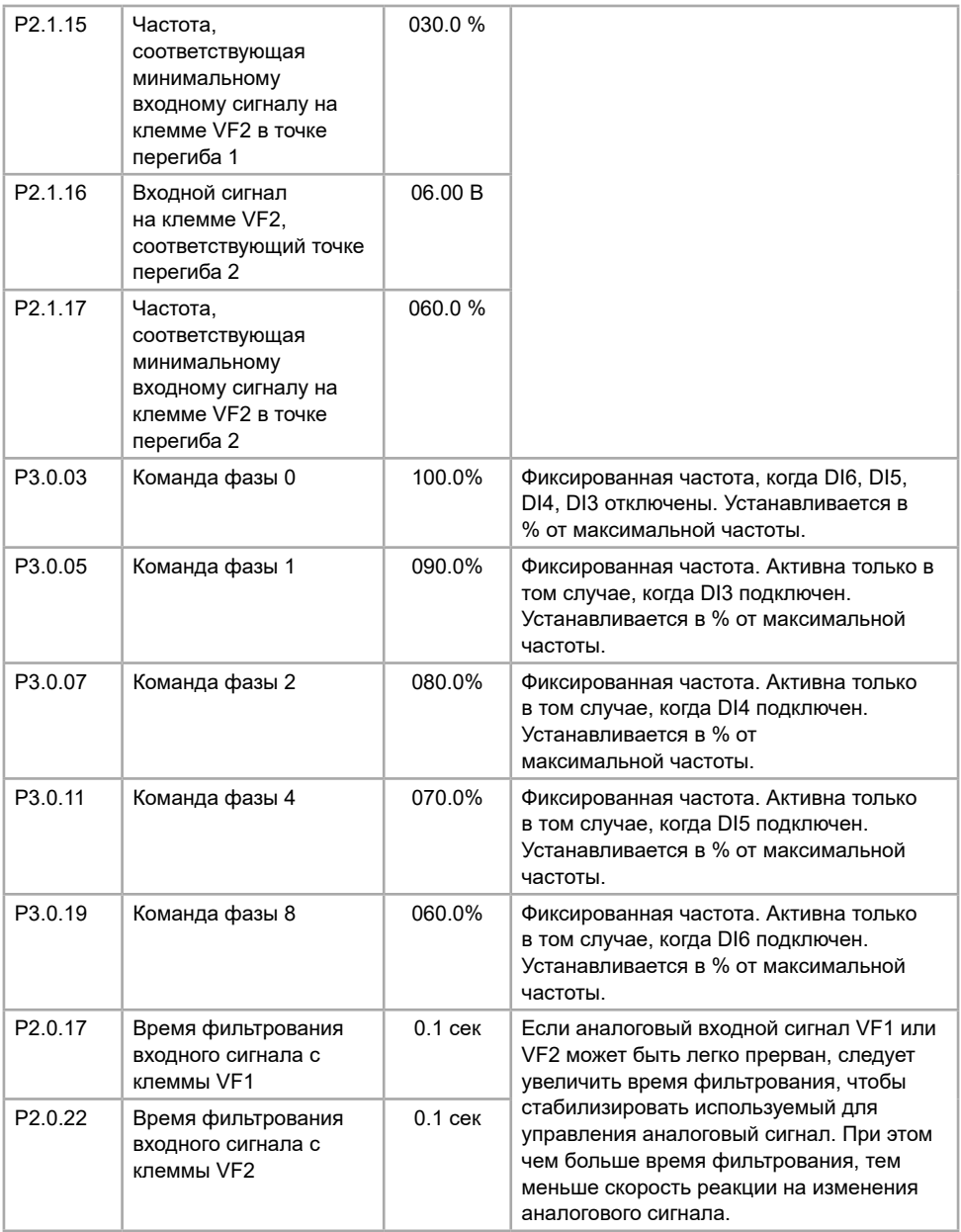

## **6.3 Типовые настройки преобразователя частоты серии FCI**

## **6.3.1 Поочередное управление двумя насосами**

Схема подключения ПЧ в режиме поочередного управления двумя насосами

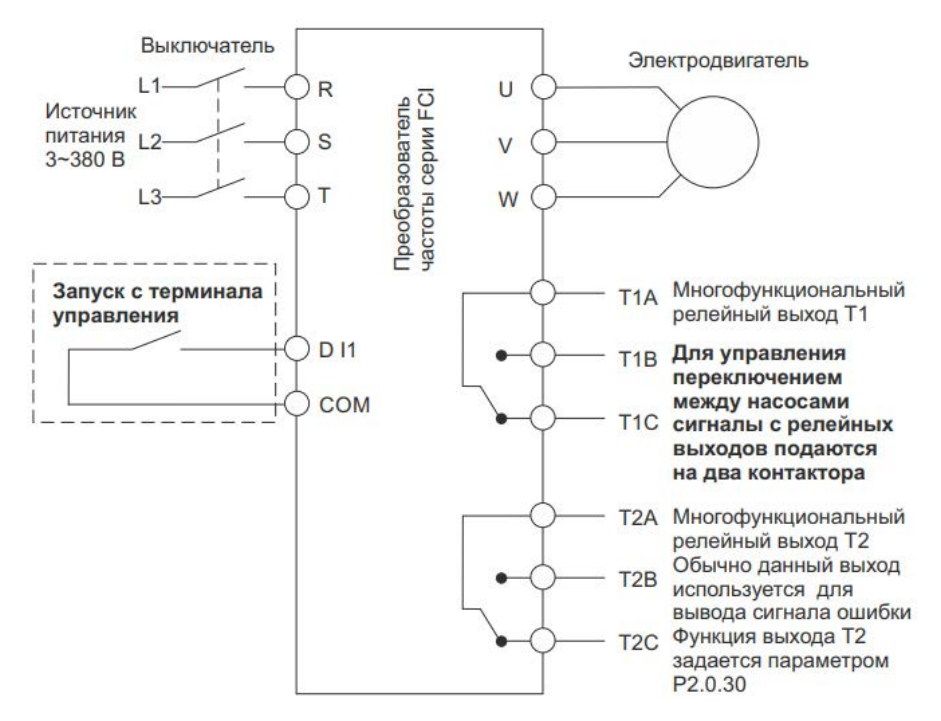

Схема коммутации ПЧ в режиме поочередного управления двумя насосами

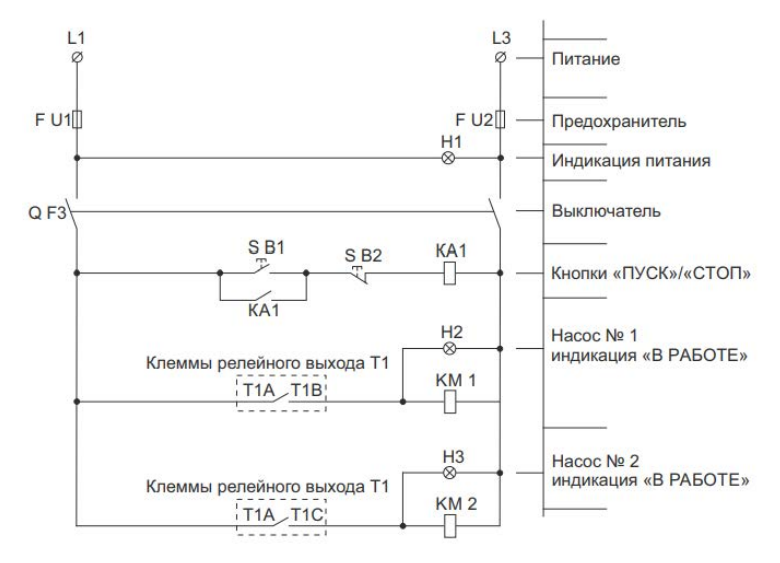

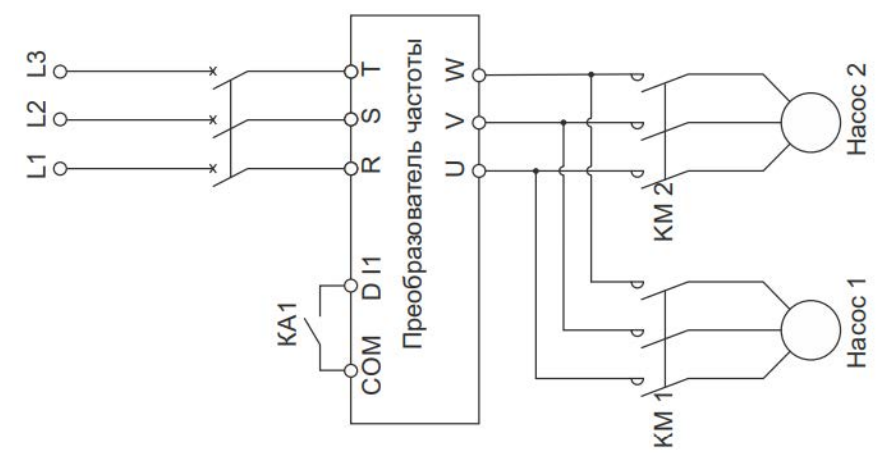

Значения функциональных кодов для режима поочередного управления двумя насосами для серии FCI (при выборе режима поочередного управления двумя насосами, установите значение функционального кода Р5.0.19 равным 100).

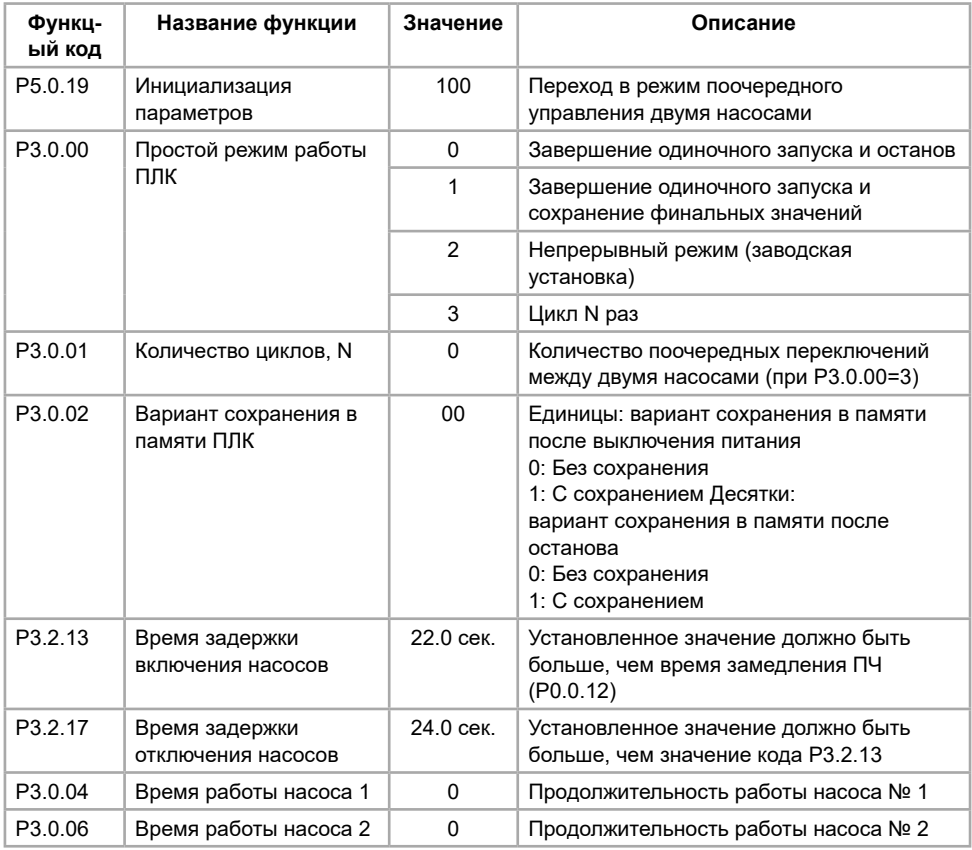

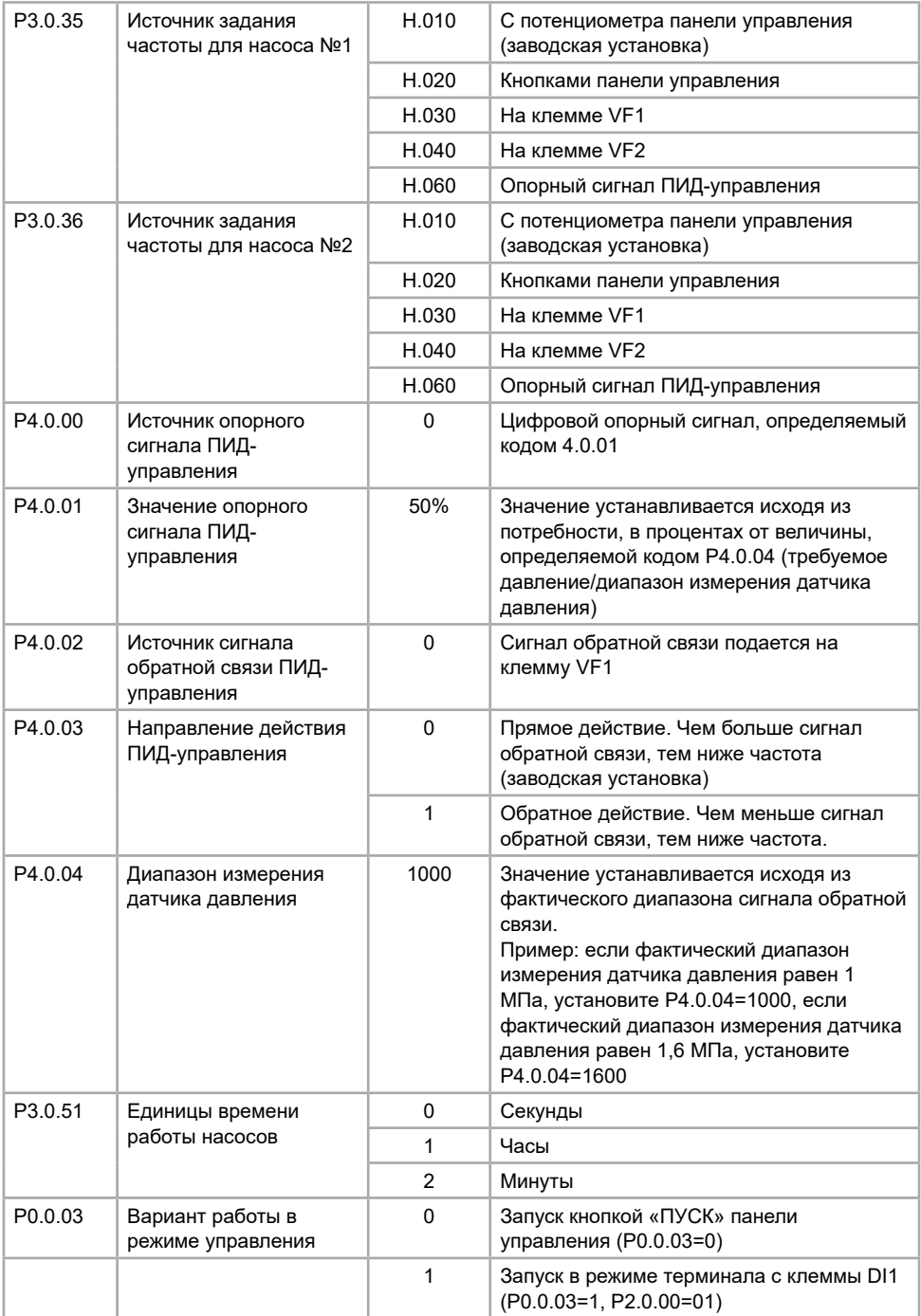

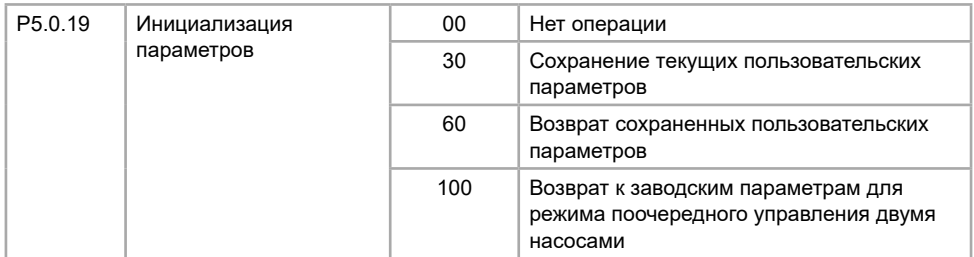

#### **6.3.2 ПИД-управление для поддержания постоянного давления воды**

Схема подключения преобразователя частоты в режиме поддерживания постоянного давления воды

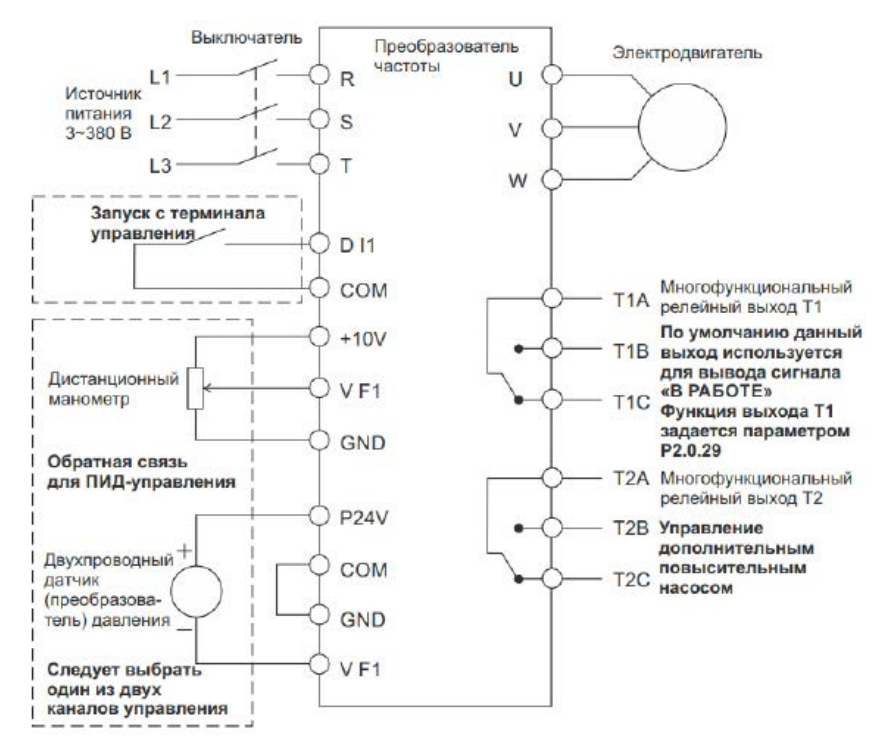

Замечание: если используется дистанционный манометр, переключатель J5-1 (DIP переключатель входной клеммы VF1) должен находиться в положении U; если при-меняется датчик давления, переключатель J5-1 должен находиться в положении I.

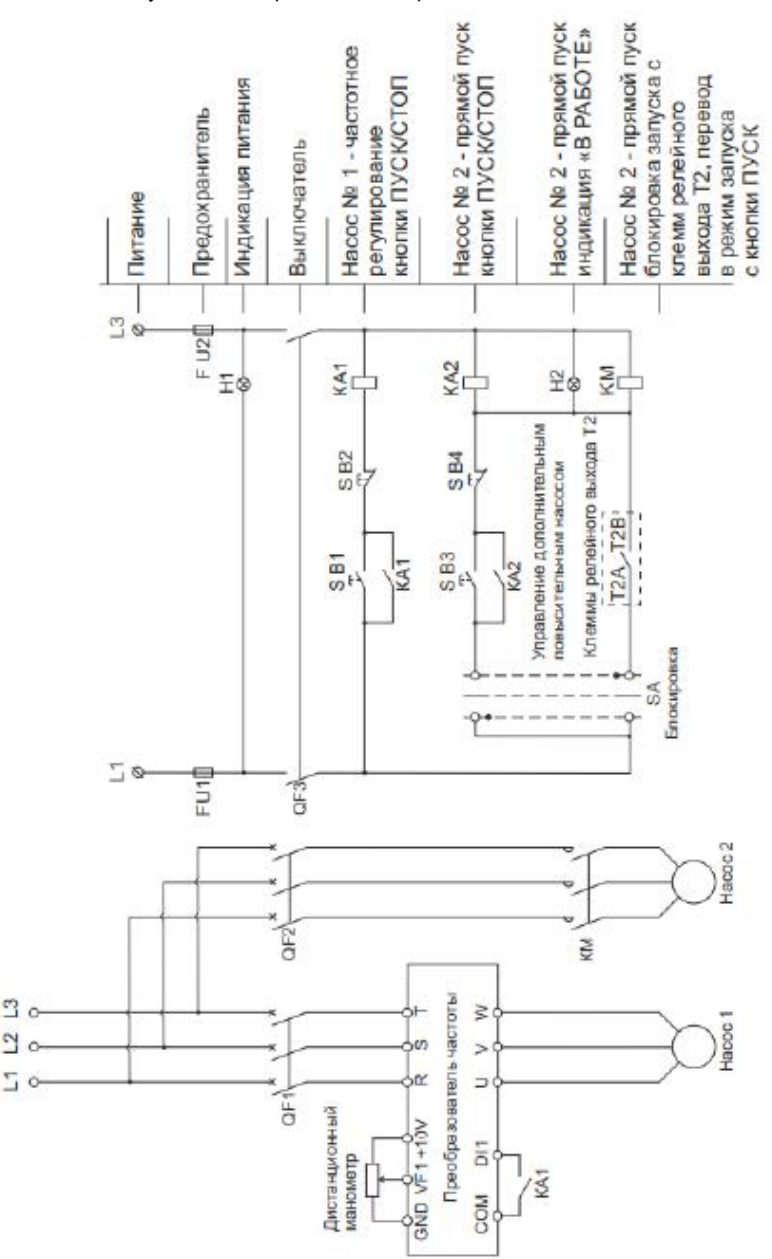

Схема коммутации ПЧ в режиме поддержания постоянного давления воды

Значения функциональных кодов для режима поддержания постоянного давления воды для серии FCI (при выборе режима поддержания постоянного давления воды, установите значение функционального кода P5.0.19 равным 101).

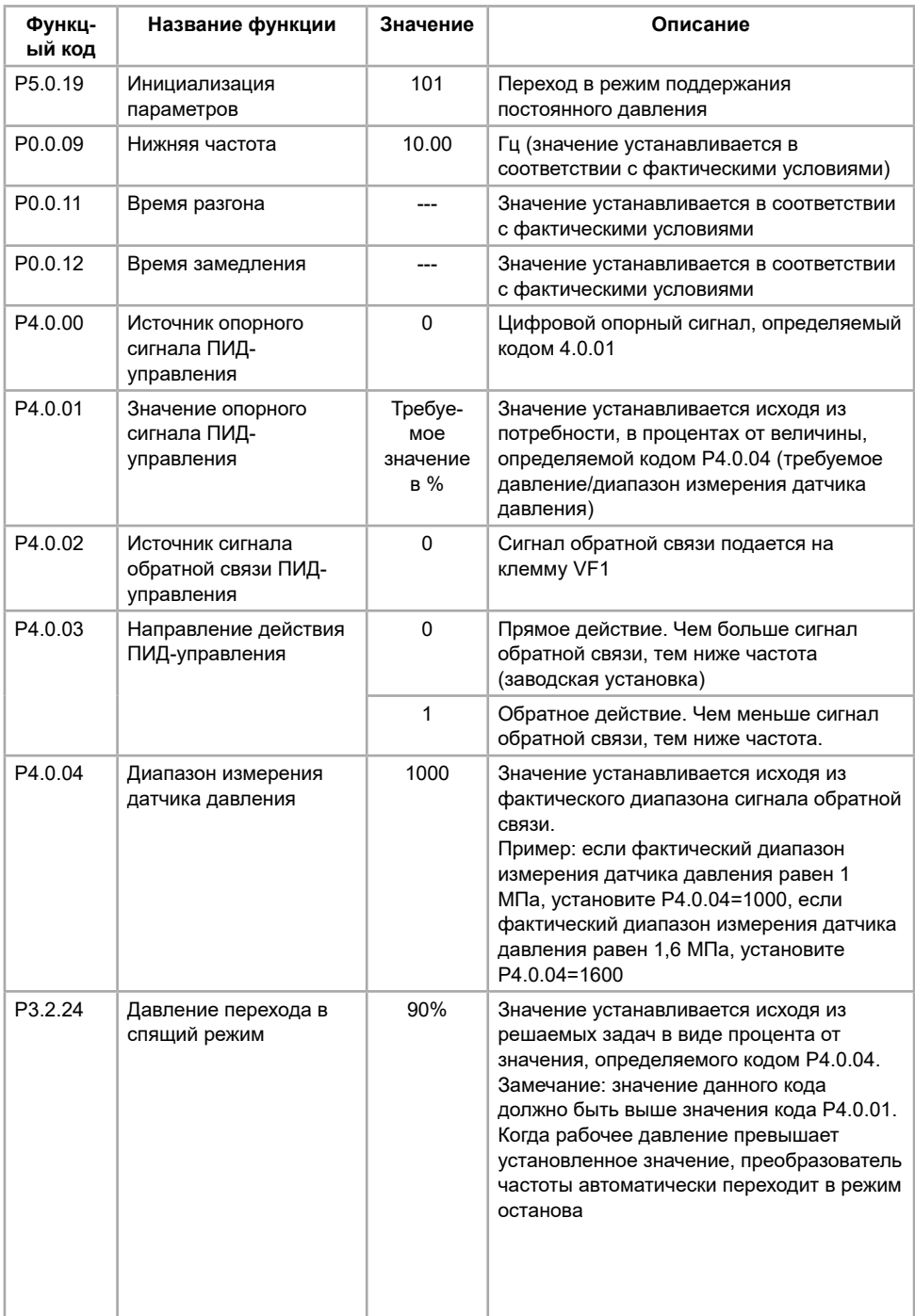
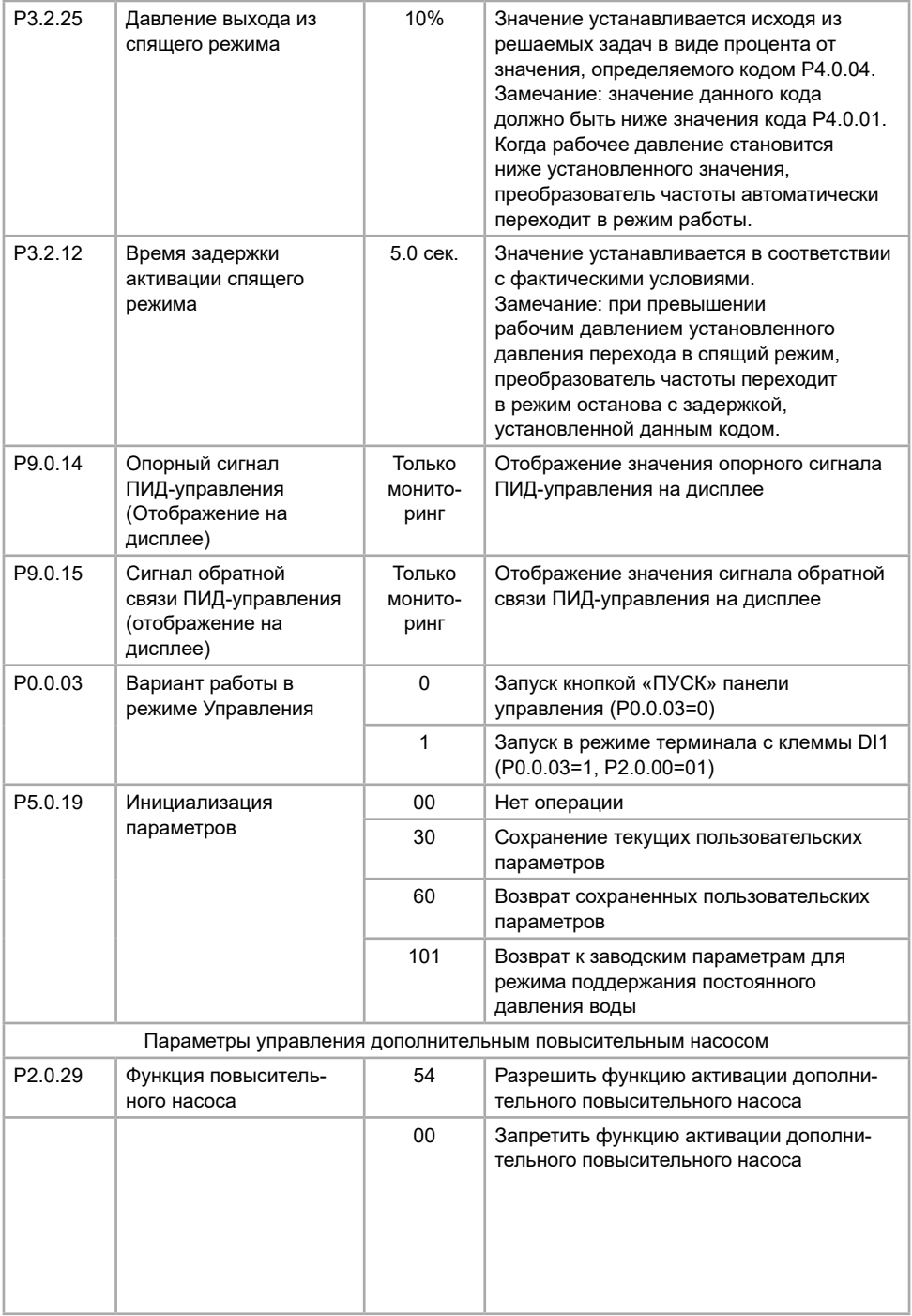

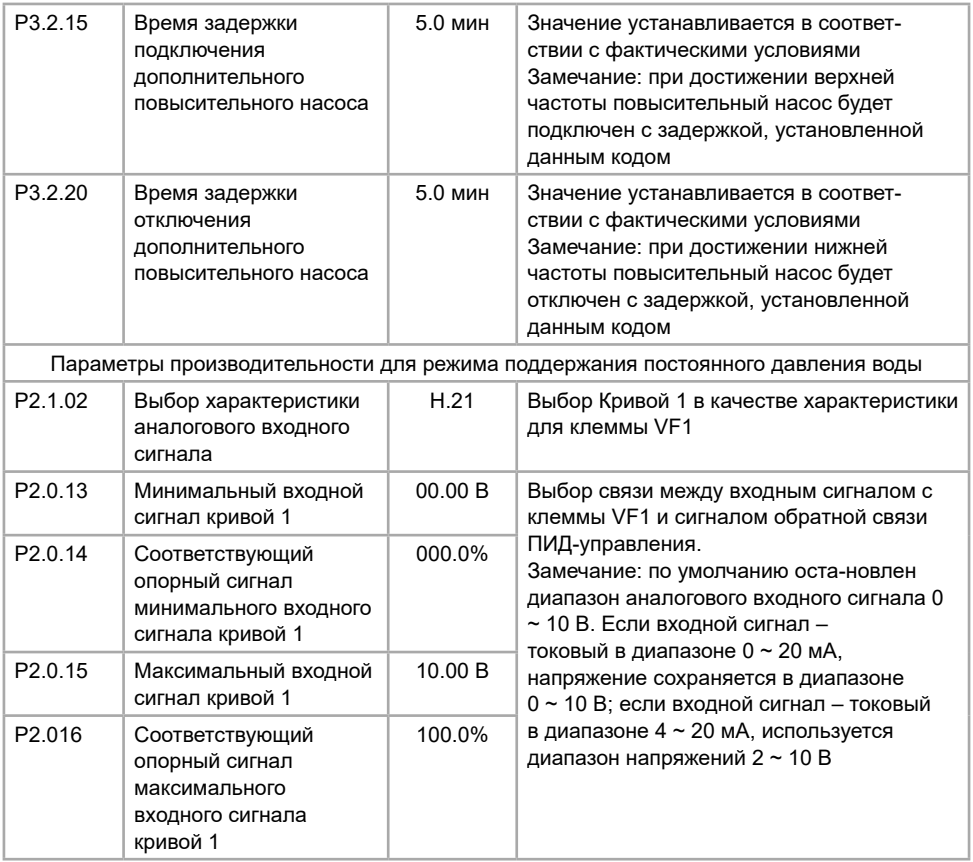

#### **6.3.3 Производственная линия подачи листового металла**

ПЛК управляет преобразователем частоты по двум дискретным сигналам

Описание процесса работы:

- быстрая подача листового металла (частота, подаваемая на электродвигатель 50 Гц);

- медленная подача активируется при срабатывании концевого выключателя, подключенного к дискретному входу DI4, необходима для подводки листа до заданного размера (частота, подаваемая на электродвигатель 5 Гц);

- реверс активируется при превышении заданного размера концевым выключателем, подключенный к дискретному входу DI2 (частота, подаваемая на электродвигатель 30 Гц);

- пуск и останов для обработки металла происходит путем подачи/снятием сигнала на дискретный вход DI1.

Схема подключения преобразователя частоты для производственной линии подачи листового металла

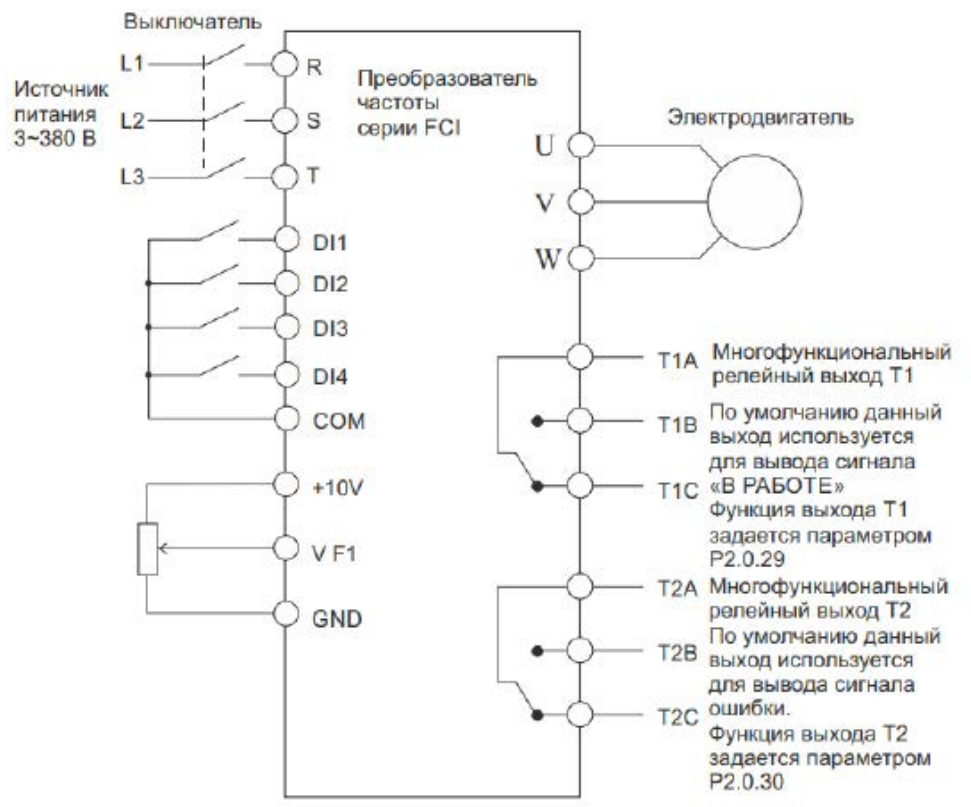

Значения функциональных кодов при подключении преобразователя частоты

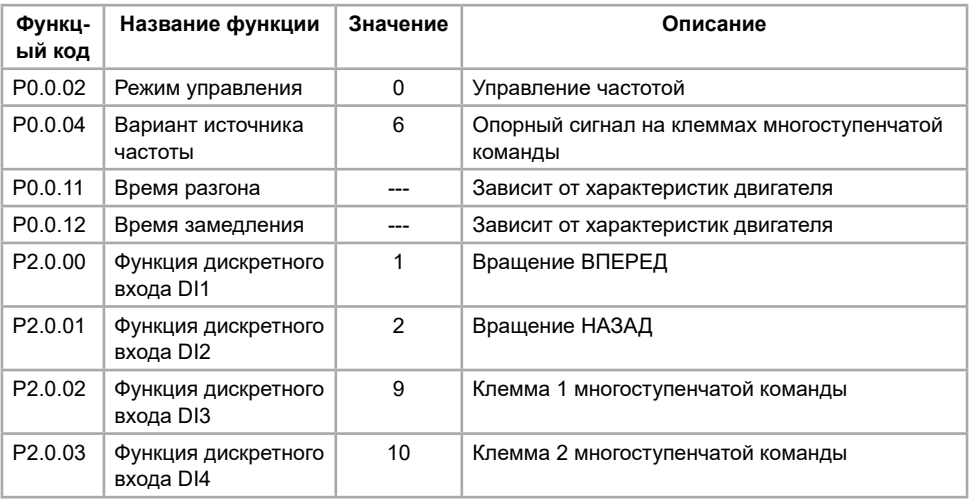

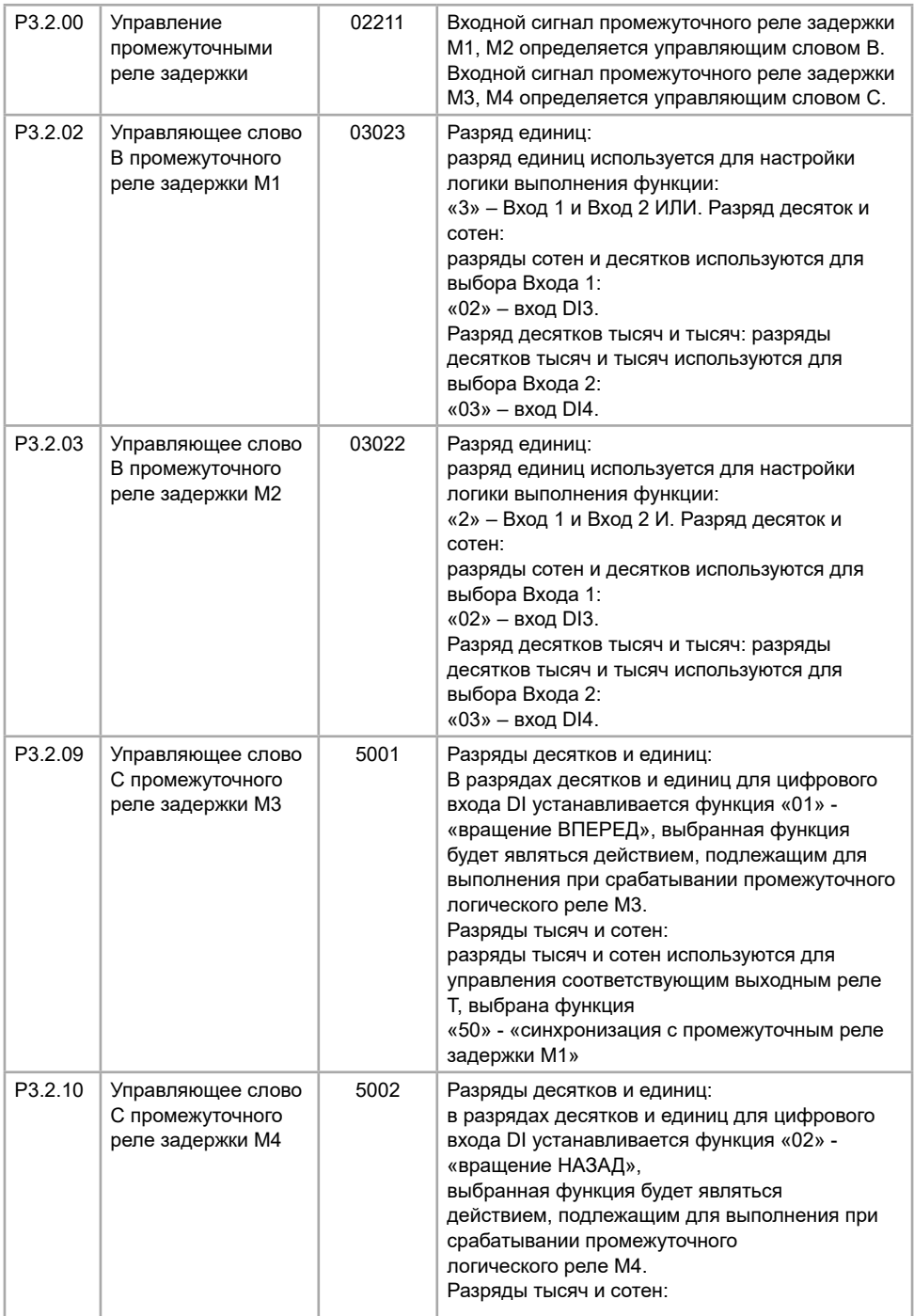

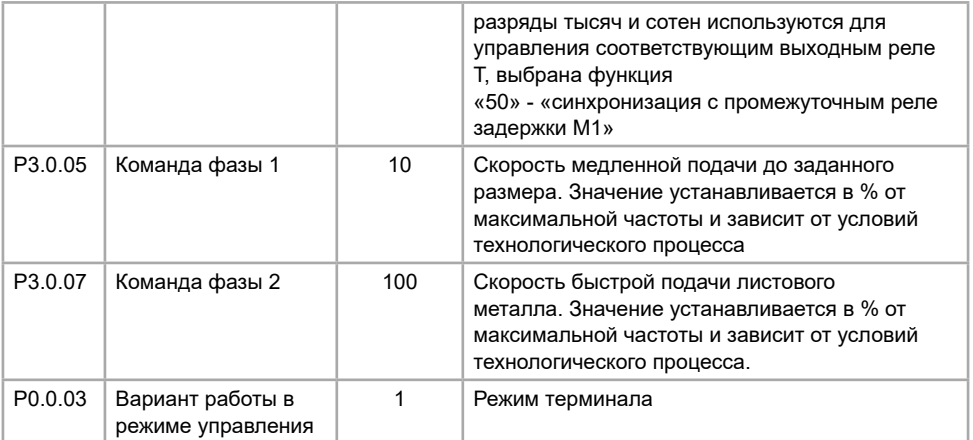

Описание функций клемм дискретного входа

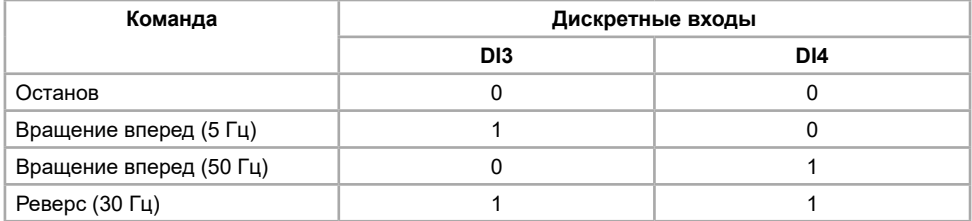

#### **6.3.4 Инжекционно-литьевая машина (термопластавтомат)**

Схема подключения преобразователя частоты в режиме управления инжекционно-литьевой<br>Пиной машиной.

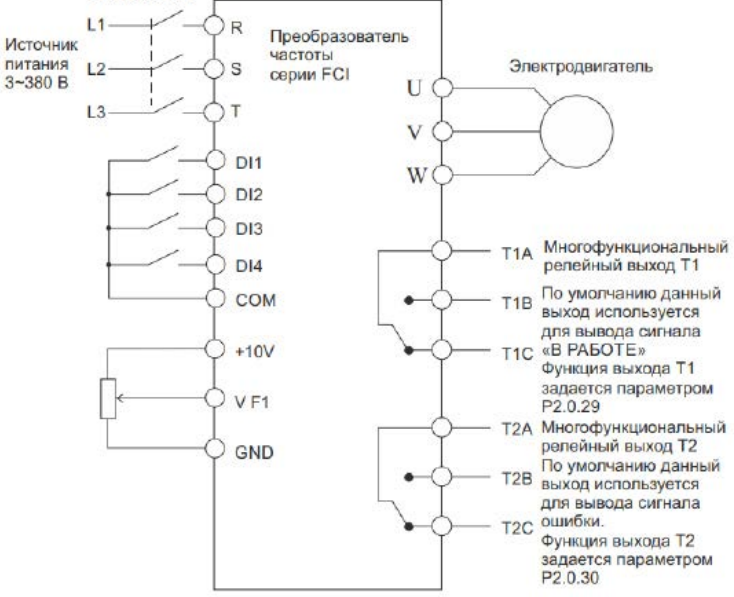

Замечания:

1. если входные сигналы – напряжение 0-10 В, переключатели J5-1 и J5-2 (DIP переключатели входных клемм VF1, VF2) должны находиться в положении U;

2. если входные сигналы токовые 4-20 мА, переключатели J5-1 и J5-2 (DIP переключатели входных клемм VF1, VF2) должны находиться в положении I;

3. если входные аналоговые сигналы – токовые 0~1A, необходима дополнительная установка платы расширения FCI-ZS для конвертации токовых сигналов в сигналы напряжения 0~10 В. Используйте инструкцию по установке платы FCI-ZS: приложение 6 руководства по эксплуатации преобразователей частоты серии FCI.

Схема подключения преобразователя частоты в режиме управления инжекционно-литьевой машиной для серии FCI с подключением платы расширения FCI-ZS

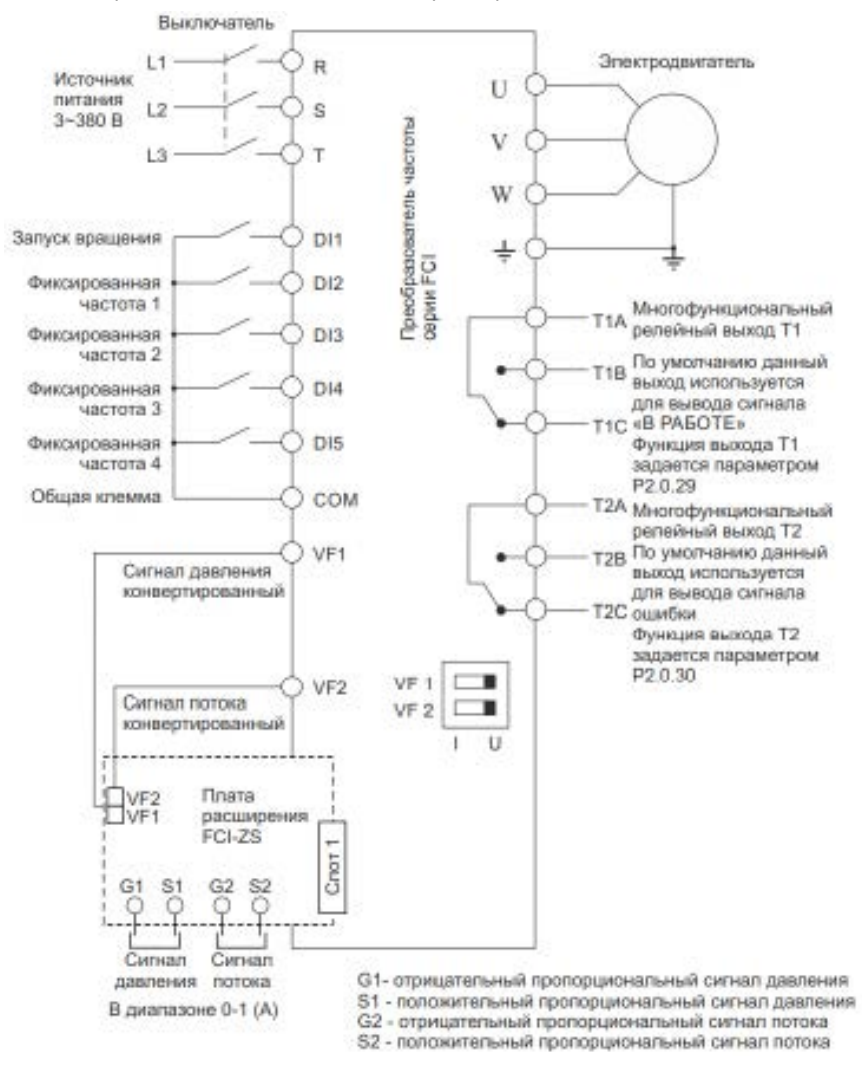

Значения функциональных кодов в режиме инжекционно-литьевой машины при подключении преобразователя частоты для серии FCI (при выборе режима инжекционно-литьевой машины установите значение функционального кода P5.0.19 равным 103).

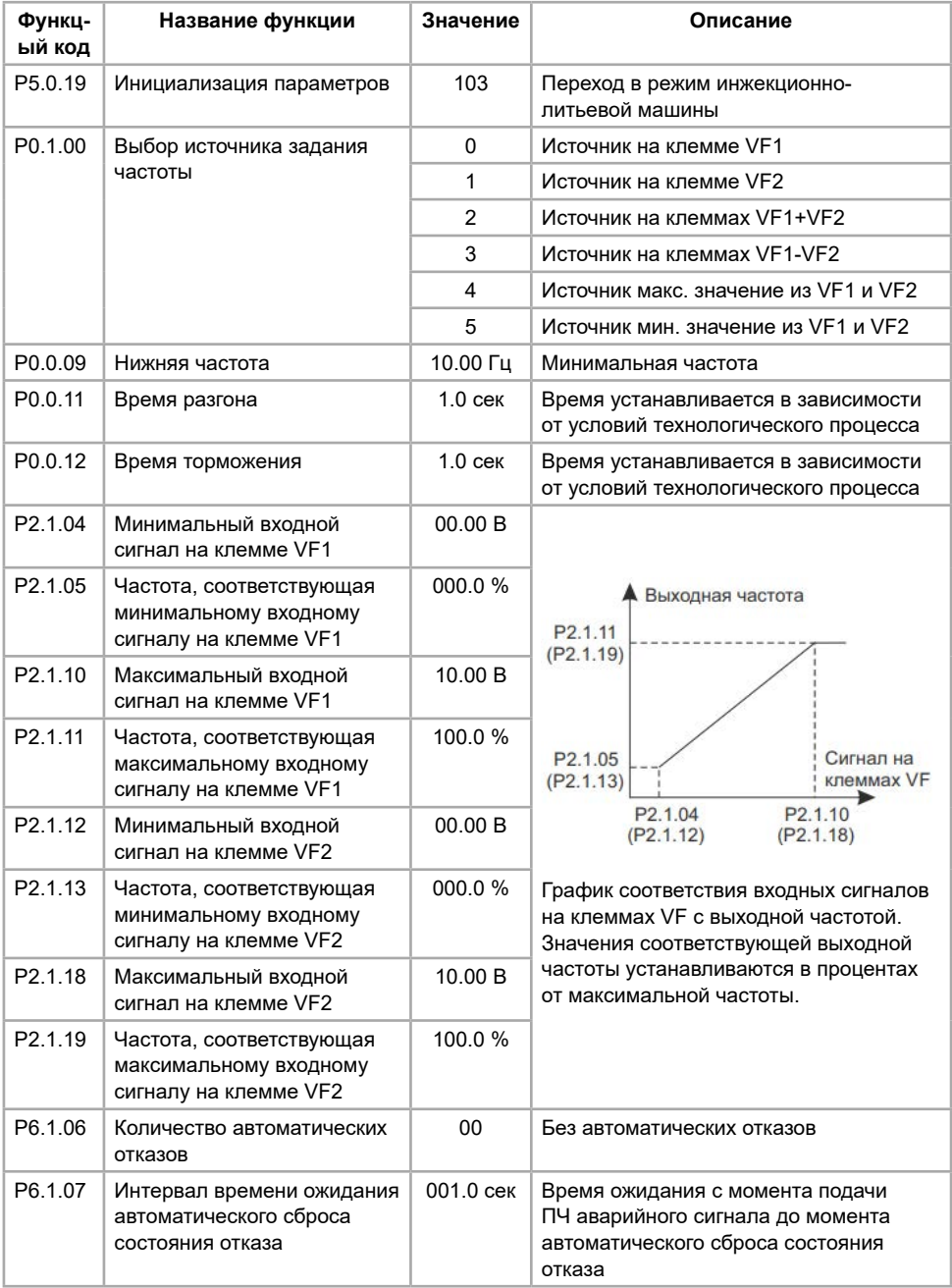

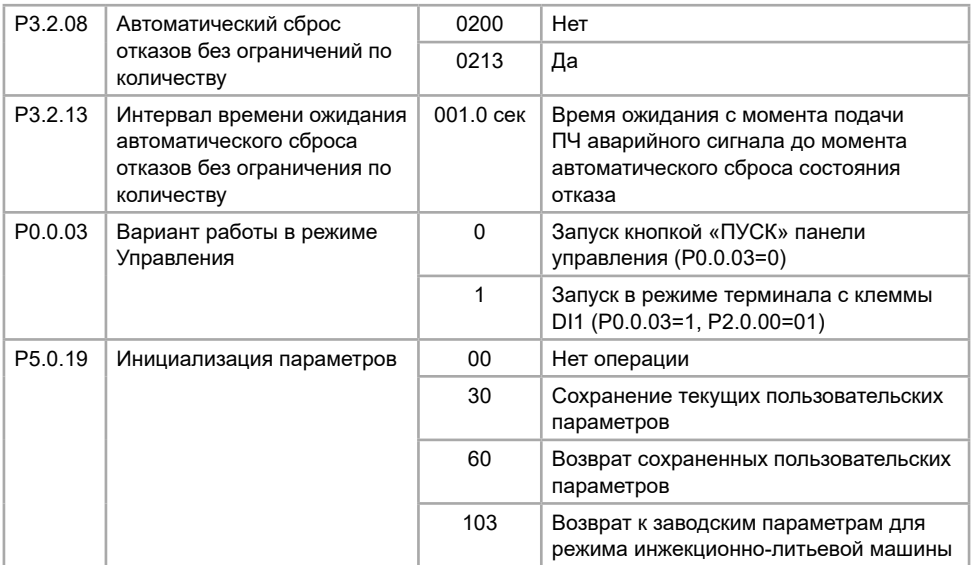

Настройка параметров работы (производительности) инжекционно-литьевой машины

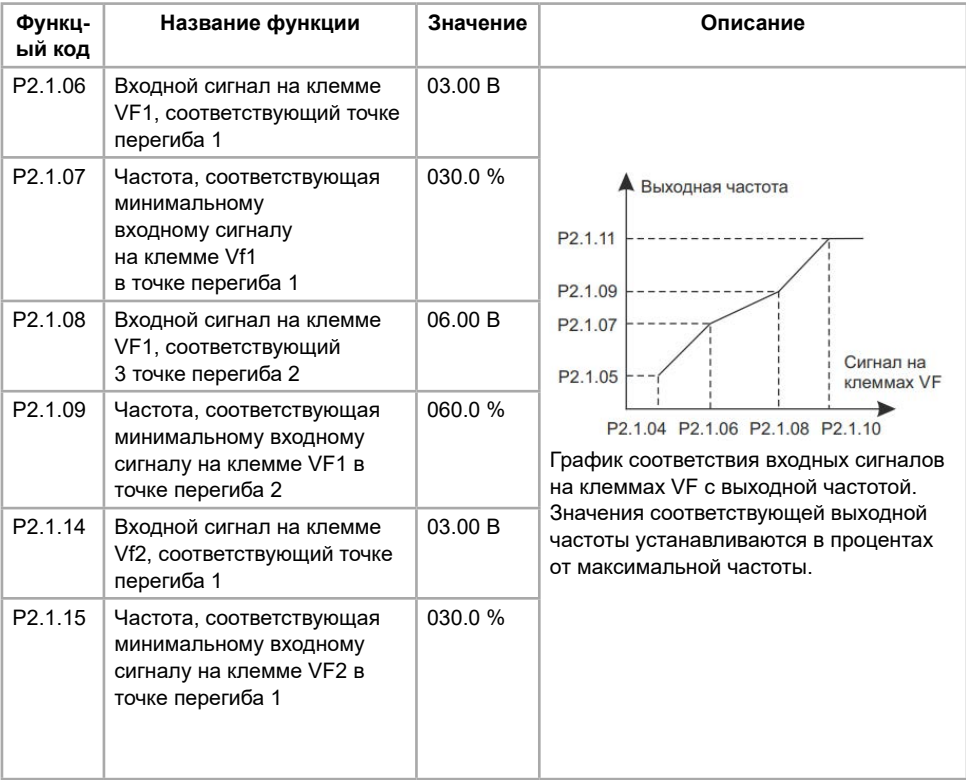

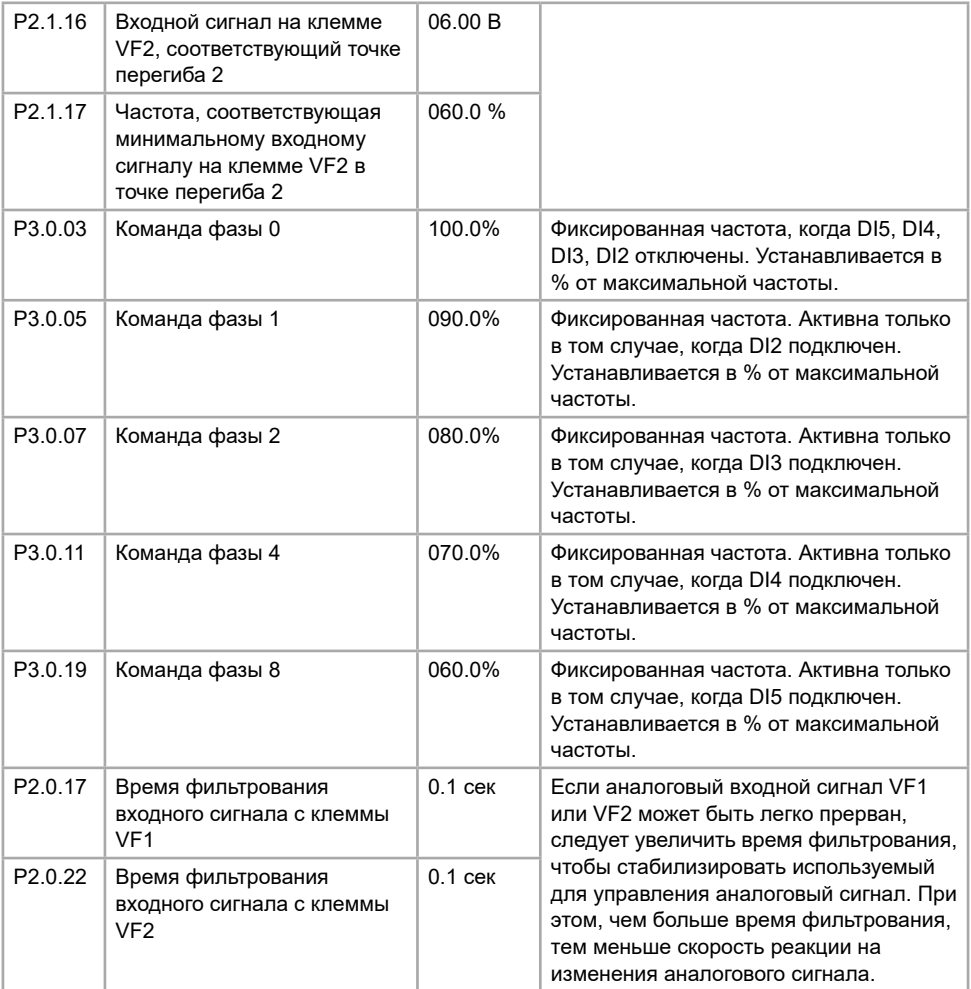

## **Глава 7. Обработка отказов**

### **7.1 Отказы преобразователя частоты и способы устранения**

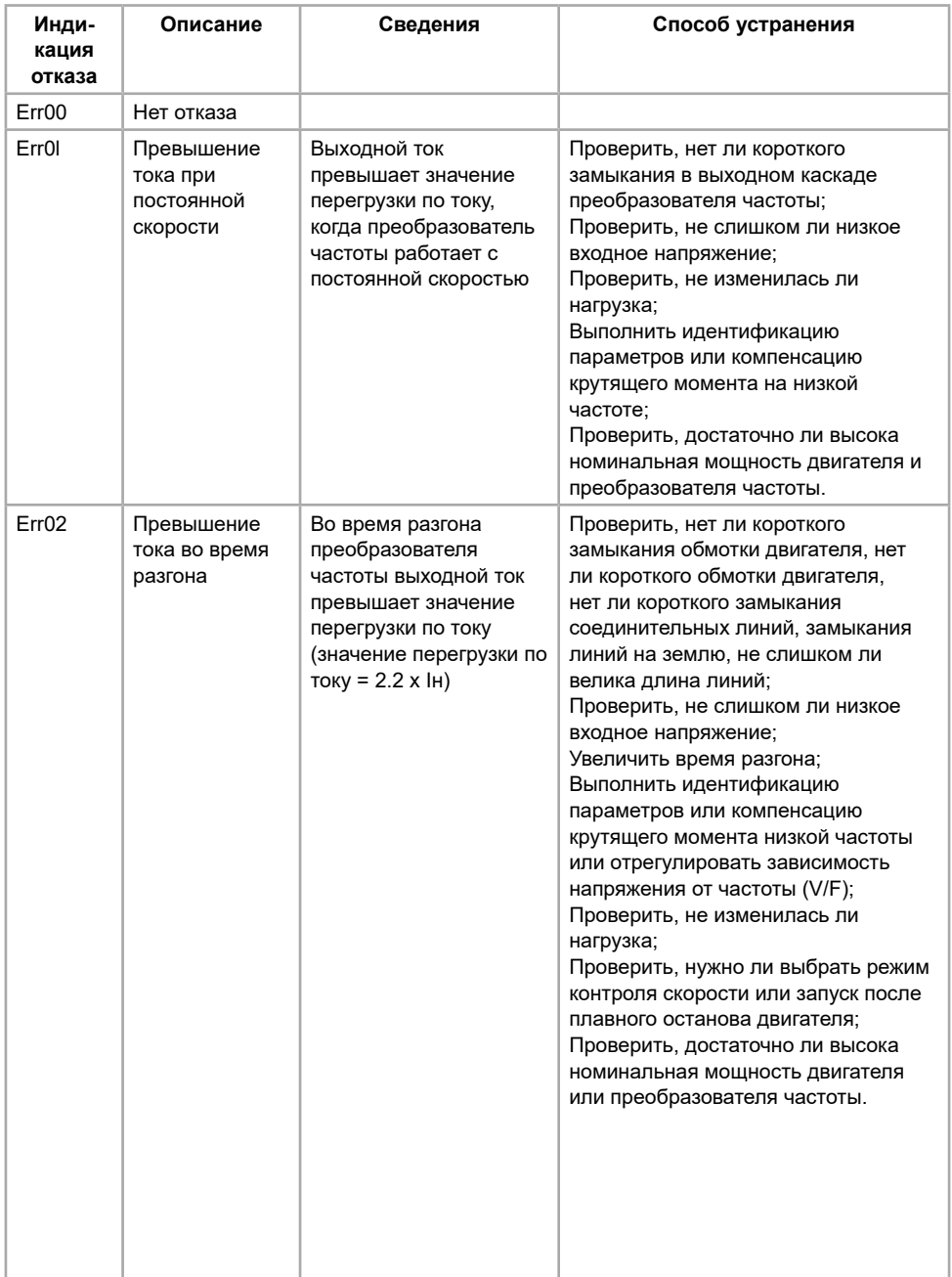

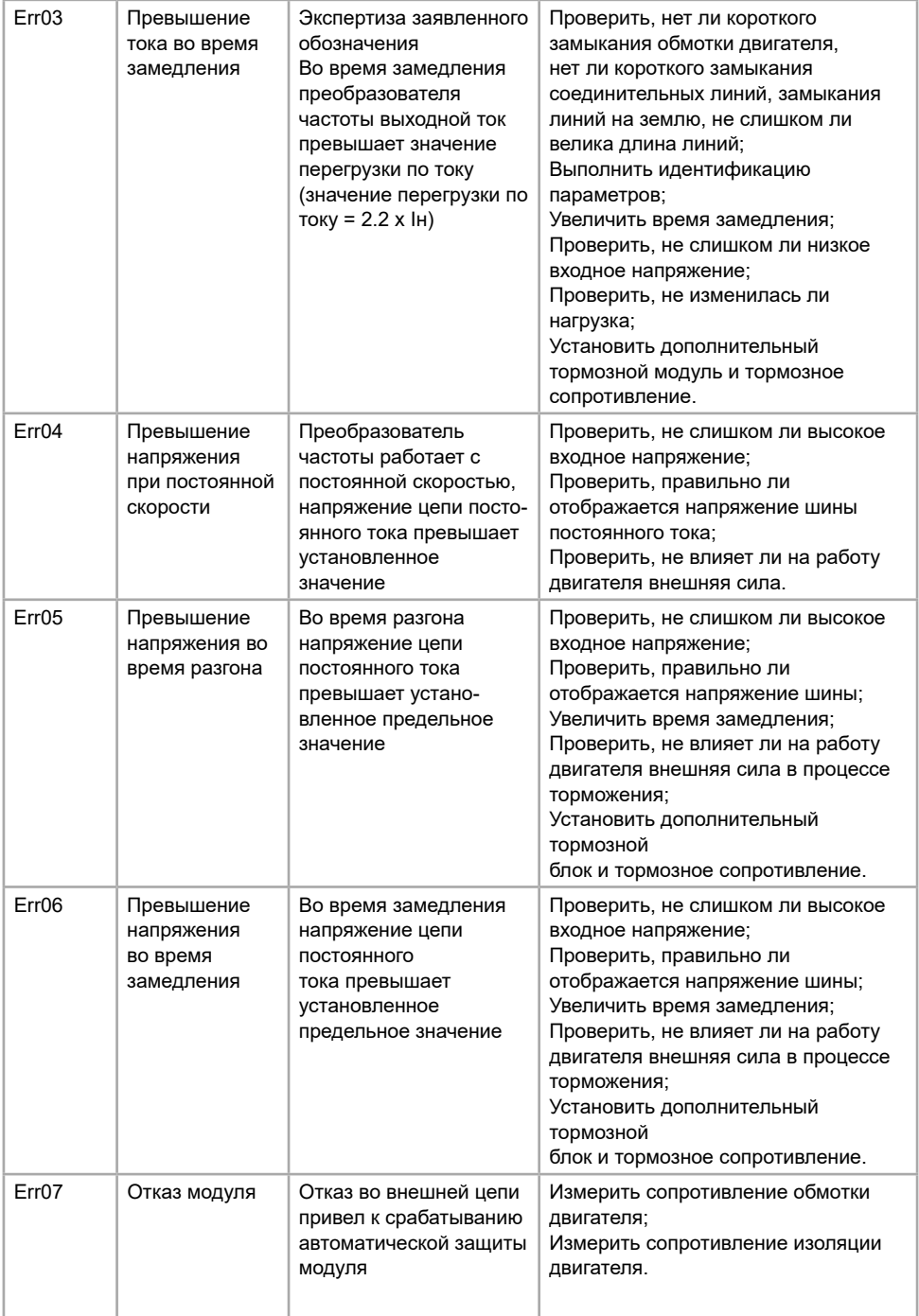

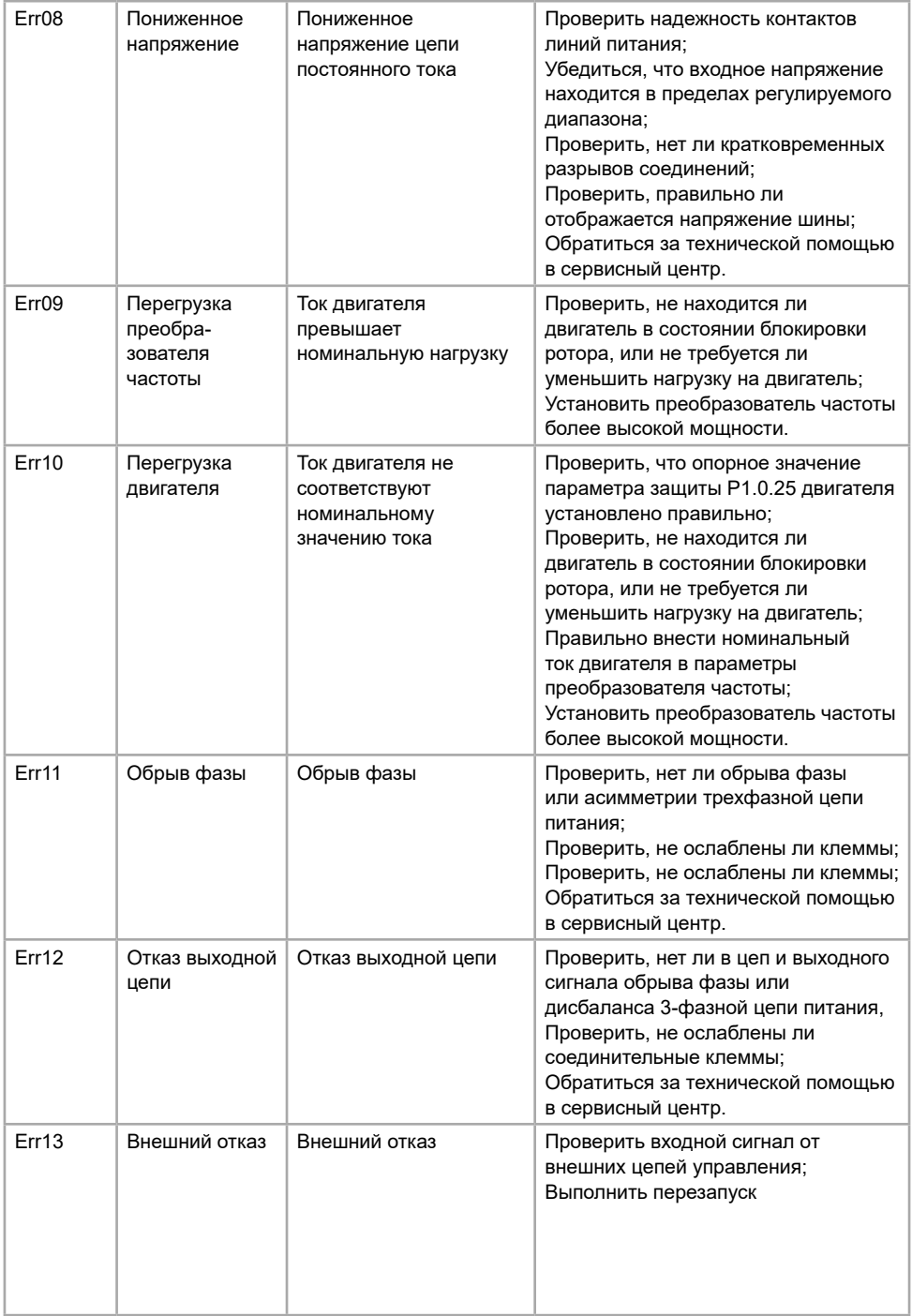

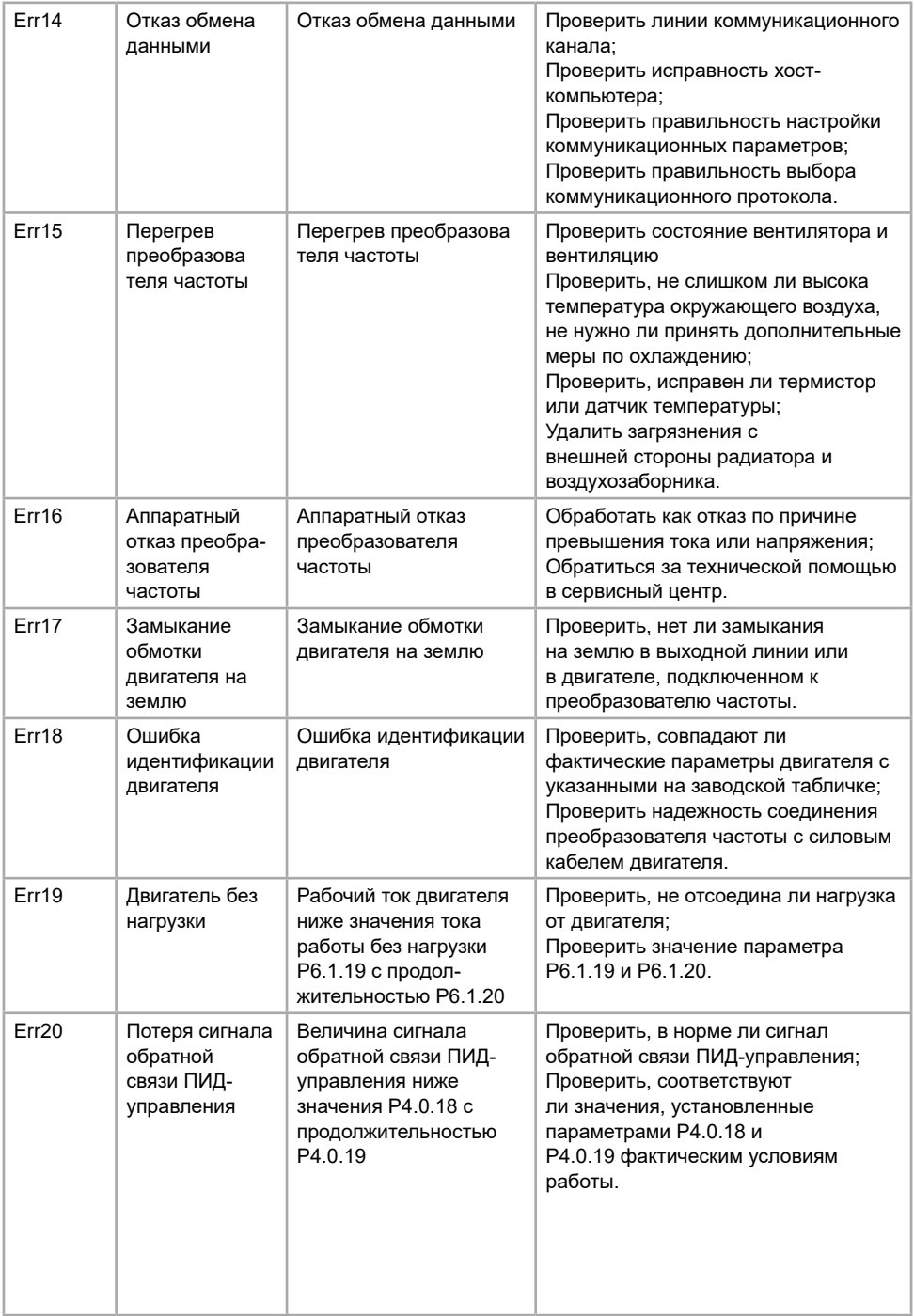

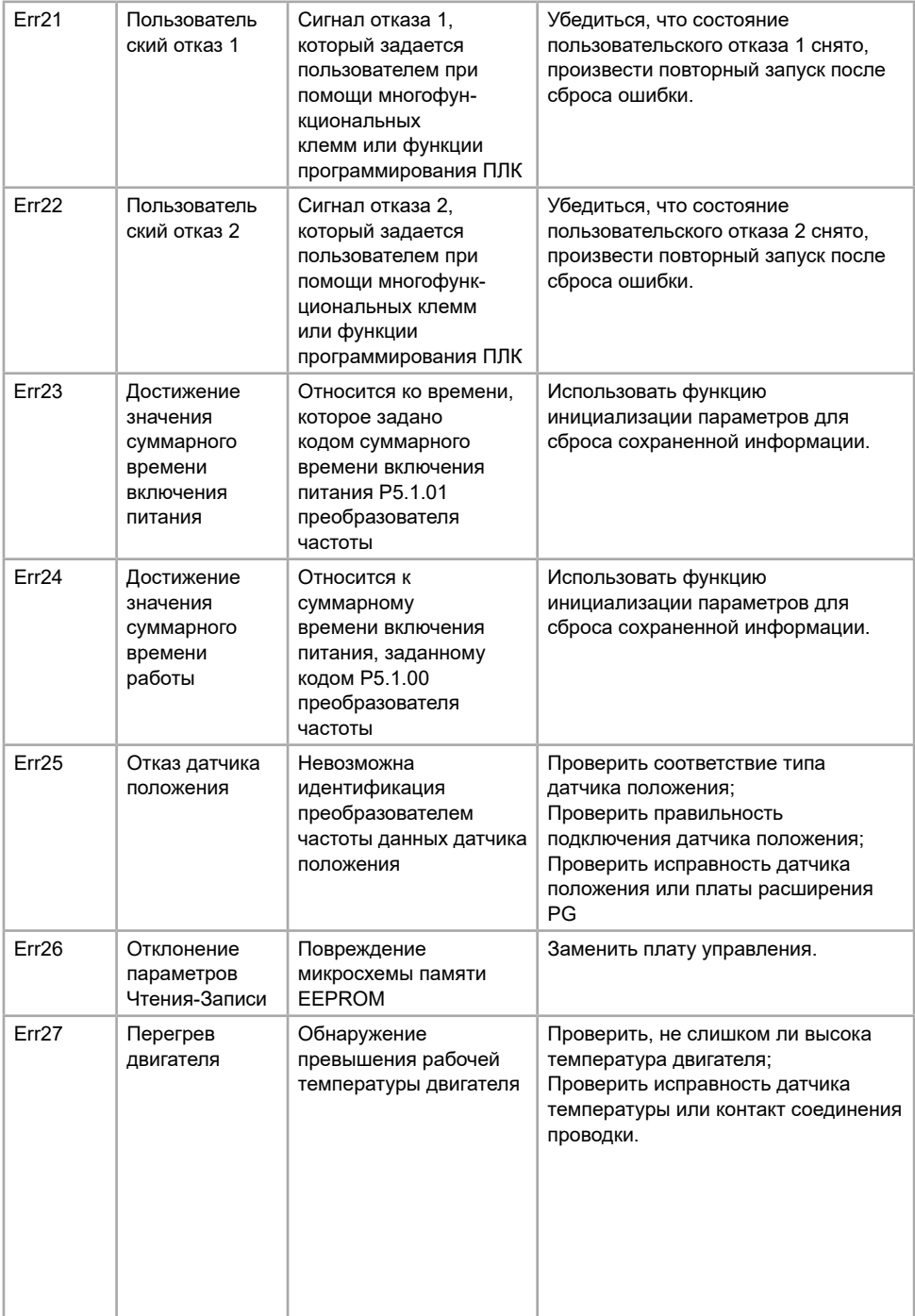

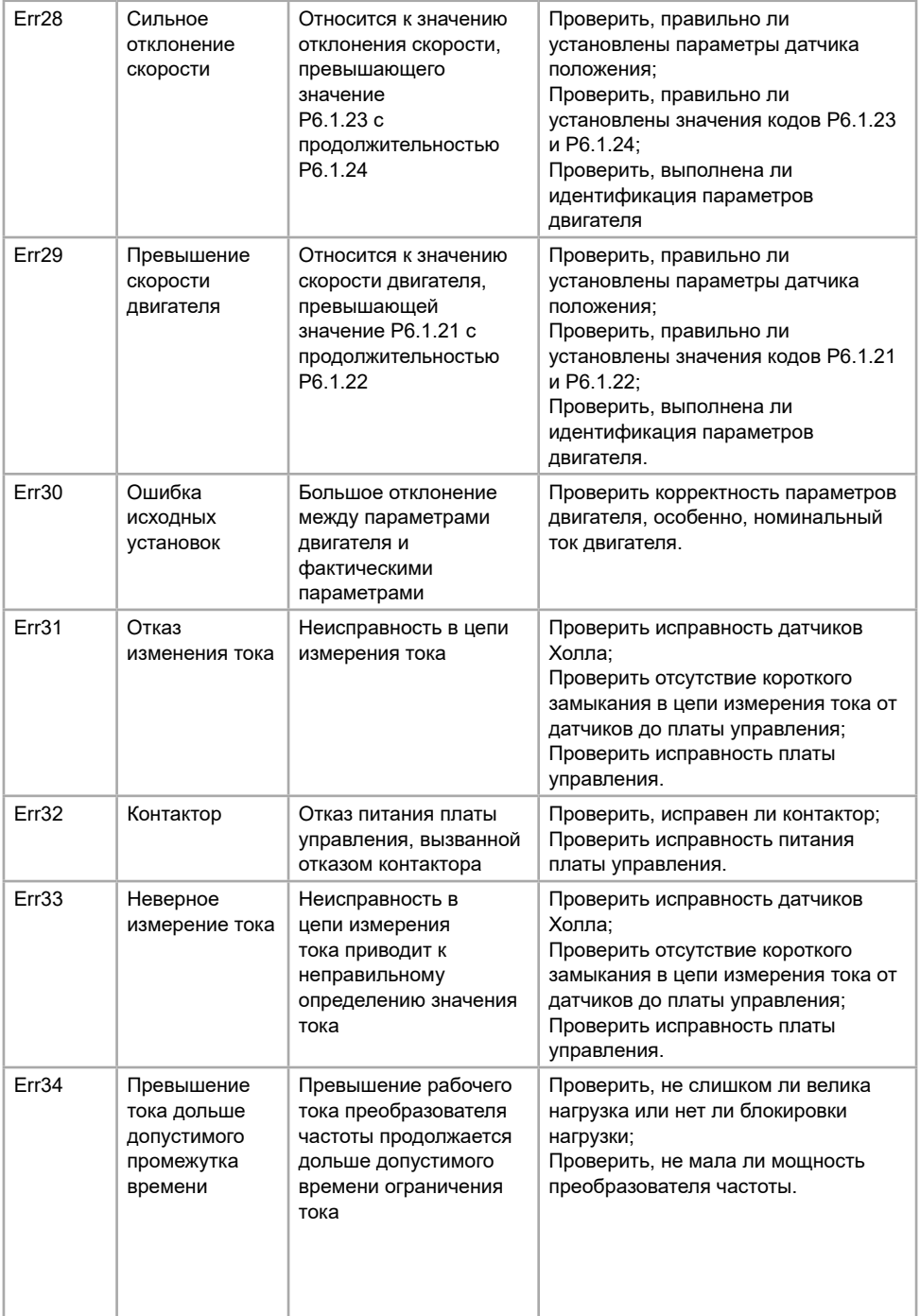

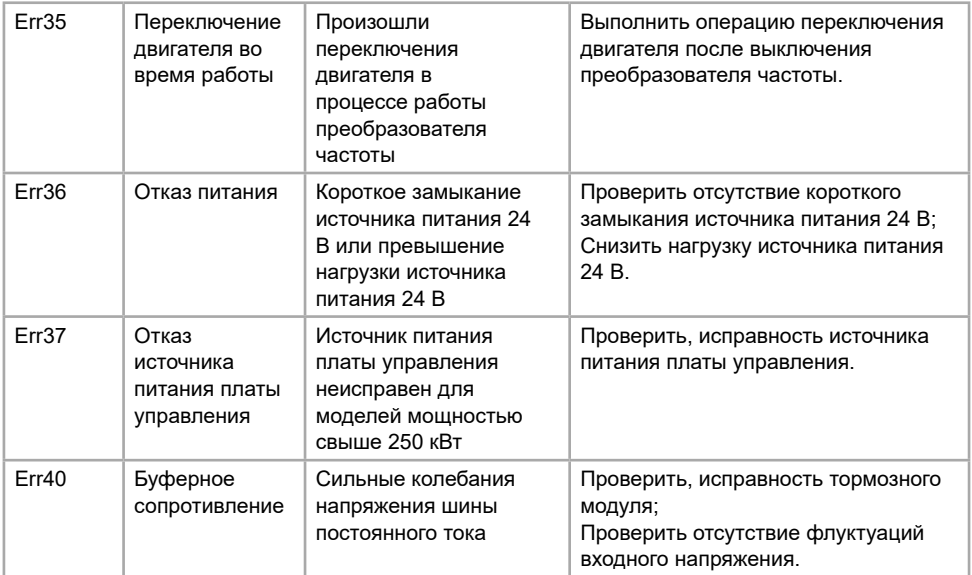

#### **7.2 Отказы двигателя и способы устранениям**

В случае возникновения любого отказа двигателя из перечисленных ниже найдите причины и примите меры к их устранению. Если отказ не устранен, немедленно обратитесь в сервисный центр компании.

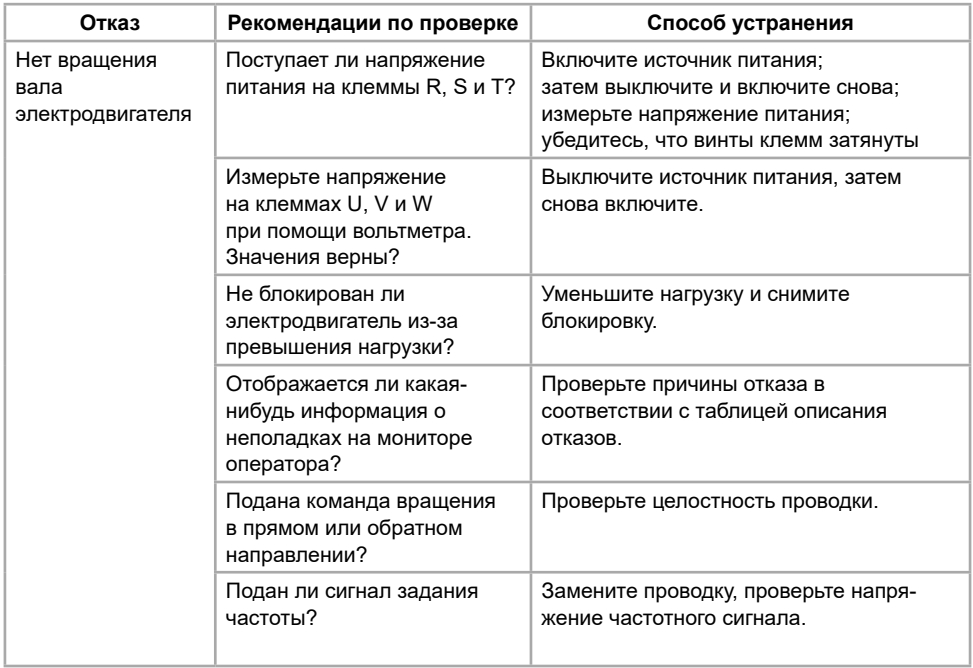

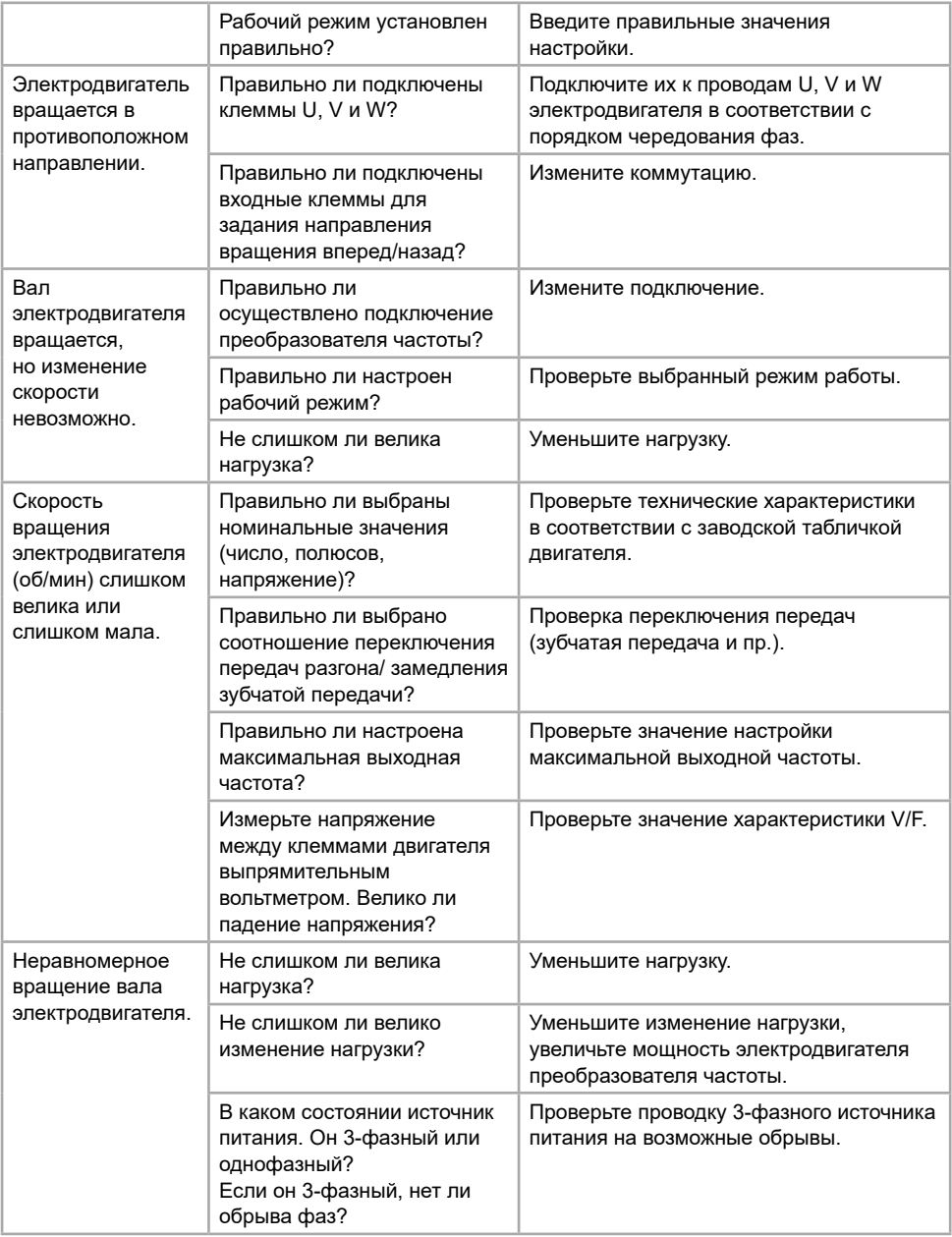

## **ПАСПОРТ**

на преобразователь частоты INSTART

1. Гарантийные обязательства:

1.1 изготовитель гарантирует соответствие изделия требованиям безопасности, при условии соблюдения покупателем правил транспортировки, хранения, монтажа и эксплуатации;

1.2 гарантия распространяется на все дефекты, возникшие по вине изготовителя;

1.3 гарантия не распространяется на дефекты, возникшие в случаях:

- нарушения паспортных режимов хранения, монтажа, ввода в эксплуатацию (при хранении изделия более 6 месяцев), эксплуатации и обслуживания изделия;

- ненадлежащей транспортировки и погрузо-разгрузочных работ;

- наличия следов воздействия веществ, агрессивных к материалам изделия;

- наличия повреждений, вызванных неправильными действиями покупателя;

- наличия следов постороннего вмешательства в конструкцию изделия.

2. Условия гарантийного обслуживания:

2.1 претензии к качеству изделия могут быть предъявлены в течение гарантийного срока;

2.2 гарантийное изделие ремонтируется или обменивается на новое бесплатно.

Решение о замене или ремонте изделия принимает сервисный центр. Замененное изделие или его части, полученные в результате ремонта, переходят в собственность сервисного центра;

2.3 затраты, связанные с демонтажем/монтажом неисправного изделия, упущенная выгода покупателю не возмещается;

2.4 в случае необоснованности претензии, затраты на диагностику и экспертизу изделия оплачиваются покупателем;

2.5 изделие принимается в гарантийный ремонт (а также при возврате) полностью укомплектованным.

*Приобретая изделие и передавая его на диагностику для выявления природы дефектов в изделии, покупатель выражает свое согласие с условиями гарантийного обслуживания, а также стоимостью диагностики (при непризнании заявленного события гарантийным случаем), текст которых размещен на официальном сайте производителя в информационнотелекоммуникационной сети "Интернет": https://instart-info.ru/usloviya-i-stoimost-diagnostiki-oborudovaniya-instart/.*

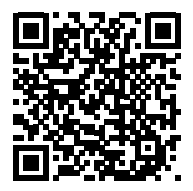

Полная версия руководства по эксплуатации преобразователей частоты INSTART серии FCI и MCI доступна на нашем сайте в разделе «Документация»: *https://instart-info.ru/podderzhka/dokumentaciya/*

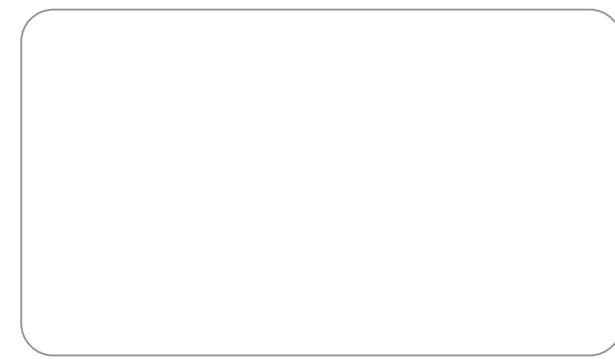

Комплектность поставки:

Преобразователь частоты INSTART - 1 шт.

Руководство по эксплуатации, паспорт - 1 шт.

Гарантийный срок - **три года** (тридцать шесть месяцев) с даты производства.

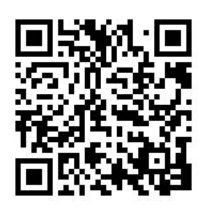

По вопросам рекламаций, претензий к качеству изделия, гарантийного ремонта обращаться в сервисный центр по адресу: 193315, г. Санкт-Петербург, проспект Большевиков, дом 52, корпус 9, тел.: (812) 324-96-87, 8 800 222-00-21, а так же к Сервисным партнерам.

Список актуальных Сервисных центров и Сервисных партнеров размещен на сайте:*https://instart-info.ru/service/spisok-servisnyx-centrov/.*

При предъявлении претензий к качеству изделия покупатель предоставляет следующие документы:

1. акт рекламации; бланк размещен на следующем официальном сайте Изготовителя в информационно-телекоммуникационной сети "Интернет":

*https://instart-info.ru/podderzhka/texnicheskaya-podderzhka/*, либо акт рекламации в произвольной форме, в котором покупателем указываются:

 - наименование организации или ФИО покупателя, фактический адрес и контактный телефон;

- наименование и адрес организации, производившей монтаж;

- электрическая схема и фотографии оборудования с установленным изделием;

- основные настройки изделия;

- краткое описание дефекта.

2. документ, подтверждающий покупку изделия;

3. акт пусконаладки либо акт ввода оборудования с установленным изделием в эксплуатацию;

4. настоящий паспорт.

М.П. ОТК

Дата производства:

INST-R/PCH-FCI-MCI-11/2022 INST-R/PCH-FCI-MCI-11/2022

# **INSTART**

ЦЕНТР ПОДДЕРЖКИ тел.: 8 800 222 00 21 (бесплатный звонок по РФ) E-mail: info@instart-info.ru www.instart-info.ru